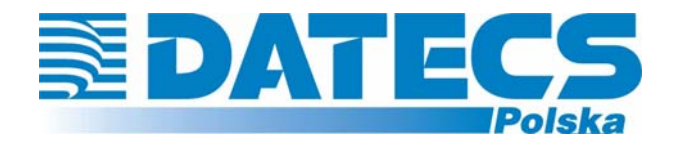

**DATECS-POLSKA Sp. z o.o. 02-182 WARSZAWA ul. Ruchliwa 17 lok.15 www.datecs-polska.pl e-mail:datecs@datecs-polska.pl** 

# **KASA REJESTRUJĄCA**  DATECS MIDI

# **INSTRUKCJA UŻYTKOWNIKA**

Kwiecień 2008 Wersia 1.1

# **SPIS TREŚCI**

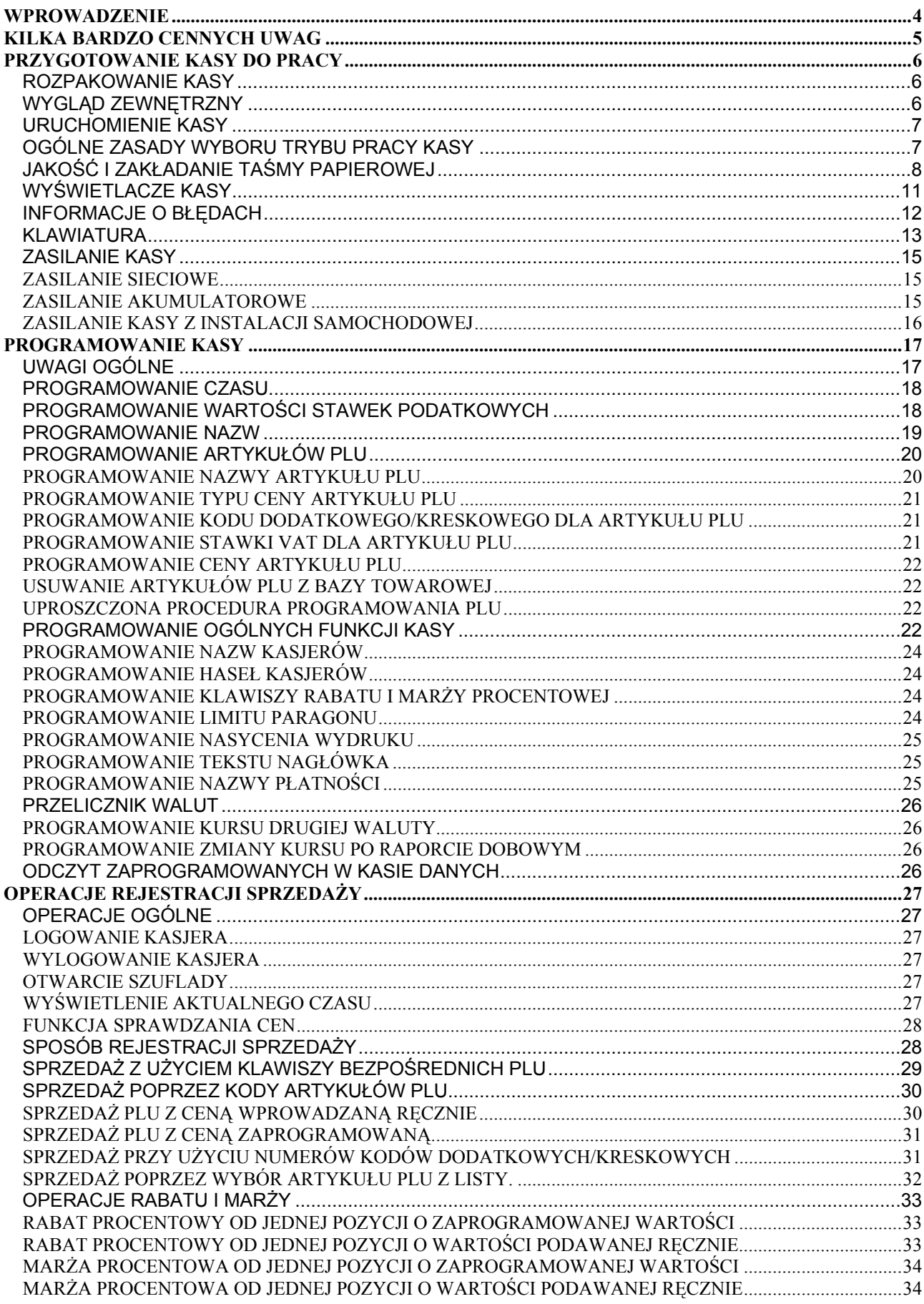

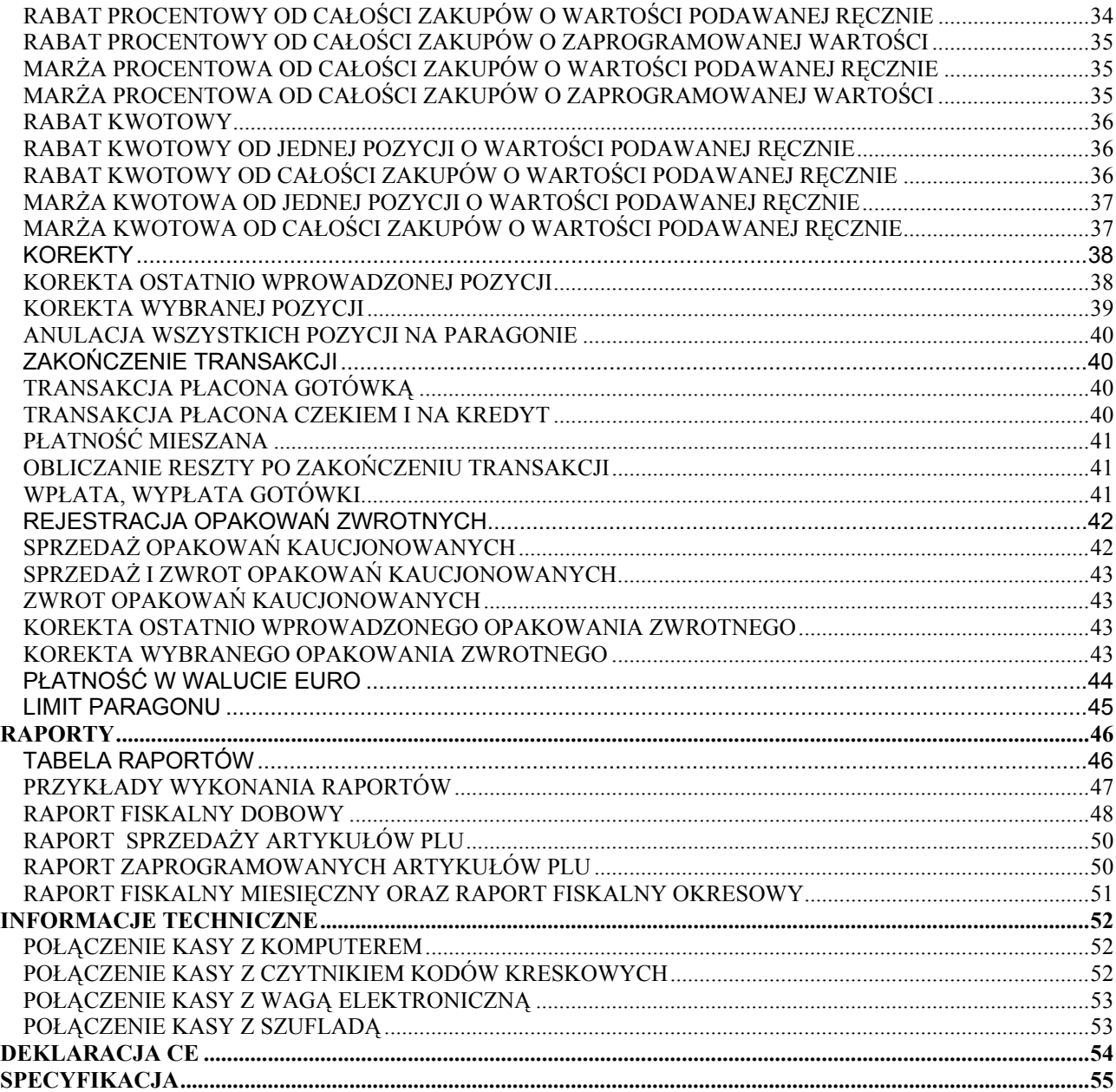

**UWAGA!**

WSZELKIE DANE ZAWARTE W NINIEJSZEJ INSTRUKCJI MAJĄ CHARAKTER WYŁĄCZNIE INFORMACYJNY I NIE STANOWIĄ OFERTY HANDLOWEJ W ROZUMIENIU KODEKSU CYWILNEGO. FIRMA DATECS-POLSKA ZASTRZEGA SOBIE PRAWO ZMIANY DANYCH ZAWARTYCH W INSTRUKCJI BEZ UPRZEDZENIA. UAKTUALNIENIA DO NINIEJSZEJ INSTRUKCJI BĘDĄ ZAMIESZCZANE NA STRONIE INTERNETOWEJ WWW.DATECS-POLSKA.PL.

#### **WPROWADZENIE**

<span id="page-3-0"></span>Niniejsza instrukcja przeznaczona jest dla użytkowników kasy DATECS MIDI. Zawiera ona wszystkie procedury programowe pozwalające uruchomić nowo zakupioną kasę oraz dokonać rejestracji sprzedaży.

Przed przystąpieniem do pracy radzimy dokładnie przeczytać niniejszą instrukcję.

#### **UWAGI WSTĘPNE**

- Nowo zakupioną kasę należy umieścić w miejscu osłoniętym przed działaniem zbyt silnych promieni słonecznych, nie narażonym na działanie kurzu, wilgoci i wysokiej temperatury, dużej zmiany temperatury otoczenia. Nie ustawiać kasy w pobliżu grzejników.
- Nie wolno dopuścić do rozlania jakichkolwiek płynów na kasę.
- Nie wolno dotykać kasy mokrymi rękami.
- Szczególną uwagę należy zwrócić na zachowanie klawiatury w czystości.
- Kasę należy czyścić przy użyciu czystej i miękkiej ściereczki.
- Nie używać do czyszczenia benzyny, rozpuszczalników lub innych aktywnych środków chemicznych.
- Kasa jest zasilana zasilaczem impulsowym podłączonym do sieci 230V/50Hz. Napięcie zasilające kasę wynosi 12V. Zaleca się stosowanie zasilacza oryginalnie dołączanego do kasy. W przypadku stosowania innych zasilaczy powinny one mieć napięcie stałe 12V i prąd znamionowy 2.5A oraz odpowiednią polaryzację.
- Zasilacz impulsowy kasy nie posiada wyłącznika sieciowego, dlatego też powinien być podłączony do gniazdka znajdującego się w pobliżu kasy i nie zasłoniętego innymi sprzętami lub przedmiotami.
- Instalacja elektryczna (gniazdko), do którego podłączony będzie zasilacz kasy powinna być chroniona od zwarć zainstalowanym na przewodzie fazowym bezpiecznikiem o prądzie znamionowym nie większym niż 16A.
- W przypadku, kiedy kasa znajdowała się w niższej temperaturze, to po przetransportowaniu jej do pomieszczenia o wyższej temperaturze zabrania się używania urządzenia przez około 1 godzinę (czas niezbędny do odparowania rosy związanej z kondensacją pary wodnej po zmianie temperatury). Nie zastosowanie się do powyższego zalecenia może spowodować zakłócenia w pracy kasy, a nawet do jej uszkodzenia !
- W przypadku nieprawidłowego działania kasy należy bezzwłocznie skontaktować się z punktem serwisowym (najczęściej jest to ta sama firma, która sprzedała Państwu kasę). Nie wolno otwierać kasy ani naprawiać jej samemu, gdyż spowoduje to utratę 12 miesięcznej gwarancji oraz ukaranie ustawową grzywną, gdyż kasa po ufiskalnieniu jest zaplombowana i może ją otwierać tylko Serwis wpisany do Książki Kasy i posiadający aktualne uprawnienia.
- **W przypadku wykorzystywania kasy sporadycznie tj. pracuje dziennie 30 minut a pozostały czas jest wyłączona lub jako rezerwowej należy okresowo (raz na miesiąc) podłączać kasę na 24 godziny do sieci 230V – kasa musi być uruchomiona np. w trybie HELP MODE i wcisnąć klawisz [.]). Zapobiegnie to rozładowaniu wewnętrznej bateryjki podtrzymującej zaprogramowane dane i czas.**
- Kasa wymaga okresowych przeglądów i konserwacji, aby dokonać ustawowego przeglądu należy skontaktować się ze swoim Serwisem.
- W przypadku używania kasy niezgodnie z powyższymi zaleceniami firma: DATECS-POLSKA lub jej przedstawiciel nie odpowiadają za wynikłe awarie i nieprawidłowości w działaniu kasy.

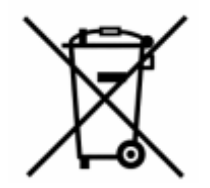

To oznakowanie informuje, że produktu nie wolno wyrzucać razem z innymi odpadami. Polskie prawo zabrania pod karą grzywny łączenia zużytego sprzętu elektrycznego i elektronicznego wraz z innymi odpadami. Należy go przekazać do odpowiedniego punktu, który zajmuje się zbieraniem i recyklingiem urządzeń elektrycznych i elektronicznych.

#### **KILKA BARDZO CENNYCH UWAG**

- <span id="page-4-0"></span>1. Każda rejestracja nie zakończona klawiszem płatności jest możliwa do skorygowania. By zbyt pochopnie nie kończyć paragonu klawiszami [GOT] , [PŁTN] , [EURO] radzimy tak zaprogramować kasę, by zakończenie paragonu mogło nastąpić tylko po uprzednim naciśnięciu klawisza [SUMA]. Zakończony płatnością paragon jest możliwy do skorygowania, ale **TYLKO I WYŁĄCZNIE** metodami księgowymi.
- 2. Kiedy do wystawionego paragonu zostaje wystawiana również faktura VAT, paragon ten **MUSI BYĆ DOŁĄCZONY** do kopii faktury VAT. W przeciwnym wypadku obrót zostanie policzony i opodatkowany podwójnie (raz z obrotu kasy i raz z obrotu na fakturach).
- 3. Jeśli wystawiasz fakturę VAT dla osoby prowadzącej działalność gospodarczą nie musisz zarejestrować tej operacji na kasie.
- 4. Jeżeli wystawiasz fakturę VAT (dawniej rachunek) osobie, która nie prowadzi działalności gospodarczej **MUSISZ** zarejestrować tą transakcję na kasie i postąpić jak w punkcie 2.
- 5. Można wykonywać dziennie więcej niż jeden Raport Dobowy Fiskalny. Trzeba sobie jednak zdawać sprawę z tego, że każdy taki raport zmniejsza o jeden pojemność pamięci fiskalnej, która w tej kasie może zapisać 2000 takich raportów.
- 6. Kasa na 35 Raportów Dobowych Fiskalnych przed zapełnieniem pamięci fiskalnej (tj. od Raportu Dobowego Fiskalnego numer 1965) będzie drukowała komunikat: ZAPEŁNIENIE PAM. FISKALNEJ xx DNI, podczas wykonywania Raportu Dobowego Fiskalnego.
- 7. W bazie towarowej kasy (nazwy towarów i grup towarów) nie mogą wystąpić dwie takie same nazwy towaru. Kontrola bazy odbywa się w ten sposób, że jeśli w bazie występuje na przykład nazwa MLEKO to drugi raz nie może ona wystąpić niezależnie od tego, ile znaków spacji znajdzie się przed lub po tej nazwie. Oczywiście mogą wystąpić nazwy towarów zawierające w sobie wyraz "MLEKO" na przykład: MLEKO CHUDE, MLEKO TŁUSTE itd.
- 8. Niestety, przepisy zabraniają użytkownikowi dokonywania zmian daty. To programowanie może wykonać tylko Serwis.
- 9. Możliwość zmiany czasu w zakresie większym niż 1 godzina także została użytkownikowi ograniczona. Czynność tą wykonuje tylko Serwis.
- 10. Jeżeli w wyniku przekształceń firmy, w której kasa jest użytkowana zmieni się numer NIP, kasa nie może być dalej użytkowana. Numer NIP jest zapisany na stałe w pamięci fiskalnej i niezmienny.
- 11. Zmiana nazw i stawek zaprogramowanych w kasie towarów oraz ich usuwanie może odbywać się tylko po wykonaniu Raportu Dobowego Fiskalnego, a przed pierwszą sprzedażą.
- 12. Raport Dobowy Fiskalny należy wykonywać zawsze na koniec dnia, w którym odbywała się sprzedaż lub nie później niż w dniu następnym przed pierwszą rejestracją sprzedaży.
- 13. Gdy kasa odmawia posłuszeństwa i nie wystawia paragonów, należy posłużyć się kasą rezerwową.
- 14. Podatnicy mogą dokonać odliczenia określonej procentowo wartości netto kasy, pod warunkiem złożenia w Urzędzie Skarbowym, przed terminem rozpoczęcia ewidencji sprzedaży za pomocą kas, pisemnego oświadczenia o liczbie kas i adresie ich używania, dotyczy również kas rezerwowych.
- 15. Podatnicy oraz Serwis zobowiązani są poinformować właściwy Urząd Skarbowy o zainstalowaniu (ufiskalnieniu) kasy w określonym prawem terminie.

#### **PRZYGOTOWANIE KASY DO PRACY**

#### **ROZPAKOWANIE KASY**

<span id="page-5-0"></span>W standardowym wyposażeniu kasy znajdującej się w kartonie wchodzą następujące elementy:

- Dwie treningowe rolki papieru,
- Szpula nawijająca rolkę kontrolną,
- Zasilacz sieciowy impulsowy 12V/2.5A,
- Kabel do komunikacji z komputerem,
- Książka Serwisowa kasy rejestrującej,
- Niniejsza instrukcja programowania i obsługi kasy dla użytkownika.

#### **WYGLĄD ZEWNĘTRZNY**

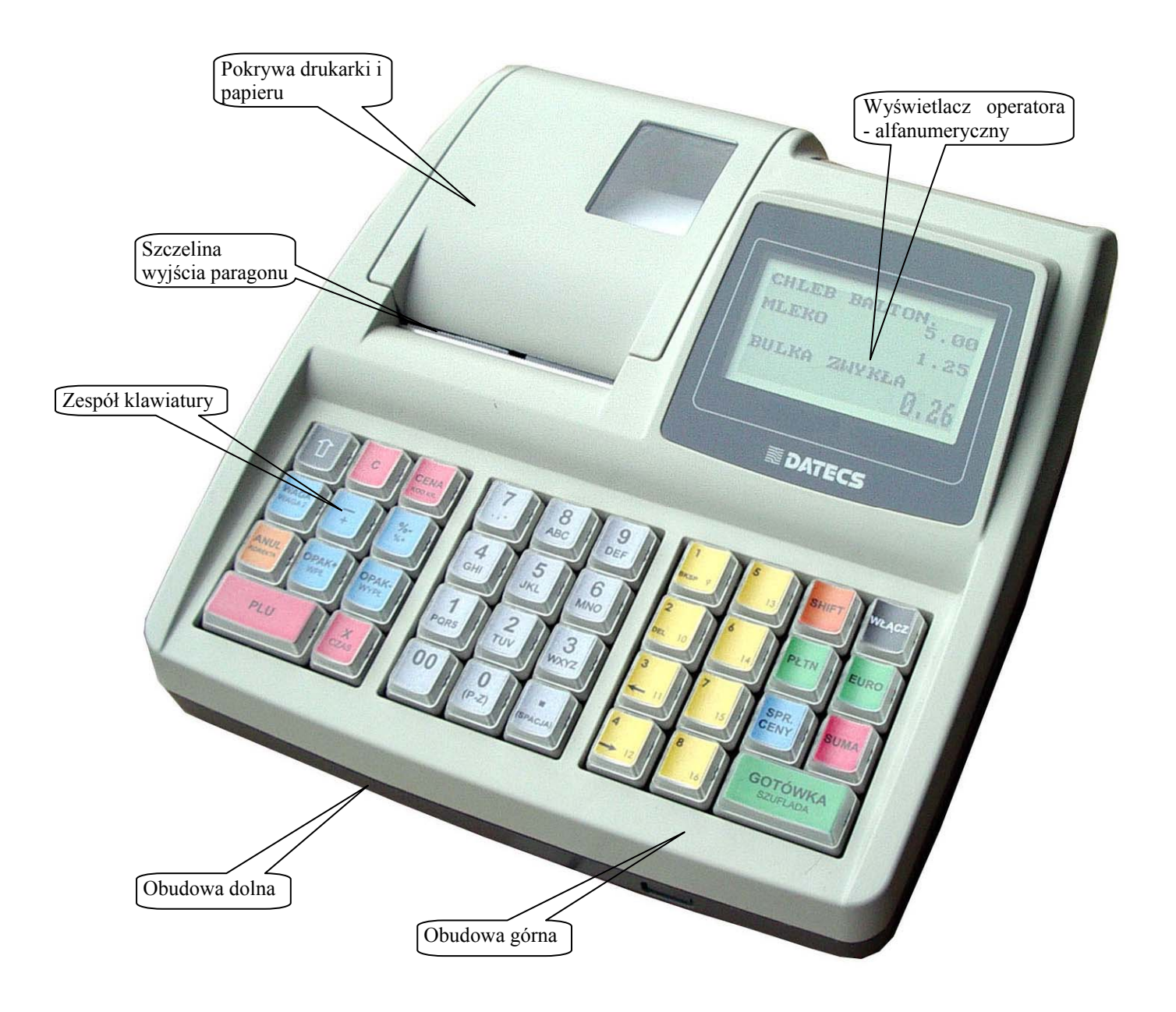

<span id="page-6-0"></span>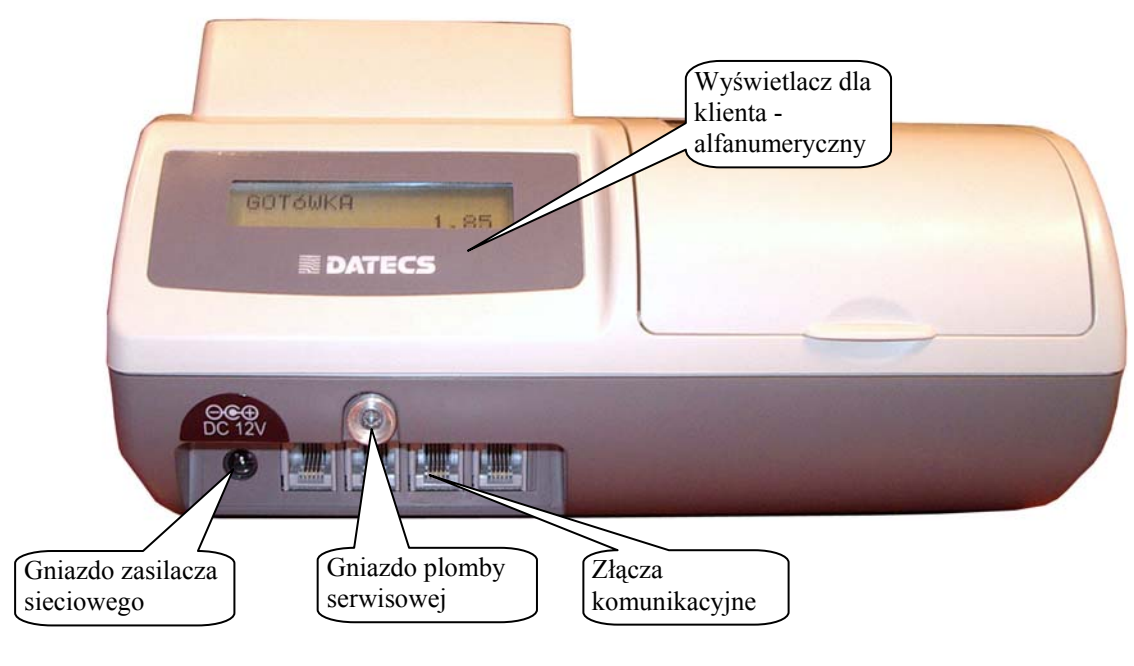

#### **URUCHOMIENIE KASY**

Kasa fiskalna DATECS MIDI jest zasilana z sieci elektrycznej 230V/50Hz poprzez zasilacz sieciowy 12V/2.5A lub z własnego akumulatora. W celu uruchomienia kasy, należy przycisnąć klawisz [WŁĄCZ] i przytrzymać go przez ok. 3 s. Wówczas na wyświetlaczu pojawi się pozioma kreska a następnie należy wybrać jeden z dostępnych trybów. Natomiast w celu wyłączenia kasy, należy wylogować się z trybu (pojawi się pozioma kreska na wyświetlaczu) i poczekać 30 sekund, wówczas kasa samoczynnie się wyłączy lub wcisnąć klawisz [0] po tej operacji na wyświetlaczu przez chwilę ukaże się komunikat [WYŁĄCZAM KASĘ] i kasa się wyłączy.

#### **OGÓLNE ZASADY WYBORU TRYBU PRACY KASY**

Kasa nie posiada kluczyka i stacyjki umożliwiającej wyboru trybu pracy urządzenia. Oznacza to, że wybór trybów pracy odbywa się poprzez odpowiednie naciskanie klawiszy na klawiaturze. Kasa posiada następujące tryby pracy, które sygnalizowane są zaświeceniem się odpowiedniego wskaźnika na wyświetlaczu kasy:

- tryb rejestracji sprzedaży **R**
- tryb, w którym wykonywane są raporty typu czytającego (wydruk danych bez ich kasowania) **X**
- tryb, w którym wykonywane są raporty typu zerującego (zapis do pamięci kasy wraz wydrukiem danych oraz ich kasowaniem) **Z**
- tryb programowania kasy **P**

**HELP MODE** 

- tryb komunikacji z komputerem po naciśnięciu klawisza [9] oraz wyświetlenie aktualnego stanu akumulatora oraz daty i czasu. Po naciśnięciu klawisza [.]

-

Wybór każdego z trybów pracy kasy można dokonać w momencie gdy:

- po włączeniu kasy na wyświetlaczu pojawia się kreska (jak obok)
- w dowolnym momencie pracy kasy (za wyjątkiem trwania rejestracji lub innej niezakończonej operacji) po

kreskę, jak to pokazano wyżej.

szybkim naciśnięciu kolejno dwóch klawiszy **co spowoduje**, że wyświetlacz będzie wskazywał

W momencie, gdy wyświetlacz wskazuje kreskę, wybór trybu pracy wykonuje się poprzez naciśnięcie: - klawisza numerycznego 1 jeśli chcemy uruchomić tryb rejestracji (R),

- <span id="page-7-0"></span>- klawisza numerycznego 2 jeśli chcemy uruchomić tryb czytania raportów (X),
- klawisza numerycznego 3 jeśli chcemy uruchomić tryb zerowania raportów (Z),
- klawisza numerycznego 4 jeśli chcemy uruchomić tryb programowania (P),
- klawisza numerycznego 5 jeśli chcemy uruchomić tryb HELP MODE,
- klawisza numerycznego 0 spowoduje wyłączenie kasy.

#### **JAKOŚĆ I ZAKŁADANIE TAŚMY PAPIEROWEJ**

W kasie powinien być stosowany papier termiczny o szerokości 37 mm (+/- 1 mm) i długości 30 mb. Zgodnie z wymaganiami zawartymi w przepisach Ordynacja podatkowa (Dz.U. nr 173 z 13.11.1997) powołanymi przez Rozporządzenie Ministra Finansów w sprawie warunków stosowania kas przez podatników, kopie dokumentów drukowanych przez kasę musza być przechowywane przez 5 lat licząc od końca roku kalendarzowego, w którym zostały wydrukowane (a więc 5 do 6 lat). Dla zachowania czytelności wydruku przez okres 6 lat (wliczając w to okres składowania papieru przed zadrukowaniem) wymagane jest stosowanie papieru posiadającego odpowiednią jakość i trwałość (czytelność zapisów). Te cechy powinny być potwierdzane przez producenta papieru wraz z określeniem warunków, w jakich zadrukowany papier powinien być przechowywany. Sposób przechowywania papieru decyduje o trwałości (czytelności) zapisów na nim dokonanych, tak więc w interesie podatnika jest stosowanie papieru wysokiej jakości i przechowywanie go w warunkach określonych przez producenta. Przykładowe warunki przechowywania papieru termicznego produkcji firmy DRESCHER-EMERSON wymagają temperatury od 17 do 25<sup>0</sup>C, wilgotności względnej 40-60%, oraz ochrony przed substancjami chemicznymi (rozpuszczalnikami, alkoholem, eterem) oraz światłem słonecznym i ultrafioletowym.

#### **UWAGA!**

PAPIER TERMICZNY, NALEŻY WYMIENIAĆ W MOMENCIE POJAWIENIA SIĘ ZABARWIONEJ KRAWĘDZI NA ROLCE !

Przy zakładaniu papieru należy postępować w następującej kolejności:

- Włącz kasę i uruchom jakikolwiek tryb pracy, jeżeli pojawia się komunikat PAPIER (brak papieru) nie będzie możliwe uruchomienie żadnego trybu. Dopiero po poprawnym założeniu papieru należy dokonać wyboru trybu.
- Przygotuj dwie rolki papieru o szerokości 37 +/- 1mm i długości 30 metrów.
- Zdejmij pokrywę drukarki oraz docisk papieru poprzez podniesienie dźwigni.

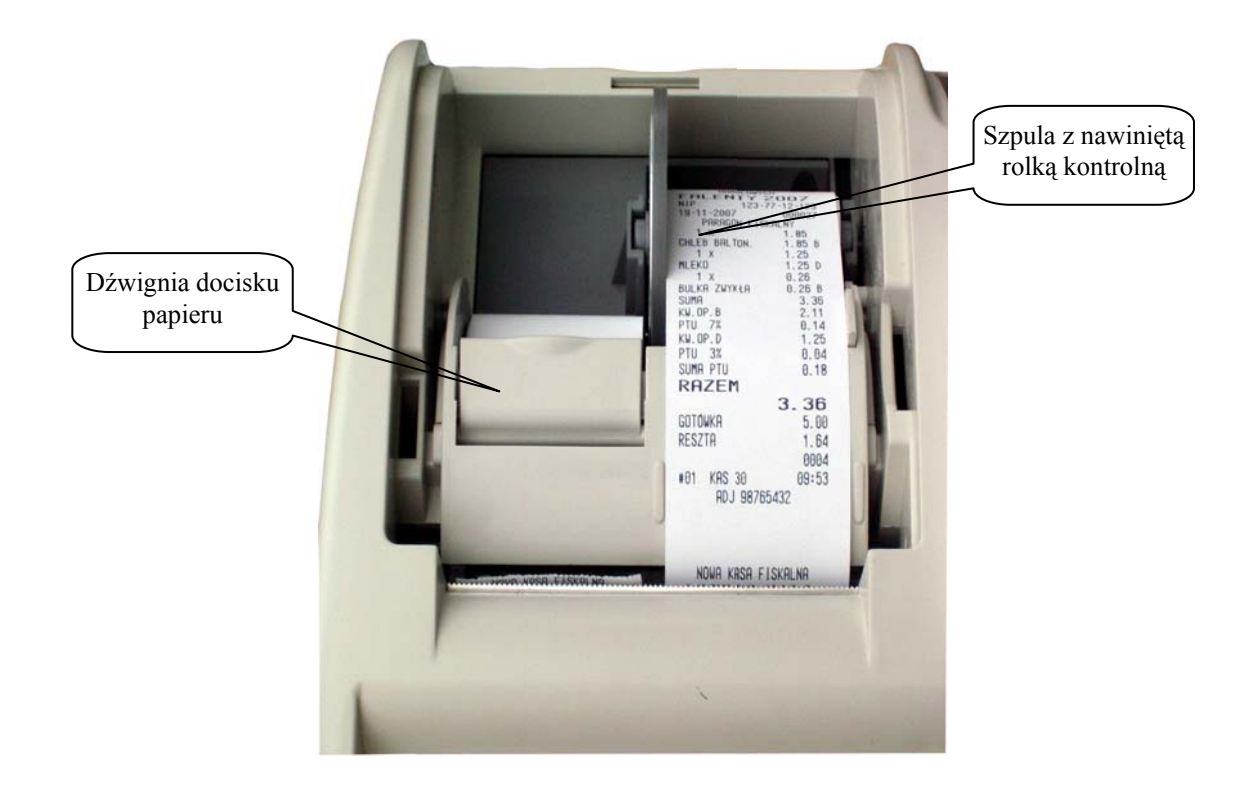

• Wyciągnij resztki papieru i obie gilzy na które był nawinięty zużyty papier. Zdejmij szpulę z rolką kontrolną.

Podniesiona dźwignia docisku papieru oraz opróżniona komora papieru i zdemontowana szpula zwijająca rolkę kontrolną

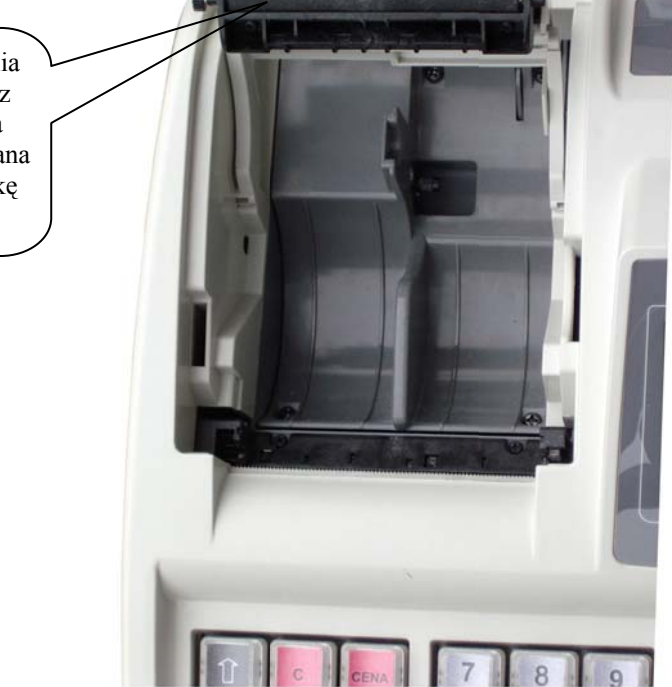

• Umieść obie rolki w komorze znajdującej się pod pokrywą drukarki. Upewnij się, że papier będzie odwijał się od spodu rolki.

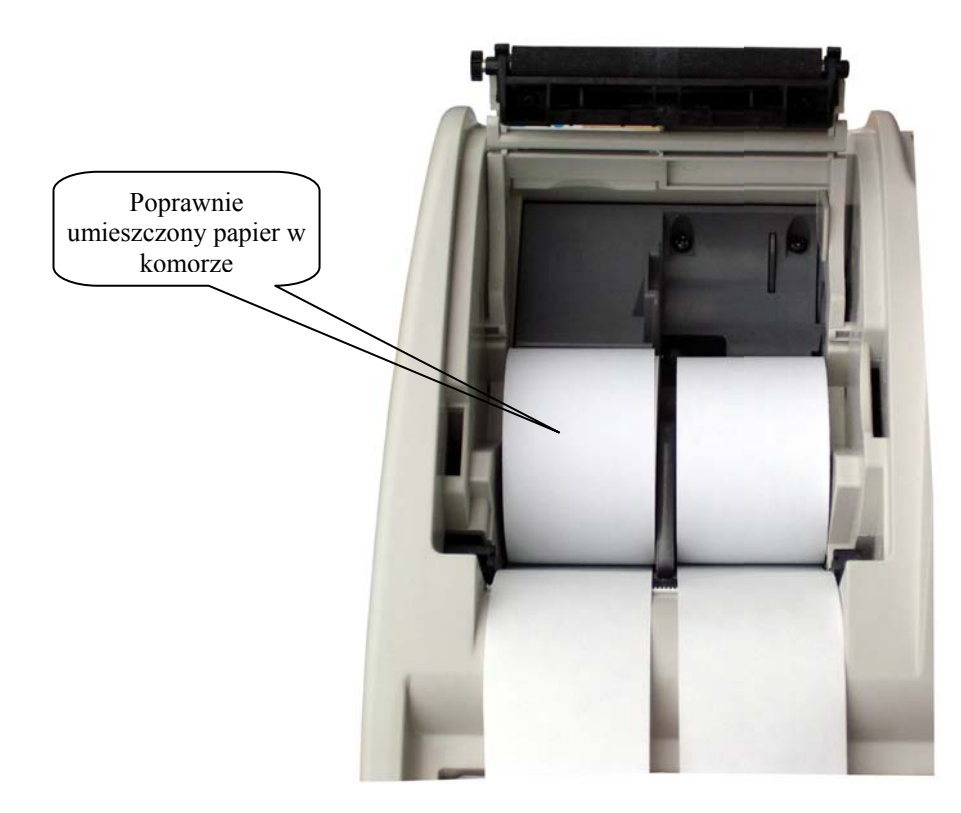

• Rozwiń obie rolki na długość ok. 20 cm i zamknij docisk papieru.

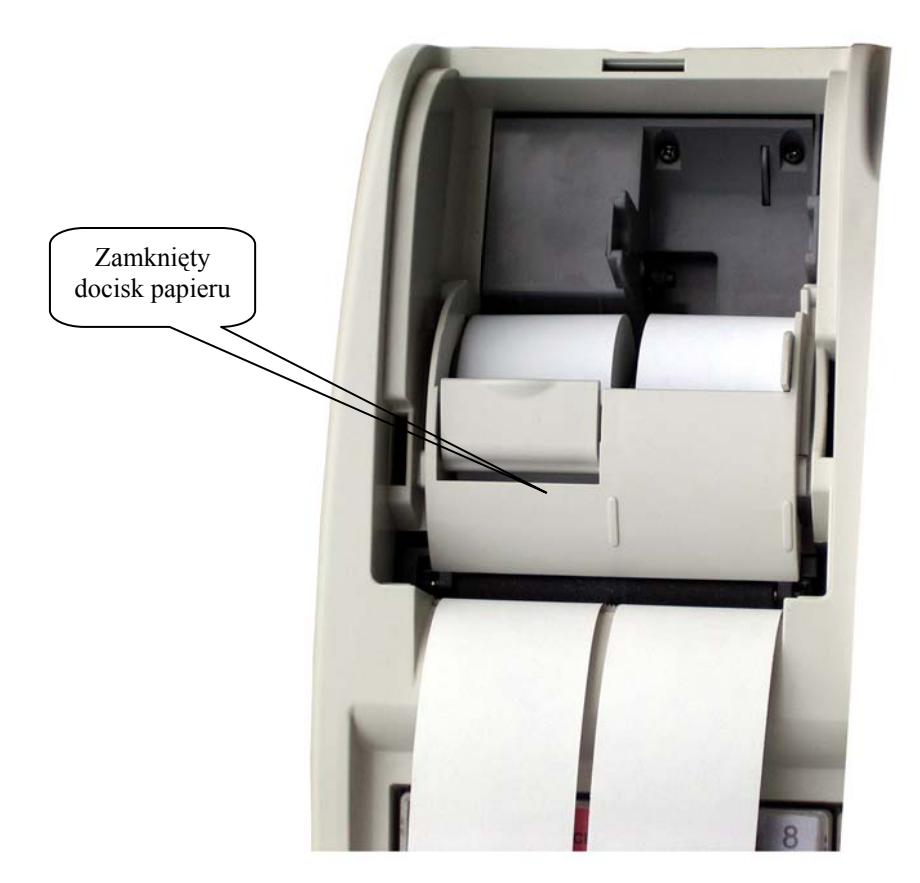

• Wysunięty (około 20 cm) z mechanizmu drukującego papier z prawej rolki, przełóż przez specjalną szczelinę w szpuli zwijającej i załóż ją na widełki. Zwracając uwagę na ułożenie papieru w prowadnicy.

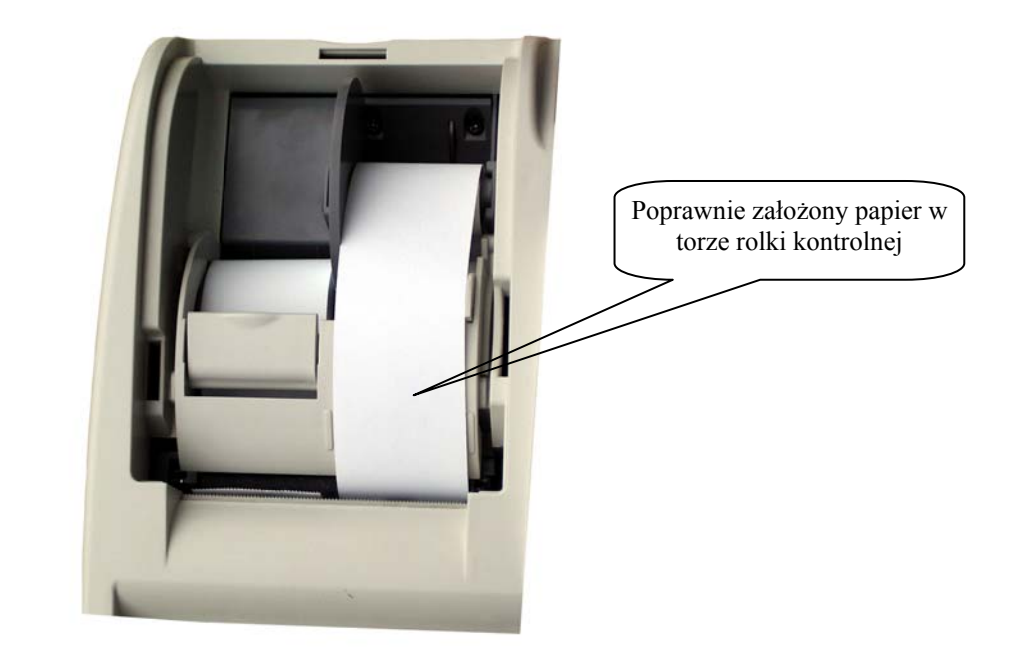

• Załóż pokrywę papieru.

C

- <span id="page-10-0"></span>• Wysunięty papier z drukarki w lewym torze urwij poprzez pociągnięcie go pod kątem do siebie tak, aby użyć obcinacza umieszczonego w obudowie górnej.
- Nastepnie usuń komunikat "PAPIER" poprzez kolejne naciśniecie klawiszy:
- Kasa jest gotowa do pracy.

### **WYŚWIETLACZE KASY**

Kasa wyposażona jest w dwa wyświetlacze alfanumeryczne: dla operatora 7 linii po 16 znaków i dla klienta 2 linie po 16 znaków. Wszystkie informacje dotyczące nazw artykułów, cen i wartości podczas rejestracji są identycznie wyświetlane na obu wyświetlaczach. Oba wyświetlacze alfanumeryczne wyposażone są w podświetlenie koloru niebieskiego. W sytuacji, gdy kasa jest zasilana z sieci elektrycznej poprzez zasilacz impulsowy podświetlenie działa ciągle. Natomiast, gdy kasa pracuje na akumulatorze podświetlenie wyłączy się automatycznie (ze względu na oszczędność akumulatora) w sytuacji, gdy napięcie na akumulatorze spadnie do wartości 7,80 V.

#### **WYŚWIETLANE LUB DRUKOWANE PODSTAWOWE KOMUNIKATY**

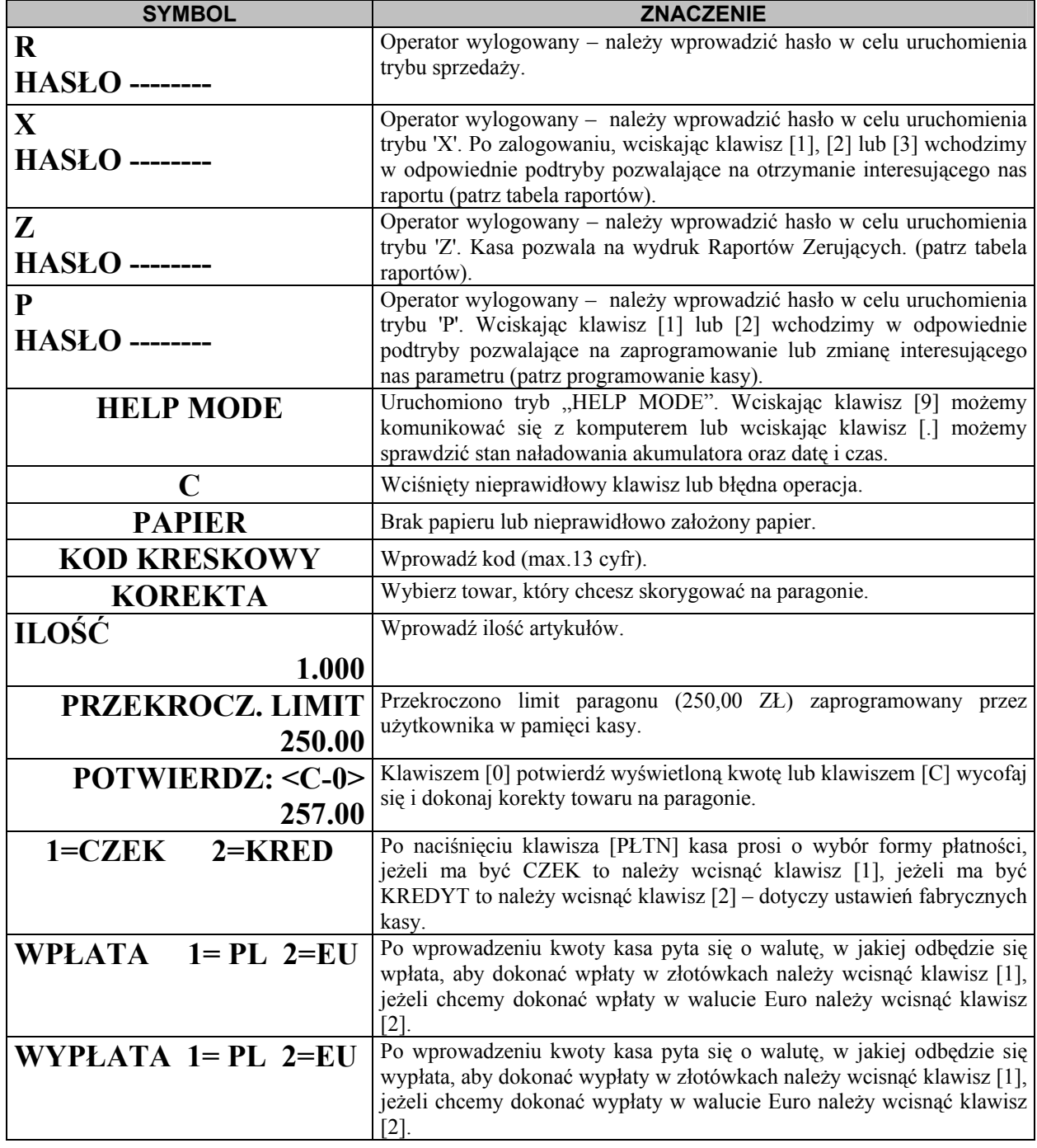

<span id="page-11-0"></span>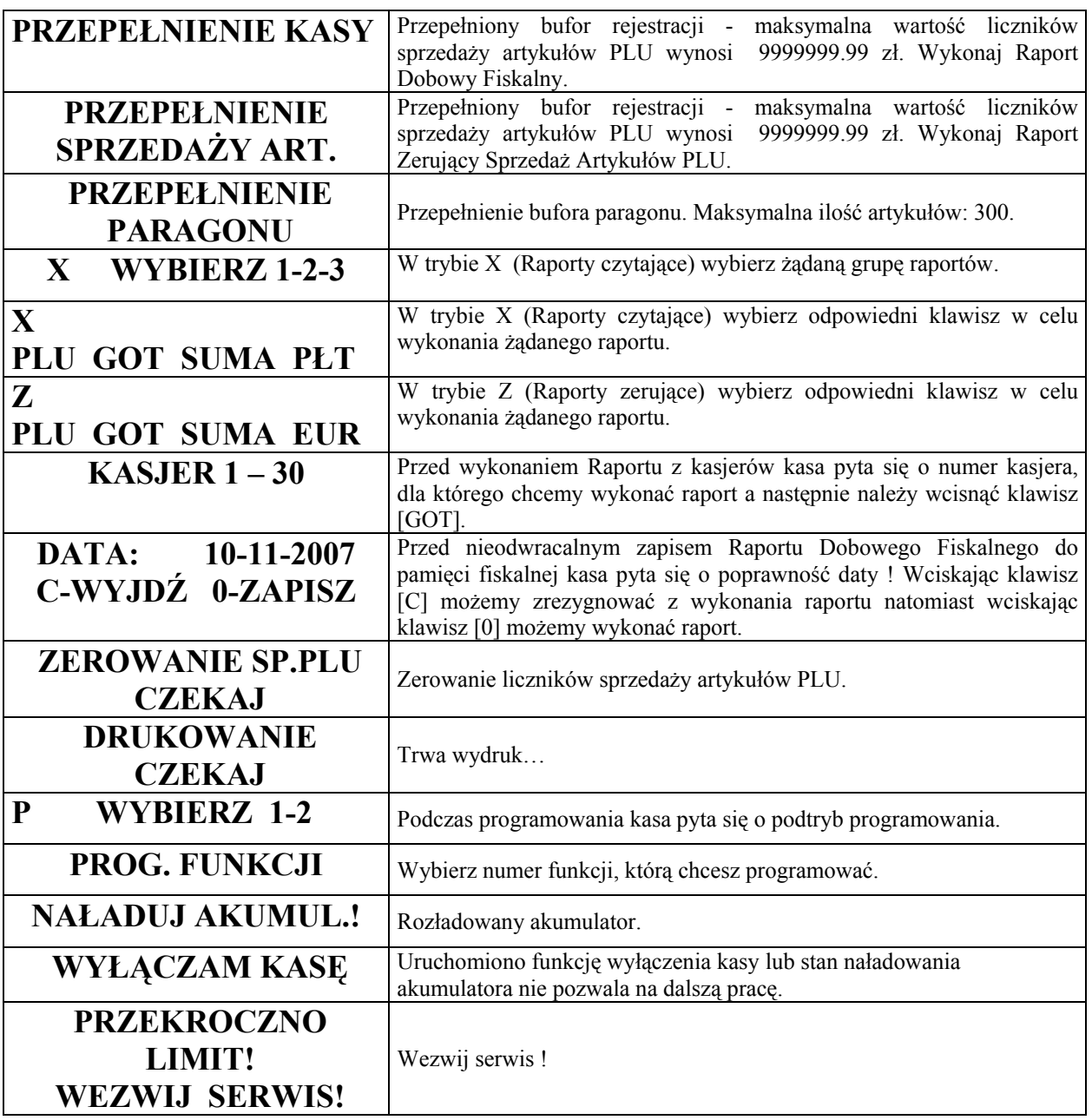

#### **INFORMACJE O BŁĘDACH**

*Uwaga! Usunięcie wszystkich poniższych błędów wymaga interwencji służby serwisowej !* 

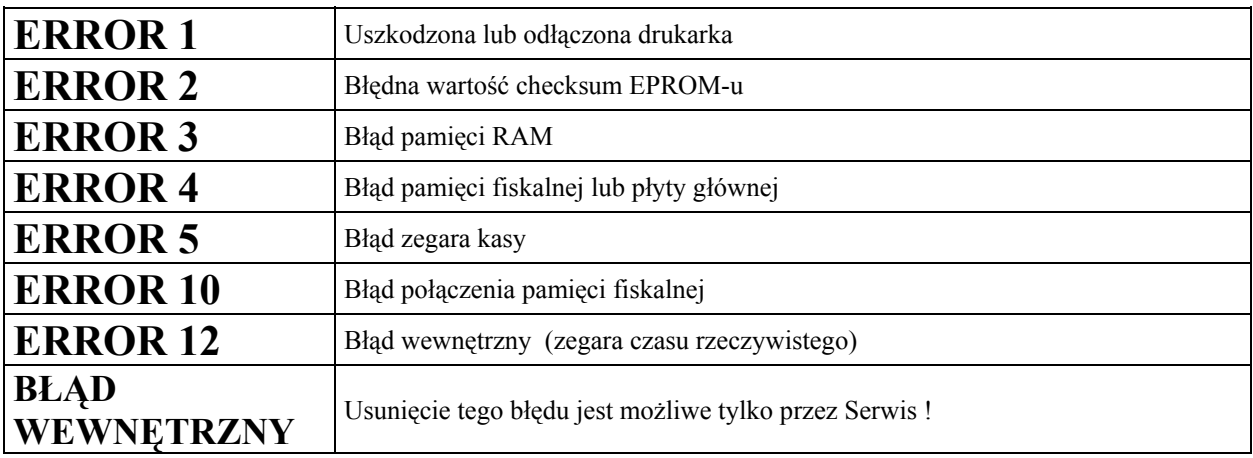

#### **KLAWIATURA**

<span id="page-12-0"></span>Klawiatura kasy posiada 38 klawiszy wielofunkcyjnych. Klawisze szybkiej sprzedaży (1-16 kolor żółty) można uzupełnić o opisy przyporządkowanych towarów.

Wybór odpowiedniego znaczenia klawisza uzależniony jest od położenia opisu na klawiszu. Możemy wybraną z klawisza funkcję uzyskać przez bezpośrednie naciśnięcie klawisza, albo z dodatkowo wcześniej naciśniętym klawiszem [SHIFT].

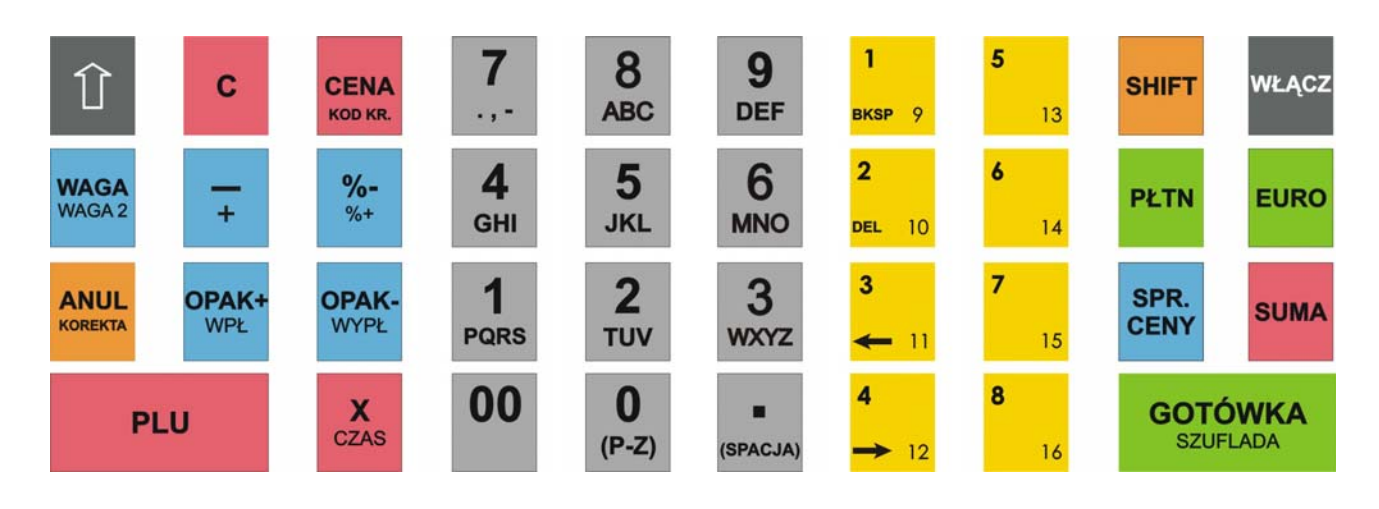

#### **OPIS FUNKCJI KLAWISZY W TRYBIE REJESTRACJI**

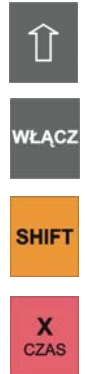

 $%$ 

**WAGA** 

OPAK+ WPŁ

**OPAK WYPŁ** 

Klawisz przesuwu papieru w obu torach drukarki.

Klawisz uruchamiający kasę.

Klawisz służący do przełączenia poziomu klawiszy funkcyjnych (wszystkie poza numerycznymi). Ten klawisz uruchamia funkcje opisane w drugim wierszu np. WAGA2.

Klawisz mnożenia służy do wprowadzania ilości (np. masy) towaru a także używany jest do wyświetlenia aktualnej daty i godziny.

Klawisz [%-] służący do udzielania rabatów procentowych od pojedynczej pozycji sprzedaży lub od wartości całego paragonu.

Klawisz [%+] (uruchamiany poprzez SHIFT) służący dodawaniu wartości procentowych (marża procentowa) do pojedynczej pozycji sprzedaży lub do wartości całego paragonu.

Klawisz [-] służący udzielaniu rabatów kwotowych od pojedynczej pozycji sprzedaży lub od wartości całego paragonu

Klawisz [+] (uruchamiany poprzez SHIFT) służący dodawaniu wartości kwotowych (marża kwotowa) do pojedynczej pozycji sprzedaży lub do wartości całego paragonu.

Klawisz służący do pobrania masy z wybranej wagi podłączonej do kasy.

Klawisz [OPAK+] trakcie rejestracji sprzedaży klawisz sprzedaży opakowań kaucjonowanych. Klawisz [WPŁ] (uruchamiany poprzez SHIFT) umożliwiający rejestrację pogotowia kasowego lub innej gotówki wpłacanej do kasy bez sprzedaży..

Klawisz [OPAK-] trakcie rejestracji sprzedaży klawisz zwrotu opakowań kaucjonowanych. Klawisz [WYPŁ] (uruchamiany poprzez SHIFT) umożliwiający rejestrację pogotowia kasowego lub innej gotówki wypłacanej z kasy bez sprzedaży.

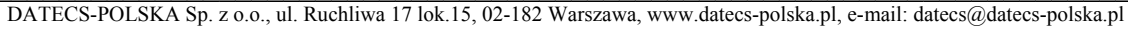

- 13 -

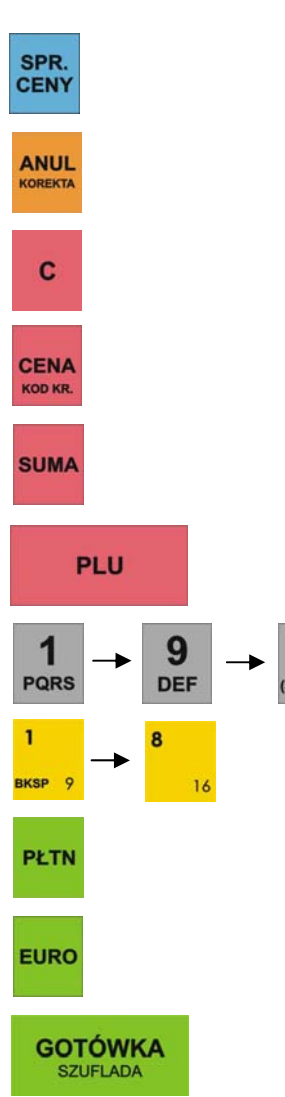

Klawisz służący do sprawdzania ceny wybranego towaru (bez sprzedaży).

Klawisz [ANUL} służący anulacjom ostatniej lub dowolnej pozycji na paragonie. Klawisz [KOREKTA] (uruchamiany poprzez SHIFT) służy korekcie wybranej pozycji na paragonie.

Klawisz korygujący błędy wprowadzone podczas rejestracji oraz kasowania komunikatów błędów w innych trybach.

Klawisz służący do zatwierdzenia wprowadzonej ceny sprzedawanego artykułu PLU w trakcie wystawiania paragonu lub ręcznego wprowadzania kodu kreskowego [KOD KR.] (uruchamiany poprzez SHIFT).

Użycie tego klawisza powoduje wyświetlenie sumy zarejestrowanych towarów w nie zakończonym paragonie.

Klawisz potwierdzający uprzednio wprowadzony numer sprzedawanego artykułu PLU.

 $\left| \right|$   $\rightarrow$   $\left| \right|$   $\rightarrow$   $\left| \right|$  Klawisze numeryczne i klawisz kropki dziesiętnej.

Klawisze pierwszych szesnastu artykułów PLU (szybka sprzedaż).

Klawisz kończący transakcję inną formą płatności aniżeli GOTÓWKA.

Klawisz umożliwiający rozliczanie paragonu w walucie EURO.

Klawisz kończący transakcję z płatnością gotówkową lub umożliwiający otwarcie szuflady na pieniądze (poprzez SHIFT).

### **ZASILANIE KASY**

#### <span id="page-14-0"></span>**ZASILANIE SIECIOWE**

Kasa została wyposażona w zasilacz sieciowy 230V, 50Hz o napięciu wyjściowym 12V i prądzie 2.5A. Na tylnej ściance obudowy dolnej znajduje się gniazdko zasilacza z "+" wewnętrznym. Do zasilania kasy powinien być stosowany oryginalny zasilacz impulsowy lub inny o takim samym napięciu (12V) i prądzie znamionowym (2.5A). Zasilacz kasy nie jest wyposażony w wyłącznik odcinający napięcie sieciowe, dlatego też, gdy nie jest on używany do zasilania kasy powinien być odłączony od gniazdka sieciowego.

Zasilacz kasy jest nierozbieralny. Wszelkie naprawy zasilacza mogą spowodować uszkodzenie kasy lub stworzyć zagrożenie pożarowe oraz powodują utratę gwarancji na zasilacz. W przypadku uszkodzenia zasilacza należy zwrócić się do służby serwisowej kasy lub zastosować inny zasilacz posiadający certyfikat CE i mający takie same parametry jak zasilacz oryginalny.

#### **ZASILANIE AKUMULATOROWE**

 Kasa została wyposażona w akumulator Li-Ion o pojemności 2000 mAh i napięciu 7.4V. Jest to akumulator bezobsługowy, co oznacza, że jego obudowa jest szczelnie zamknięta i nie ma konieczności uzupełniania zawartości akumulatora. **Okres gwarancji na akumulator wynosi 6 miesięcy (pkt. 1 Karty Gwarancyjnej zawartej w Książce Serwisowej Kasy Rejestrującej).** 

#### Wymiana akumulatora

Akumulator jest zamontowany wewnątrz kasy. W przypadku uszkodzenia akumulatora należy skontaktować się z właściwą służbą serwisową.

Ładowanie i użytkowanie akumulatora

• Ładowanie akumulatora typu Li-Ion o pojemności 2000 mAh odbywa się w kasie wówczas, kiedy kasa jest podłączona do sieci zasilającej 230V poprzez zasilacz sieciowy. Żywotność akumulatora jest przewidziana na 300 pełnych cykli ładujaco-rozładowujących.

#### **Przed pierwszym użyciem kasy akumulator główny powinien być ładowany ok. 12 godzin a kasa powinna być uruchomiona np. w trybie HELP MODE i wcisnąć klawisz [.] w celu obowiązkowego naładowania baterii RAM, która mieści się na płycie głównej kasy. W każdej nowej kasie musi mieć miejsce tzw. formatowanie akumulatora tzn. musi on przejść trzy pełne cykle naładowania i rozładowania !**

Stosowanie akumulatora w kasie powinno opierać się na następujących zasadach:

- 1. Akumulator jest **rozładowywany** w przypadku, gdy kasa jest odłączona od sieci zasilającej i włączona (uruchomiona). Akumulator jest **rozładowywany** również w przypadku wyłączenia kasy (naturalny upływ akumulatora).
- 2. W celu ograniczenia zużycia prądu z akumulatora, kasa została wyposażona w funkcję "Oszczędzania energii". Działa ona (odpowiednie ustawienie parametru 54) tak, że po określonym czasie nie używania wyłączy się. Ponowne włączenie kasy będzie możliwe po naciśnięciu klawisza [WŁĄCZ], wówczas kasa automatycznie uruchomi tryb sprzedaży logując się na numer ostatnio używanego kasjera.

#### Parametry kasy zasilanej z akumulatora

Kasa jest zawsze zasilana z akumulatora, nawet gdy jest podłączony zasilacz sieciowy. Pojemność akumulatora wystarcza do wystawienia minimum 200 paragonów o długości ok. 30 linii. Liczba wystawionych paragonów jest uzależniona od warunków pracy kasy w następujący sposób:

- a) tym mniej paragonów im niższa temperatura (temperatura pracy kasy powinna się zawierać w przedziale od  $0^0$  do 40<sup>0</sup> C),
- b) tym mniej paragonów im więcej pozycji na paragonie,
- c) tym mniej paragonów im więcej znaków na paragonie (dłuższe nazwy),

#### **UWAGA !**

W przypadku całkowicie naładowanego akumulatora po około 8 miesiącach w naturalny sposób nastąpi jego rozładowanie w wyniku stopniowej utraty pojemności (upływu) nawet w sytuacji, gdy kasa nie będzie używana. W

<span id="page-15-0"></span>takim stanie akumulator ulega szybkiemu zużyciu (często uszkodzeniu) i dlatego co pewien czas akumulator należy doładowywać.

Aby sprawdzić stan naładowania akumulatora należy uruchomić tryb HELP MODE i wcisnąć klawisz [.], wówczas kasa wyświetli poglądowy stan naładowania akumulatora:

STAN AKUM.: ---- (napięcie poniżej 7,32 V) STAN AKUM.: \*--- (napięcie powyżej 7,32V) STAN AKUM.: \*\*-- (napięcie powyżej 7,56V)

STAN AKUM.: \*\*\*- (napięcie powyżej 7,80V)

STAN AKUM.: \*\*\*\* (napięcie powyżej 8,04V)

#### **BATERIA RAM**

**W przypadku wykorzystywania kasy sporadycznie tj. pracuje dziennie 30 minut a pozostały czas jest wyłączona lub jako rezerwowej, należy okresowo (raz na miesiąc) podłączać kasę na 24 godziny do sieci 230V – kasa musi być uruchomiona np. w trybie HELP MODE i wcisnąć klawisz [.] . Zapobiegnie to rozładowaniu wewnętrznej bateryjki podtrzymującej zaprogramowane dane oraz zegar czasu rzeczywistego.** 

#### **ZASILANIE KASY Z INSTALACJI SAMOCHODOWEJ**

Kasę MIDI można zasilać z instalacji samochodowej 12V lub 24 V poprzez zasilacz samochodowy ZS12/500:

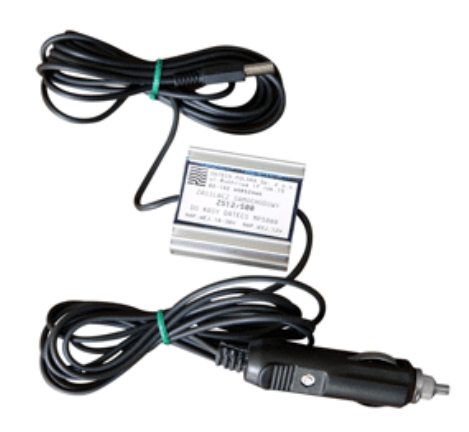

W/w zasilacz występuje jako opcja do kasy i jest dodatkowo płatny.

#### **PROGRAMOWANIE KASY**

### **UWAGI OGÓLNE**

<span id="page-16-0"></span>Ze względu na przepisy, w instrukcji programowania kasy dla użytkownika nie mogą się znaleźć następujące procedury programowania:

- 1. Programowanie daty.
- 2. Programowanie czasu w zakresie większym niż 1 godzina i wykonywanym częściej niż jeden raz dziennie.
- 3. Programowanie numeru NIP podatnika.
- 4. Procedura ufiskalnienia kasy.
- 5. Procedura wykonania Raportu Fiskalnego Rozliczeniowego.

#### **W/w procedury dostępne są tylko dla przeszkolonych służb serwisowych!**

 Uruchomienie trybu programowania jest możliwe poprzez uruchomienie trybu P. Tryb ten dostępny jest tylko dla kasjerów numer 29 i 30 po podaniu odpowiedniego hasła. Hasła fabryczne to odpowiednio 29 lub 30. Jeżeli przed wejściem w procedury programowania kasy wykonywana była rejestracja sprzedaży i nie wykonano Raportu Dobowego Fiskalnego, nie wszystkie funkcje programowania będą dostępne. Nie dostępne będą funkcje:

- 1. Programowania nazw artykułów,
- 2. Programowanie stawek podatkowych dla artykułów,
- 3. Programowanie wartości stawek podatkowych,
- 4. Programowanie czasu,
- 5. Usuwanie artykułu PLU z bazy towarowej,
- 6. Niektóre funkcje opcji konfiguracyjnych.

Aby rozpocząć programowanie, w przypadku, gdy są zaprogramowane hasła należy najpierw się zalogować a następnie uruchomić odpowiedni tryb programowania. Tryby programowania są dwa:

- 1. Pierwszy tryb służy do programowania wszystkich parametrów oprócz wartości stawek podatkowych
- 2. Drugi służy TYLKO do programowania WARTOŚCI STAWEK PODATKOWYCH

Po wybraniu trybu P wyświetlacz poinformuje o konieczności podania hasła i będzie wyglądał jak poniżej 1

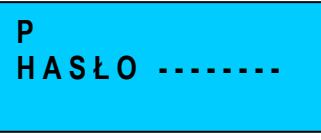

W tym miejscu trzeba podać hasło kasjera 29 lub 30, gdyż tylko oni mają dostęp do trybu programowania. Maksymalna liczba cyfr hasła wynosi 8. Przy wprowadzaniu hasła każda kolejna wciśnięta cyfra będzie oznaczana na wyświetlaczu gwiazdką (\*). Po podaniu na przykład dwu cyfrowego hasła wyświetlacz będzie wyglądał tak: 2

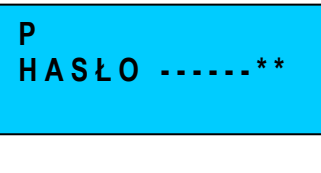

Po podaniu hasła należy nacisnąć klawisz:

3

Po wprowadzeniu poprawnego hasła lub gdy tryb programowania nie wymaga logowania wyświetlacz będzie wyglądał następująco: 4

**GOTÓWKA SZUFLADA** 

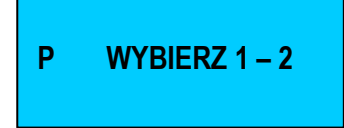

- <span id="page-17-0"></span>Jeśli hasło było nieprawidłowe kasa wyda ciągły sygnał. Wówczas należy wcisnąć klawisz [C] i podać poprawne hasło. 5
- Następnym krokiem, jest wybór numeru trybu programowania. Wybór następuje poprzez podanie odpowiedniej cyfry tj. 1 lub 2. Po wybraniu odpowiedniego programu na wyświetlaczu pojawi się komunikat: 6

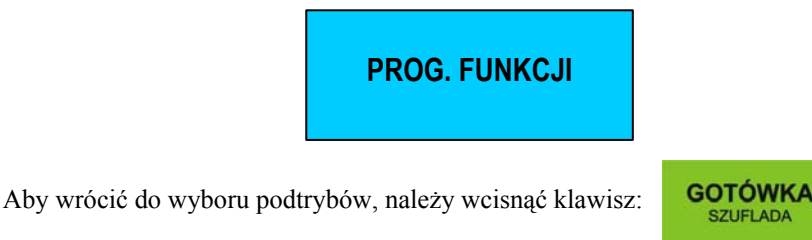

Ostatnim etapem jest podanie numeru procedury lub opcji za pomocą której chcemy zaprogramować kasę.

Dla uproszczenia całą powyższą procedurę uruchomienia trybu programowania zapiszemy schematycznie w sposób, który będzie używany w dalszej części instrukcji.

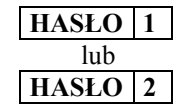

#### **PROGRAMOWANIE CZASU**

Programowanie czasu jest możliwe tylko bezpośrednio po Raporcie Dobowym Fiskalnym a przed wykonaniem jakiejkolwiek transakcji. Programowanie czasu może odbywać się w zakresie jednej godziny; od godz. 0<sup>00</sup> do 23<sup>59</sup>. Należy jednak pamiętać, że w momencie upłyniecia jednej minuty od godziny 23<sup>59</sup> następuje zmiana daty na następny dzień.

#### **HASŁO 1**

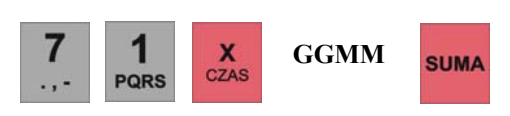

gdzie:

7

**GGMM –** cztery cyfry czasu – np. chcąc zaprogramować godzinę 935 należy wprowadzić 0935.

#### **PROGRAMOWANIE WARTOŚCI STAWEK PODATKOWYCH**

Kasa wyjęta bezpośrednio z opakowania nie posiada zaprogramowanych wartości stawek podatkowych. Każda stawka podatkowa (A, B, C, D, E, F i G) jest nieaktywna.

- 1. W przypadku przypisania stawek podatkowych nieaktywnych do artykułów programowanych (kasa wyświetli np. E-). Sprzedaż takiego artykułu nie będzie możliwa do momentu poprawnego zdefiniowania stawek.
- 2. Programowanie stawek podatkowych przed ufiskalnieniem kasy nie powoduje zapisania się wartości tych stawek do pamięci fiskalnej.
- 3. W momencie ufiskalniania kasy (procedura zastrzeżona dla serwisu) aktualne wartości stawek podatkowych zapiszą się do pamięci fiskalnej automatycznie.
- 4. Od momentu ufiskalnienia kasy każda zmiana wartości stawek podatkowych po ich zatwierdzeniu zostanie zapisana w pamięci fiskalnej kasy.
- 5. Liczba zmian wartości stawek podatkowych od momentu ufiskalnienia kasy została ograniczona do 30. Oznacza to, że każda zatwierdzona procedura programowania stawek powodująca zmianę wartości jakiejkolwiek ich liczby (jednej, dwóch lub wszystkich) powoduje zmniejszenie liczby 30 możliwych zmian. Radzimy uważać przy korzystaniu z tej procedury i jeśli to możliwe skonsultować się z właściwą służbą serwisową.
- 6. Po każdej operacji, po której kasa utraci zawartość pamięci RAM (nie jest to pamięć fiskalna) na przykład w wyniku jej uszkodzenia, rozładowania akumulatora podtrzymującego lub zerowania tej pamięci przez służbę

serwisową, wartości stawek podatkowych zostaną pobrane z pamięci fiskalnej o takiej wartości, jakie były w niej ostatnio zapisane.

- <span id="page-18-0"></span>7. Wartość stawki podatkowej zawiera się w przedziale 0.00 – 99.99 %.
- 8. Jeśli jako wartość stawki podatkowej wprowadzi się 200 wówczas stawka staję się "zwolniona".
- 9. Jeśli jako wartość stawki podatkowej wprowadzi się 100 wówczas stawka staję się "nieaktywna".
- 10. W momencie uruchomienia procedury programowania stawek kasa od razu wyświetli pierwszą stawkę (A) oraz jej wartość.
- 11. Zapis zmian stawek do pamięci fiskalnej następuje po naciśnięciu klawisza [0] w przypadku, gdy kasa jest ufiskalniona.
- 12. Zapis zmian stawek w przypadku kasy nieufiskalnionej następuje po naciśnięciu klawisza [GOT].
- 13. Klawiszami [OPAK+/WPŁ] i [OPAK-/WYPŁ] istnieje możliwość przeglądania zaprogramowanych stawek podatku VAT.

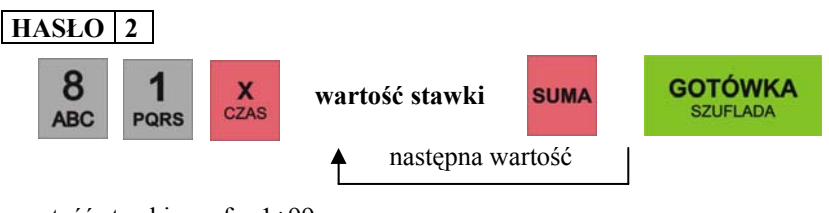

wartość stawki – cyfry 1÷99

#### **UWAGA!**

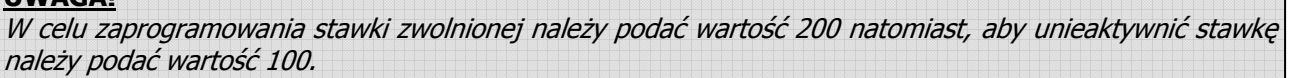

#### **PROGRAMOWANIE NAZW**

Programowanie wszystkich nazw i tekstów w kasie odbywa się za pomocą klawiatury. Działanie klawiatury jest zbliżone do działania klawiatury w telefonie komórkowym (patrz rysunek poniżej).

#### **Rozłożenie znaków na klawiaturze:**

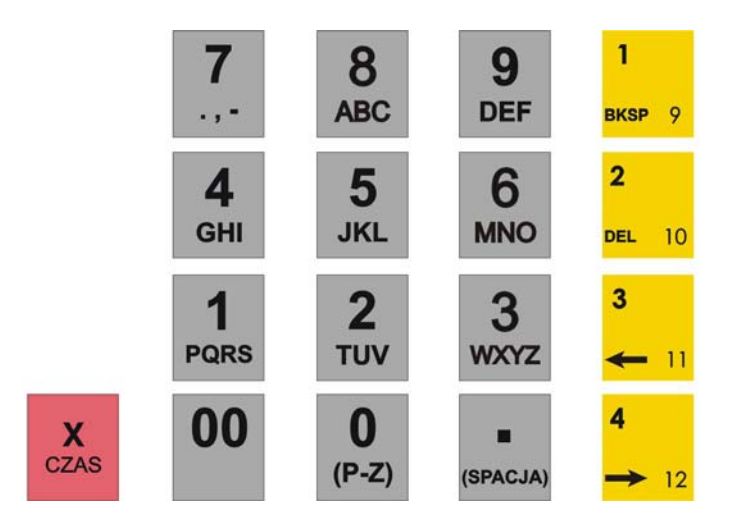

#### **UWAGA!**

 $\overline{\phantom{a}}$ 

Klawiszem **[X/CZAS]** następuje przełączanie między znakami numerycznymi a alfanumerycznymi. **(P-Z)** - (pogrubiony znak – na wyświetlaczu pojawi się @).

#### **PROGRAMOWANIE ARTYKUŁÓW PLU**

<span id="page-19-0"></span>Każdy nowo programowany artykuł w kasie, może mieć zaprogramowane następujące parametry:

- Numer PLU (zakres od 1 do 3000),
- Nazwa.
- √ Stawka VAT,
- Typ ceny lub cena jednostkowa,
- 9 Możliwe jest również zaprogramowanie dodatkowo kodu kreskowego (max.13 cyfr) dla artykułu PLU.

#### **WAŻNE UWAGI I OGRANICZENIA:**

- 1. Przed rozpoczęciem programowania artykułów PLU musisz zaprogramować stawki podatku VAT.
- 2. Liczba PLU w kasie wynosi max. 3000.
- 3. Nowo zakupiona kasa lub kasa po zerowaniu pamięci RAM nie ma w bazie ani jednego zaprogramowanego PLU (nie ma określonego numeru, nazwy, PTU i ceny).
- 4. Programowanie bazy towarowej (PLU) z komputera przed ufiskalnieniem nie powoduje żadnego wydruku. Po ufiskalnieniu, po każdej procedurze zerowania pamięci RAM i wykasowaniu bazy zaprogramowanych artykułów PLU wydruku nie będzie. Jeśli więc chcesz zaoszczędzić papier (nie będzie charakterystycznych wydruków zmian w bazie towarowej) i czas to programowanie dużej bazy PLU wykonaj przed ufiskalnieniem lub gdy baza artykułów PLU jest pusta. Każde kolejne programowanie bazy towarowej po ufiskalnieniu kasy wymusza drukowanie wprowadzanych danych.
- 5. Każdy nowy artykuł PLU w kasie, aby mógł być sprzedawany musi mieć zaprogramowane, co najmniej następujące parametry: - numer PLU, - nazwę, - stawkę PTU.
- 6. Kolejność programowania nowego (nie istniejącego wcześniej) PLU musi zacząć się od programowania nazwy tego artykułu a następnie stawki podatkowej. Jeżeli kolejność programowania nie zostanie zachowana, kasa będzie drukować na paragonie komunikat: NIE DODANO KONIECZNA NAZWA. Pozostałe parametry mogą być programowane w dowolnej kolejności.
- 7. Jeśli artykuł PLU już istnieje w bazie towarowej, zmiana jego parametrów (nazwy, stawki PTU, typu ceny i ceny jednostkowej) może odbywać się w dowolnej kolejności.
- 8. Zgodnie z wymaganiami Ministerstwa Finansów zmiany nazw i stawek podatkowych dla PLU mogą odbywać się tylko po Raporcie Dobowym Fiskalnym, a przed pierwszą sprzedażą.
- 9. Zgodnie z wymogami Ministerstwa Finansów nazwa towaru może być zaprogramowana w kasie tylko dużymi literami oraz ograniczoną liczbą znaków dodatkowych takich jak: kropka, przecinek, kreski ukośne. **Nazwy towarów w bazie towarowej nie mogą się powtarzać.** W przypadku próby zaprogramowania takiej samej nazwy w bazie kasa wydrukuje komunikat: NIE DODANO NAZWA ISTNIEJE.
- 10. Dopuszczone jest dodawanie nowych PLU w trakcie dnia pracy. Każda taka zmiana będzie wydrukowana na paragonie kasy, a liczba zmian w bazie towarowej (tylko liczba zmian nazw i liczba zmian stawek podatkowych dla PLU) zapisana będzie w Raporcie Dobowym Fiskalnym. **W celu dodania nowego artykułu nie należy używać klawisza [SUMA] przy programowaniu – patrz procedura uproszczona.**
- 11. PLU jest rozpoznawany przez kasę po 4 cyfrowym numerze (kodzie PLU) i może to być dowolny kod w zakresie 1-3000 lub poprzez 13 cyfrowy Kod Kreskowy przypisany do istniejącego kodu PLU. Nie jest możliwe zaprogramowanie dwóch lub więcej identycznych kodów PLU oraz Kodów Kreskowych.
- 12. Jeśli zaprogramujesz kody od 1 do 16 to kasa automatycznie przypisze je do klawiszy szybkiej sprzedaży.
- 13. Dopuszczone jest usuwanie PLU z bazy towarowej **tylko** po wykonaniu Raportu Dobowego Fiskalnego.
- 14. Maksymalna długość nazwy PLU wynosi 18 znaków.
- 15. Maksymalna cena jednostkowa PLU wynosi 9 cyfr (9999999.99 zł).

#### **PROGRAMOWANIE NAZWY ARTYKUŁU PLU**

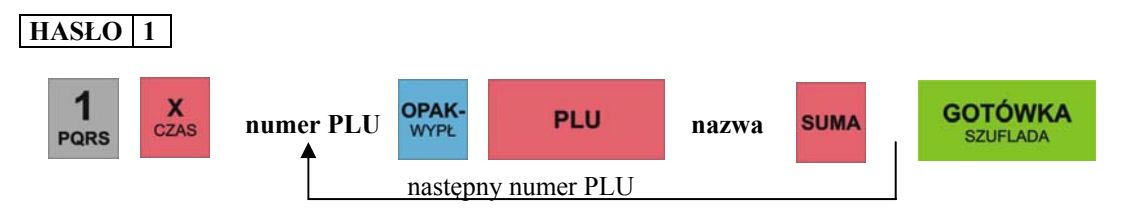

gdzie:

**numer PLU** – cyfra podawana z klawiatury kasy oznaczająca numer przydzielony artykułowi w bazie towarowej **nazwa** – programowana z klawiatury alfanumerycznej kasy składająca się maksymalnie z 18 znaków

#### <span id="page-20-0"></span>**PROGRAMOWANIE TYPU CENY ARTYKUŁU PLU**

# **HASŁO 1**

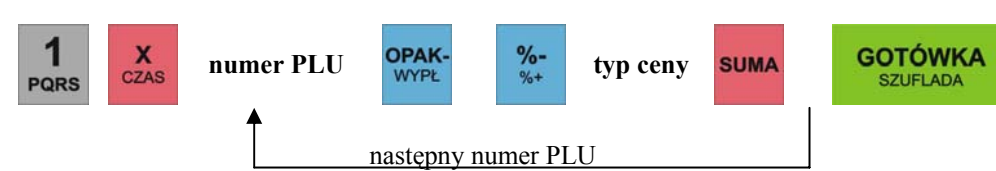

gdzie:

**numer PLU** – cyfra podawana z klawiatury kasy oznaczająca numer przydzielony artykułowi w bazie towarowej

**typ ceny** – 0 - wówczas w trakcie rejestracji cena artykułu będzie musiała być zaprogramowana.

- 1 (**ustawienie fabryczne**) wówczas sprzedaż artykułu będzie mogła się odbywać zarówno według ceny zaprogramowanej jak i podawanej ręcznie.
- 2 sprzedaż z automatycznym zakończeniem paragonu (Single Item Cash Sale SICS) płatnością gotówkową. Możliwość sprzedaży tylko z ceną zaprogramowaną.

3 - sprzedaż z automatycznym zakończeniem paragonu (Single Item Cash Sale - SICS) płatnością gotówkową. Możliwość sprzedaży z ceną zaprogramowaną jak i podawaną ręcznie.

#### **UWAGA!**

Jeśli mamy zaprogramowany artykuł do sprzedaży jako SICS wówczas sprzedaż takiego artykułu, jeśli jest to pierwsza pozycja na paragonie powoduje automatyczne zakończenie paragonu z formą zapłaty GOTÓWKA Natomiast je<sup>ś</sup>li artykuł zaprogramowany z funkcją SICS pojawi si<sup>ę</sup> jako druga lub dalsza pozycja na paragonie to będzie traktowany jak standardowy PLU – bez funkcji SICS.

#### **PROGRAMOWANIE KODU DODATKOWEGO/KRESKOWEGO DLA ARTYKUŁU PLU**

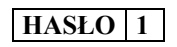

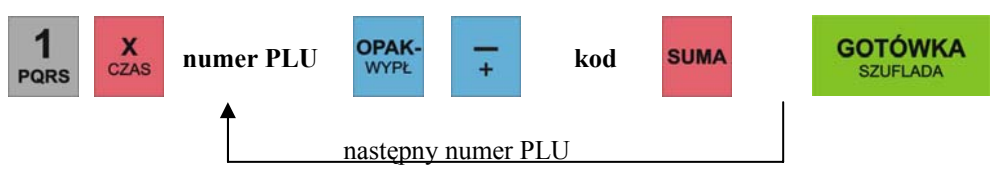

gdzie:

**numer PLU** – cyfra podawana z klawiatury kasy oznaczająca numer przydzielony artykułowi w bazie towarowej **kod** – max.13 cyfr podawanych z klawiatury kasy lub poprzez czytnik kodów kreskowych oznaczające numer kodu dodatkowego przyporządkowany do artykułu PLU istniejącego w bazie.

#### **PROGRAMOWANIE STAWKI VAT DLA ARTYKUŁU PLU**

Zmiana stawki VAT jest możliwa tylko po Raporcie Dobowym Fiskalnym.

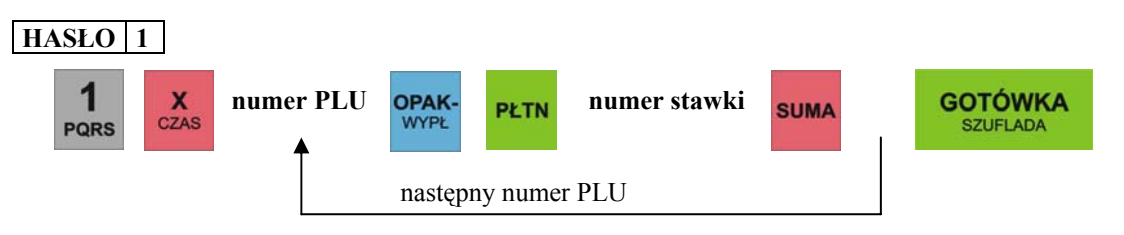

gdzie:

**numer PLU** – cyfra podawana z klawiatury kasy oznaczająca numer przydzielony artykułowi w bazie towarowej **numer stawki** – cyfra od 1 do 7 oznaczająca odpowiednio wcześniej zaprogramowane stawki podatkowe A, B ...... G

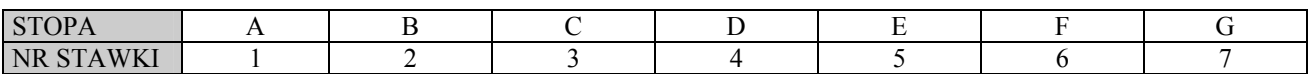

#### <span id="page-21-0"></span>**PROGRAMOWANIE CENY ARTYKUŁU PLU**

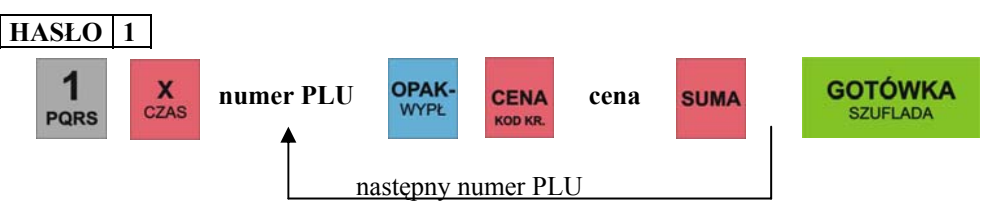

gdzie:

**numer PLU** – cyfra podawana z klawiatury kasy oznaczająca numer przydzielony artykułowi w bazie towarowej **cena** – cyfra z zakresu od 0.01do 9999999.99 oznaczająca cenę jednostkową artykułu

#### **USUWANIE ARTYKUŁÓW PLU Z BAZY TOWAROWEJ**

#### **HASŁO 1**

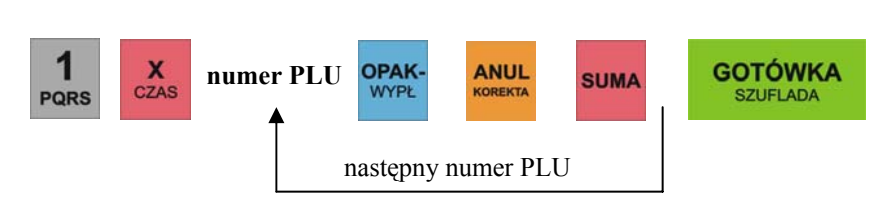

gdzie:

**numer PLU** – cyfra podawana z klawiatury kasy oznaczająca numer przydzielony artykułowi w bazie towarowej

#### **UPROSZCZONA PROCEDURA PROGRAMOWANIA PLU**

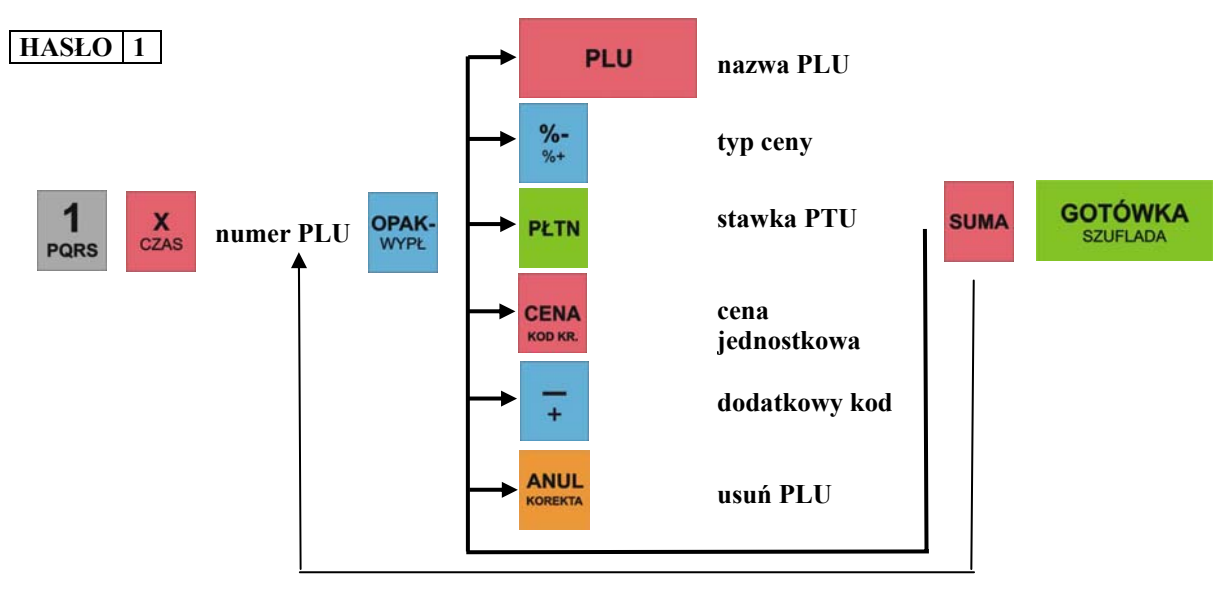

#### **Uwaga!**

1. W tej procedurze nie jest konieczne naciskanie klawisza [SUMA] po wprowadzeniu każdego parametru dla tego samego numeru PLU.

2. Klawiszami [OPAK+/WPŁ] (w dół) i [OPAK-/WYPŁ] (do góry) istnieje możliwość przeglądania zaprogramowanych artykułów PLU w bazie towarowej. Natomiast klawiszem [SUMA] można wydrukować parametry wybranego towaru.

#### **PROGRAMOWANIE OGÓLNYCH FUNKCJI KASY**

#### **HASŁO 1**

Funkcja umożliwia zaprogramowanie sposobu działania kasy w zakresie formatów wydruku paragonu i raportów oraz sposobu działania kasy po użyciu niektórych funkcji. Funkcja jest ustawiona w standardowy sposób tak, jak to podaje informacja pod tabelą poniżej. Zmiana ustawień tych funkcji jest więc konieczna tylko wtedy, kiedy ich działanie powinno być inne niż standardowe.

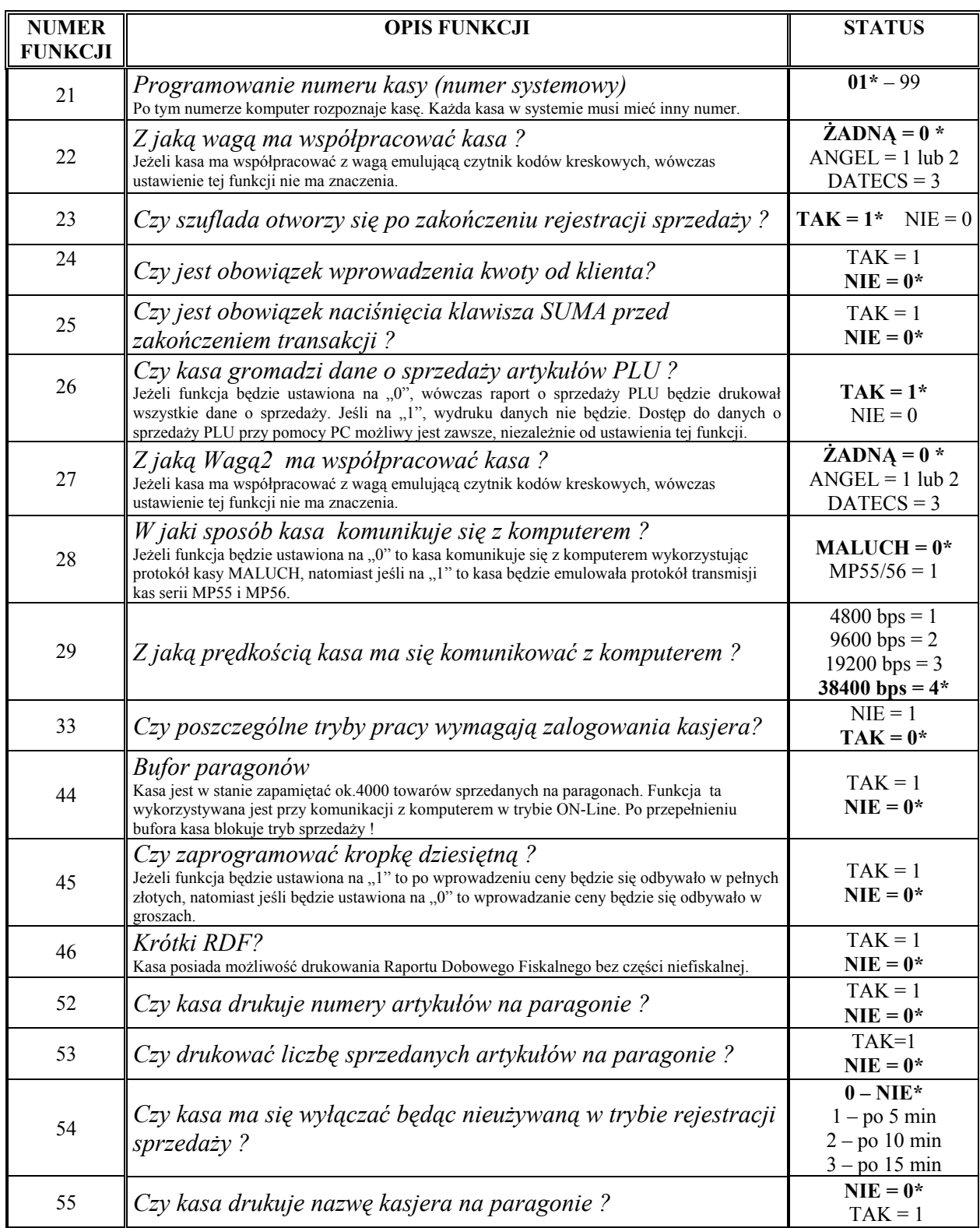

\*\* ustawienia fabryczne zaznaczono wytłuszczoną czcionką.

#### *PROCEDURA PROGRAMOWANIA OGÓLNYCH FUNKCJI KASY*

**SUMA** 

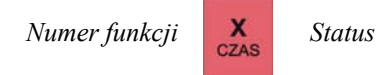

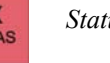

**GOTÓWKA** 

gdzie:

**Numer funkcji –** numer programowanej funkcji, **Status –** wartość

#### <span id="page-23-0"></span>**PROGRAMOWANIE NAZW KASJERÓW**

#### **HASŁO 1**

Za pomocą tej funkcji możliwe jest zaprogramowanie nazwy (np. imię) kasjera, które będzie drukowane na paragonie. Możliwe jest zdefiniowanie nazw dla 30 kasjerów.

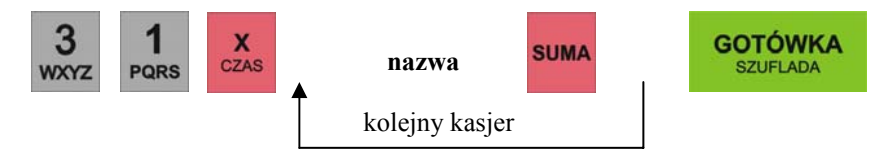

gdzie:

**nazwa –** maksymalnie 10 znaków.

#### **Uwaga!**

*Klawiszami [OPAK+/WPŁ] (w dół)) i [OPAK-/WYPŁ] (do góry) istnieje możliwość przeglądania zaprogramowanych nazw i haseł.* 

#### **PROGRAMOWANIE HASEŁ KASJERÓW**

#### **HASŁO 1**

W kasie MIDI zaprogramowanie tych haseł pozwoli na zabezpieczenie przed niepożądaną ingerencją osób trzecich. W tym modelu możliwe jest zaprogramowanie haseł dla 30 kasjerów.

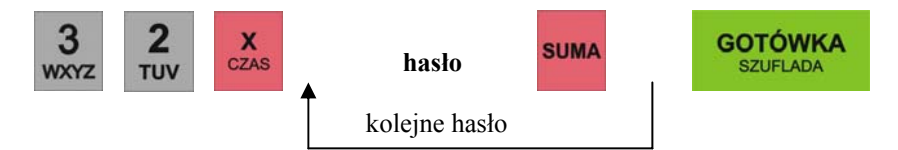

gdzie:

**hasło –** 8 cyfr. (ustawienie fabryczne: kasjer 1 – hasło 1, kasjer 2 – hasło 2, ....... kasjer 30 – hasło 30). Kasa podpowiada kolejne numery kasjerów. By pozostawić hasło bez zmian i przejść do programowania następnego kasjera należy naciskać klawisz [SUMA].

#### **Uwaga!**

*Klawiszami [OPAK+/WPŁ](w dół) i [OPAK-/WYPŁ] (do góry) istnieje możliwość przeglądania zaprogramowanych nazw i haseł. Zmiana hasła możliwa jest tylko po wykonaniu Raportu Dobowego Fiskalnego.* 

#### **PROGRAMOWANIE KLAWISZY RABATU I MARŻY PROCENTOWEJ**

#### **HASŁO 1**

Funkcja ta pozwala zaprogramować wartości procentowe tych klawiszy w celu szybszego udzielania rabatów i marż.

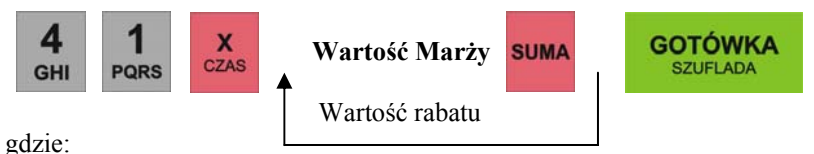

**wartość –** 0 ÷ 99,99,

100 – blokuje możliwość udzielania rabatów i marż.

#### **PROGRAMOWANIE LIMITU PARAGONU**

#### **HASŁO 1**

Korzystne jest ustawienie ograniczenia maksymalnej kwoty paragonu, aby uniknąć sprzedaży za bardzo dużą kwotę wprowadzoną przez pomyłkę kasjera. Fabrycznie limit paragonu jest nieaktywny tzn. zaprogramowany na 0.00. Kasa pozwala na zmianę limitu podczas sprzedaży i może on być zwiększany wielokrotnie.

<span id="page-24-0"></span>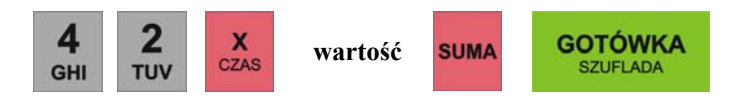

gdzie:

**wartość –** 0,00 ÷ 9999999,99 zł

#### **PROGRAMOWANIE NASYCENIA WYDRUKU**

#### **HASŁO** 1

Poprzez tą funkcję, możemy dopasować nasycenie wydruku na paragonach. Należy pamiętać, że im wyższe nasycenie ustawimy, to tym wolniejszy będzie wydruk.

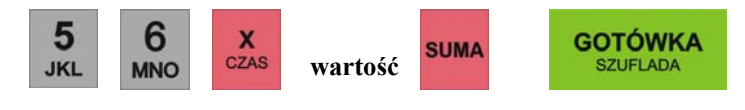

gdzie:

**wartość** – cyfry z przedziału 0 – 9. Ustawienie fabryczne to 3.

#### **PROGRAMOWANIE TEKSTU NAGŁÓWKA**

#### **HASŁO 1**

Nagłówek w kasie może składać się z pięciu linii po 24 znaki w każdej. W nagłówku kasy programowana jest nazwa i adres siedziby podatnika. W nagłówku kasy nie programuje się numeru NIP, ponieważ jest on programowany w oddzielnej linii jednorazowo tylko przez służby serwisowe. Aby zaprogramować bądź zmienić treść nagłówka, należy posłużyć się poniższą procedurą. Operacja ta jest możliwa do zrealizowania tylko po wykonaniu Raportu Dobowego Fiskalnego.

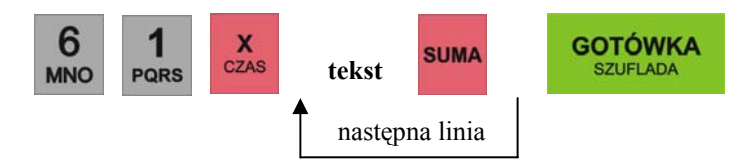

gdzie:

**tekst** – treść nagłówka programowana z klawiatury alfanumerycznej kasy składająca się maksymalnie z 24 znaków.

#### **Uwaga !**

*Klawiszami [OPAK+/WPŁ](w dół) i [OPAK-/WYPŁ] (do góry) istnieje możliwość przeglądania zaprogramowanych linii nagłówka.* 

#### **PROGRAMOWANIE NAZWY PŁATNOŚCI**

#### **HASŁO 1**

Kasa posiada możliwość programowania nazwy formy płatności dla klawisza [PŁTN]. Maksymalna ilość znaków to 24. Fabrycznie kasa posiada następująco zaprogramowane nazwy: 1- CZEK, 2- KREDYT, 3- PLNEUR. Programowanie nazw płatności jest możliwe tylko po Raporcie Dobowym Fiskalnym.

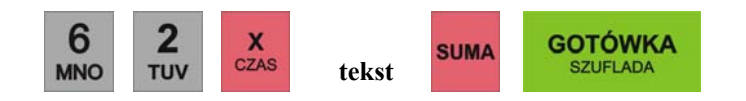

gdzie:

**tekst** – treść programowana z klawiatury alfanumerycznej kasy składająca się z maksymalnie 24 znaków.

#### **PRZELICZNIK WALUT**

#### <span id="page-25-0"></span>**PROGRAMOWANIE KURSU DRUGIEJ WALUTY**

Kasa pozwala na przyjmowanie zapłaty w drugiej walucie np. w EURO. Niniejsza funkcja pozwala na zaprogramowanie kursu waluty z dokładnością do 6 cyfr po przecinku.

#### **Uwaga!**

Maksymalna wartość paragonu, jaką kasa może przeliczyć na walutę obcą to: 9999999,99 zł ! powyżej tej kwoty na wyświetlaczu pojawi się komunikat: PRZEPEŁNIENIE KASY lub kasa wyda sygnał dźwiękowy.

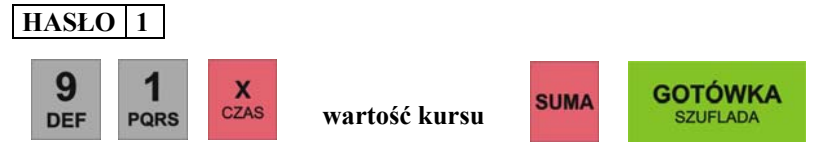

gdzie:

**wartość kursu** – kwota w formacie x.xxxxxx zł.

#### **PROGRAMOWANIE ZMIANY KURSU PO RAPORCIE DOBOWYM**

#### **HASŁO 1**

Za pomocą tej funkcji możemy zadecydować czy jest dopuszczalna zmiana kursu waluty bez wykonania Raportu Dobowego Fiskalnego. Programowanie zmiany kursu jest możliwe tylko po Raporcie Dobowym Fiskalnym.

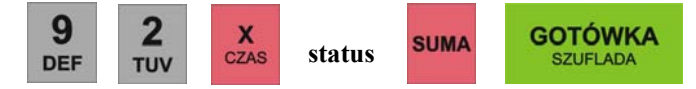

gdzie:

**status:** 

0 – zmiana kursu jest możliwa bez wykonania Raportu Dobowego Fiskalnego (ustawienie fabryczne),

1 – zmiana kursu nie jest możliwa bez wykonania Raportu Dobowego Fiskalnego.

#### **ODCZYT ZAPROGRAMOWANYCH W KASIE DANYCH**

Zaprogramowane w kasie artykuły PLU można odczytać w pozycji X. Odczyt ten służy do sprawdzenia poprawności zaprogramowania kasy. Wydruk zaprogramowanych artykułów PLU odbywa się jedną procedurą, która powoduje wydruk wszystkich zaprogramowanych danych.

Sekwencja klawiszy:

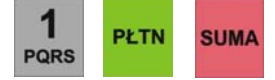

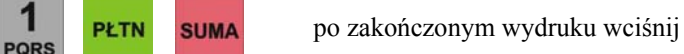

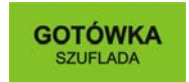

Jeśli chcemy wydrukować PLU z wybranego zakresu, należy posłużyć się poniższą procedurą:

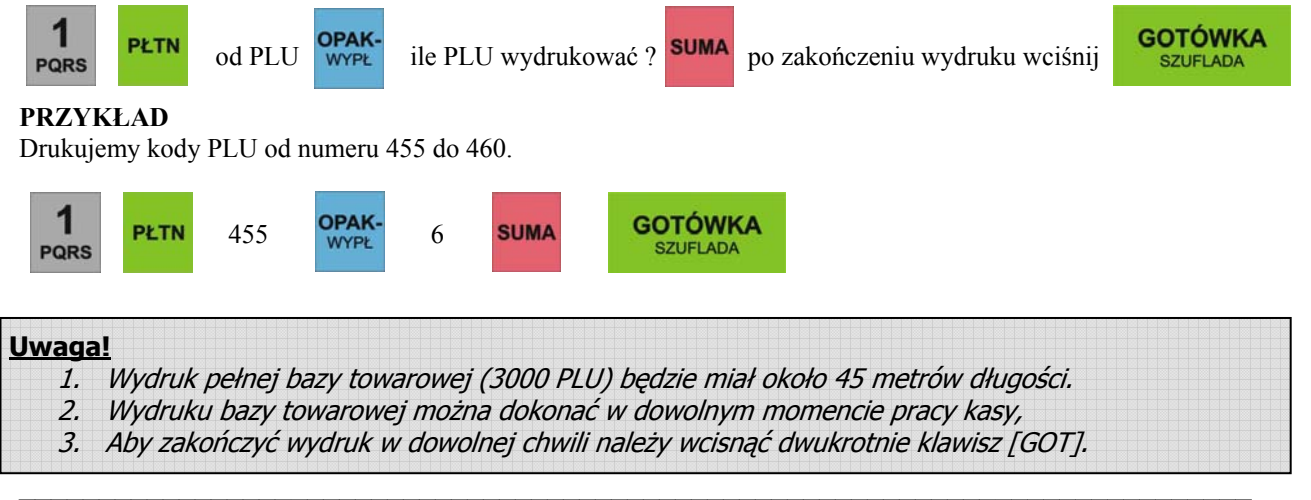

#### **OPERACJE REJESTRACJI SPRZEDAŻY**

#### **OPERACJE OGÓLNE**

<span id="page-26-0"></span>**R** 

#### **LOGOWANIE KASJERA**

 $XXXXXXX \Rightarrow$ 

gdzie XXXXXXXX – to hasło kasjera ( 00000001-99999999)

Dla kasy MIDI hasła fabrycznie są ustawione następująco: kasjer 1 – hasło 1, kasjer 2 – hasło 2,...., kasjer 30 – hasło 30. Jednocześnie może pracować 4 kasjerów. Gdy będziemy chcieli zalogować 5-go kasjera na wyświetlaczu kasy pojawi się komunikat: "JUŻ 4 KASJERÓW". Należy wtedy rozliczyć przynajmniej jednego z 4 wcześniej zalogowanych kasjerów, tzn. należy wykonać raport zerujący obrót wybranego kasjera lub wszystkich kasjerów.

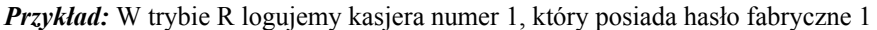

**GOTÓWKA SZUFLADA** 

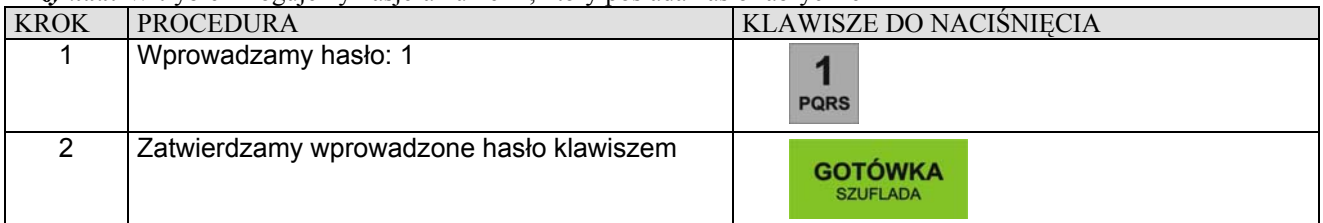

#### **WYLOGOWANIE KASJERA**

Aby wylogować kasjera po zakończonym paragonie, należy szybko nacisnąć kolejno dwa klawisze:

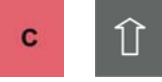

Po wykonaniu tej operacji na wyświetlaczu kasy pojawi się "-" w lewej części wyświetlacza..

#### **OTWARCIE SZUFLADY**

Kasa posiada możliwość współpracy z szufladą kasową do przechowywania pieniędzy. Sposób współpracy kasy z szufladą określa funkcja 23. Fabrycznie ustawiona ona jest na automatyczne otwarcie szuflady po wystawieniu paragonu. Natomiast, gdy zaistnieje potrzeba otwarcia szuflady w innej sytuacji np. w celu zapłaty dostawcy za towar, wówczas należy nacisnąć kolejno dwa klawisze:

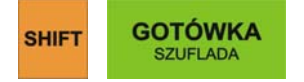

Po wykonaniu tej operacji nastąpi otwarcie szuflady.

#### **WYŚWIETLENIE AKTUALNEGO CZASU**

W kasie istnieje możliwość wyświetlenia na obu wyświetlaczach równocześnie aktualnie zaprogramowanej daty i czasu w trybie sprzedaży [R]. Należy nacisnąć kolejno dwa klawisze:

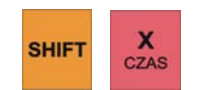

#### <span id="page-27-0"></span>**FUNKCJA SPRAWDZANIA CEN**

Kasa DATECS MIDI została wyposażona w funkcję sprawdzania cen i nazw towarów bez ich sprzedaży. Szukanie towaru odbywa się w trybie sprzedaży [R] poprzez wprowadzenie numeru towaru, który można wprowadzać "ręcznie" lub poprzez czytnik kodów kreskowych. Funkcja sprawdzania cen działa następująco:

#### Przykład: Szukanie kodu poprzez klawiaturę kasy

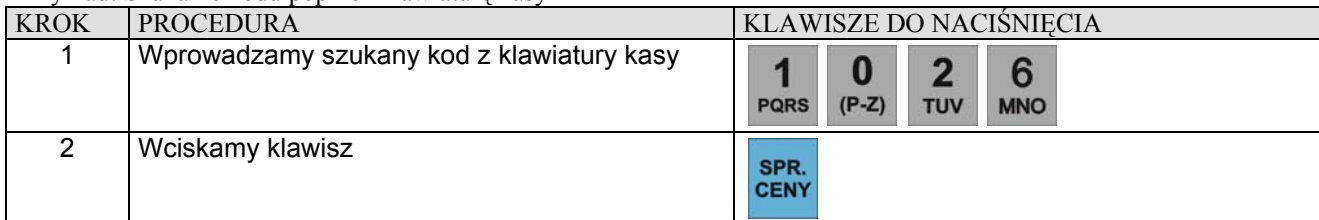

#### Przykład: Szukanie kodu poprzez czytnik kodów kreskowych

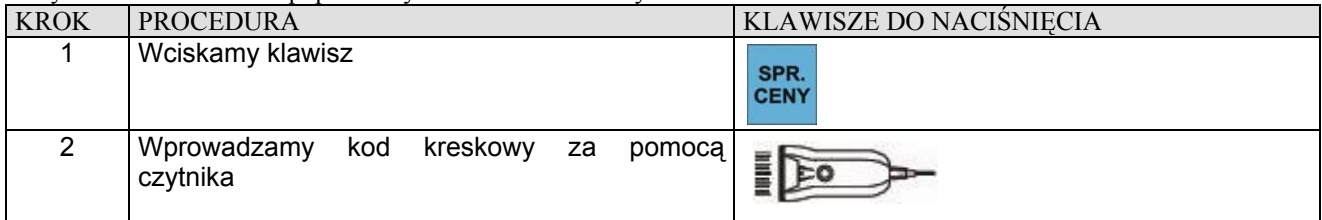

### **SPOSÓB REJESTRACJI SPRZEDAŻY**

Kasa MIDI posiada następujące metody wprowadzania ceny jednostkowej artykułu PLU:

- 1. Bez użycia kropki dziesiętnej, wówczas aby zarejestrować cenę 10,00 zł należy wprowadzić [1] [0] [0] [0], aby zarejestrować cenę 5,36 zł należy wprowadzić [5] [3] [6] – **w niniejszej instrukcji przykłady rejestracji dotyczą tej metody.**
- 2. Z użyciem klawisza kropki dziesiętnej, wówczas aby zarejestrować cenę 10,00 zł należy wprowadzić [1] [0] [.] [0] [0] lub [1] [0] [.] aby zarejestrować cenę 5,36 zł należy wprowadzić [5] [.] [3] [6]
- 3. Istnieje również możliwość wprowadzania ceny w pełnych złotych jeśli odpowiednio zaprogramuje się funkcję 45. Wówczas aby zarejestrować cenę 10,00 zł należy wprowadzić [1] [0] aby zarejestrować cenę 5,36 zł należy wprowadzić [5] [.] [3] [6]

Kasa MIDI posiada dwie metody rejestracji różniące się kolejnością wprowadzania ceny i numeru PLU.

#### *Metoda 1.*

#### **Warunek:** *Artykuły w bazie muszą posiadać następujące cechy: typ ceny ustawiony na 1 oraz nie mogą posiadać zaprogramowanej ceny !*

Wówczas rejestracja może odbywać się w następującej kolejności:

- I. Podajemy cenę artykułu, zatwierdzamy klawiszem [CENA], podajemy numer PLU zatwierdzamy klawiszem [PLU] itd.
- II. Podajemy numer PLU, zatwierdzamy klawiszem [PLU], podajemy cenę artykułu, zatwierdzamy klawiszem [CENA] itd.

#### **UWAGA!**

1. W przypadku sprzedaży ilościowej: ilość zawsze musi być podana jako pierwszy parametr.

2. Sposoby sprzedaży w obrębie jednego paragonu mogą być różne.

#### *Metoda 2.*

#### **Warunek:** *Artykuły w bazie posiadają zaprogramowane ceny oraz typ ceny ustawiony jest na 1 lub 0.*

Wówczas rejestracja może odbywać się tylko w następującej kolejności:

- I. Podajemy cenę artykułu (tylko w przypadku, gdy chcemy nadpisać istniejącą w bazie) zatwierdzamy klawiszem [CENA], podajemy numer PLU zatwierdzamy klawiszem [PLU] itd.
- II. Podajemy numer PLU zatwierdzamy klawiszem [PLU] itd.

#### **UWAGA!**

1.W przypadku sprzedaży ilościowej: ilość zawsze musi być podana jako pierwszy parametr.

#### **UWAGA!**

#### **W NINIEJSZEJ INSTRUKCJI PODANE PONIŻEJ PRZYKŁADY REJESTRACJI DOTYCZĄ METODY DRUGIEJ.**

DATECS-POLSKA Sp. z o.o., ul. Ruchliwa 17 lok.15, 02-182 Warszawa, www.datecs-polska.pl, e-mail: datecs@datecs-polska.pl - 28 -

<span id="page-28-0"></span>**R** 

#### **SPRZEDAŻ Z UŻYCIEM KLAWISZY BEZPOŚREDNICH PLU**

Prowadzenie sprzedaży dla PLU o numerach od 1 do 16 może odbywać się poprzez naciśnięcie klawisza odpowiedniego numeru PLU – szybka sprzedaż.

**Przykład:** Szybka sprzedaż artykułu numer 2 z ceną zaprogramowaną w pamięci kasy.

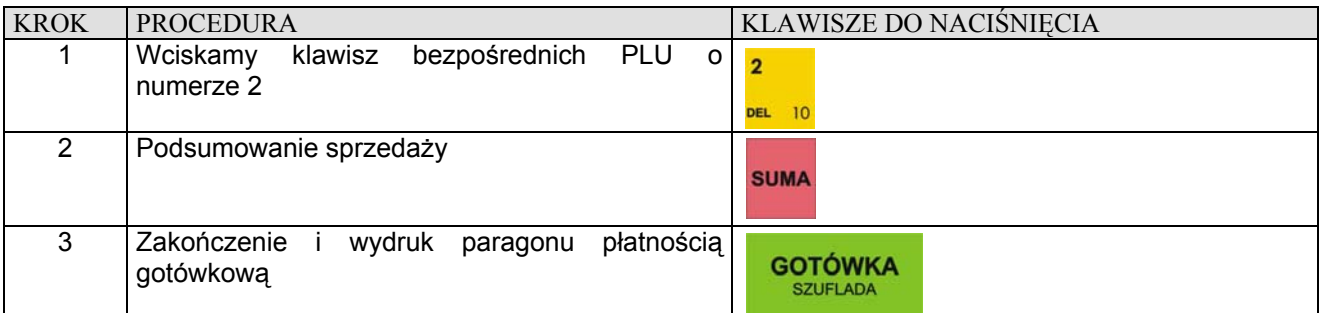

**Przykład:** Szybka sprzedaż artykułu numer 15 z ceną zaprogramowaną w pamięci kasy.

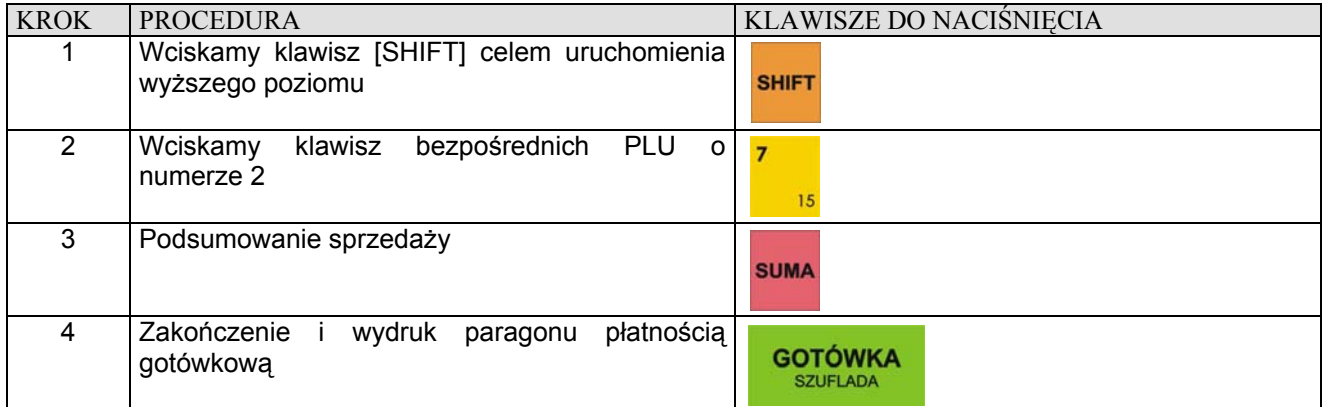

**Przykład:** Szybka sprzedaż artykułu numer 2 z ceną podawaną z klawiatury kasy równą 1.26 zł

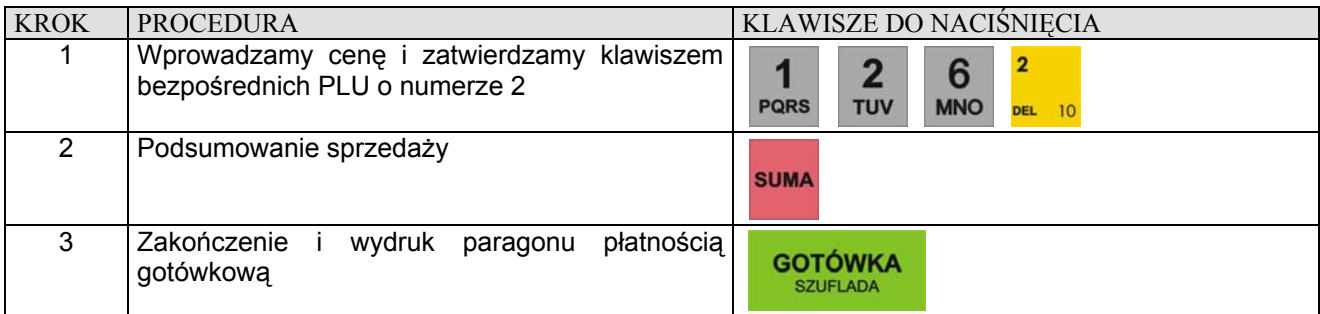

**Przykład:** Szybka sprzedaż 3.5 sztuk artykułu numer 2 z ceną podawaną z klawiatury kasy równą 1.26 zł

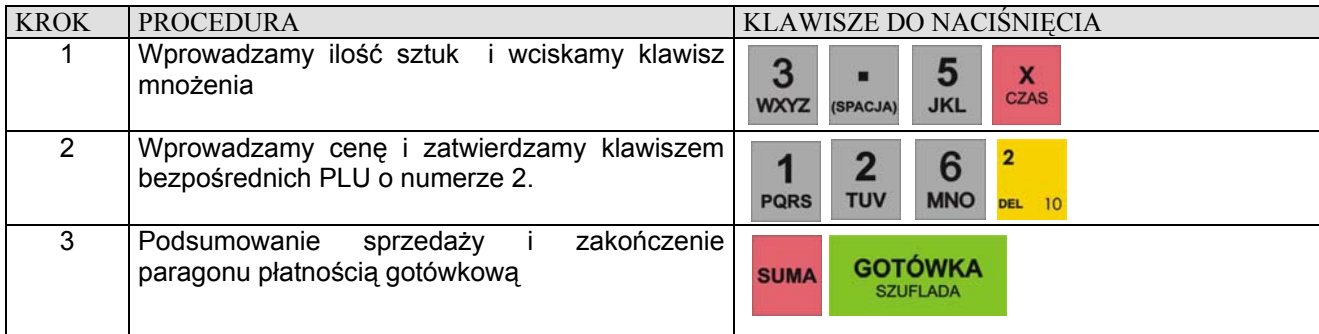

<span id="page-29-0"></span>**Przykład:** Szybka sprzedaż ilości ułamkowej np. 1.275 kg art. nr 2 z ceną podawaną z klawiatury kasy równą 1.26 zł KROK PROCEDURA KLAWISZE DO NACIŚNIĘCIA 1 Wprowadzamy ilość kilogramów wciskamy 1 7  $\overline{2}$ 5  $\frac{\mathsf{X}}{\mathsf{czas}}$ ÷ klawisz mnożenia **PQRS TUV JKL** (SPACJA)  $\ddotsc$ 2 Wprowadzamy cenę i zatwierdzamy klawiszem  $\overline{\phantom{a}}$ 1  $\mathbf{2}$ 6 bezpośrednich PLU o numerze 2. **MNO PQRS TUV**  $10$ **DEL** 3 Podsumowanie sprzedaży i zakończenie paragonu płatnością gotówkową **GOTÓWKA SUMA SZUFLADA** 

**Przykład:** Szybka sprzedaż artykułu numer 3 z ceną zaprogramowaną w pamięci kasy oraz ustawioną funkcją SICS – automatyczne kończenie paragonu płatnością gotówkową. Np. sprzedaż biletów.

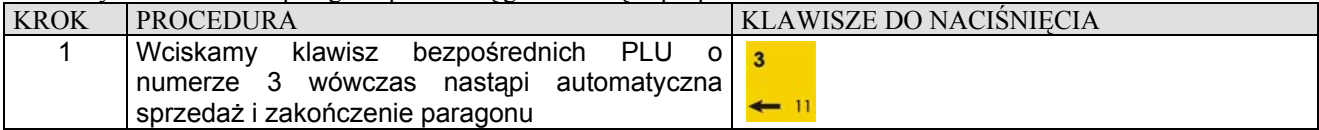

**Przykład:** Szybka sprzedaż 10 sztuk artykułu numer 3 z ceną zaprogramowaną w pamięci kasy oraz ustawioną funkcją SICS – automatyczne kończenie paragonu płatnością gotówkową. Np. sprzedaż biletów.

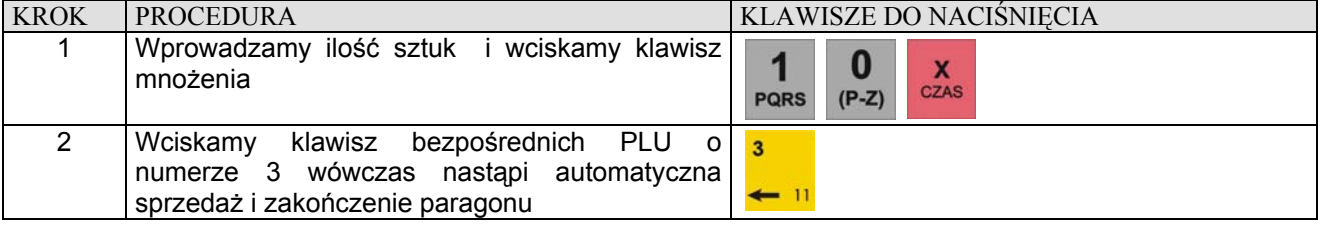

**R** 

### **SPRZEDAŻ POPRZEZ KODY ARTYKUŁÓW PLU**

#### **SPRZEDAŻ PLU Z CENĄ WPROWADZANĄ RĘCZNIE**

**Przykład:** Sprzedaż pojedynczego PLU o numerze 50 za 10,00 zł

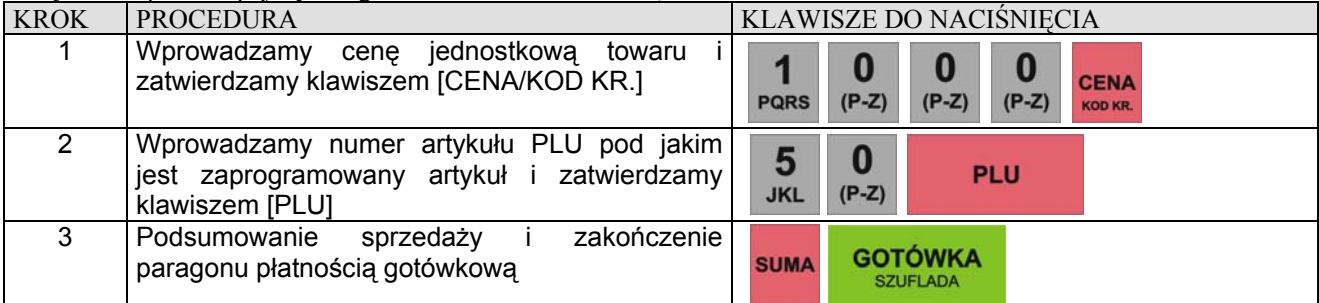

#### **Przykład:** Sprzedaż 9 sztuk pojedynczego PLU o numerze 50 za 10,00 zł

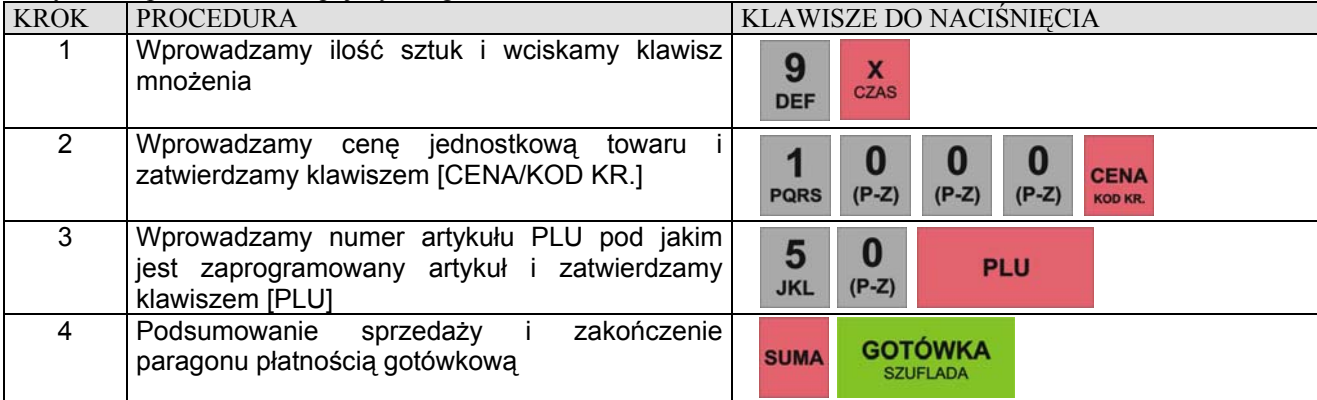

<span id="page-30-0"></span>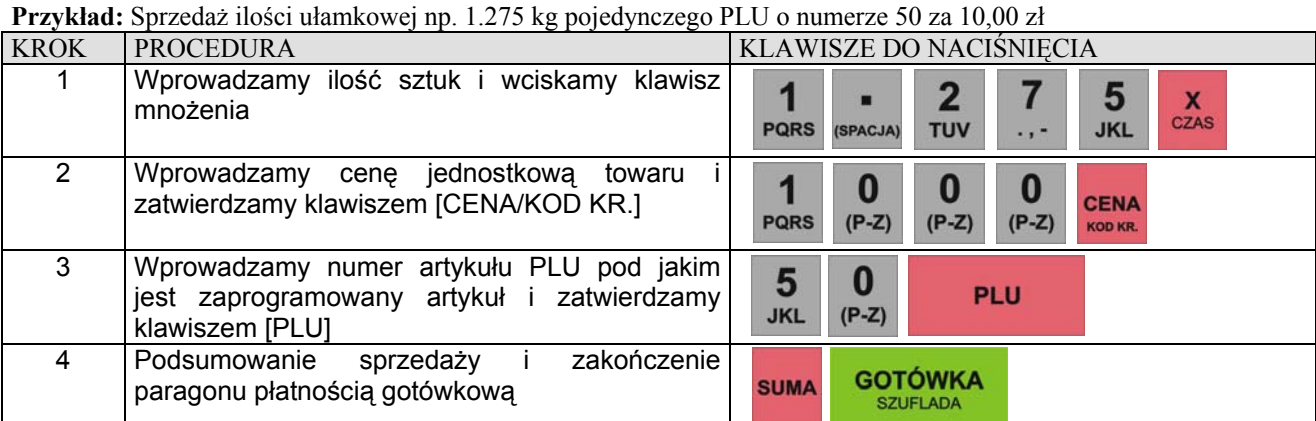

#### **SPRZEDAŻ PLU Z CENĄ ZAPROGRAMOWANĄ**

**Przykład:** Sprzedaż pojedynczego artykułu PLU o numerze 15 z zaprogramowaną ceną

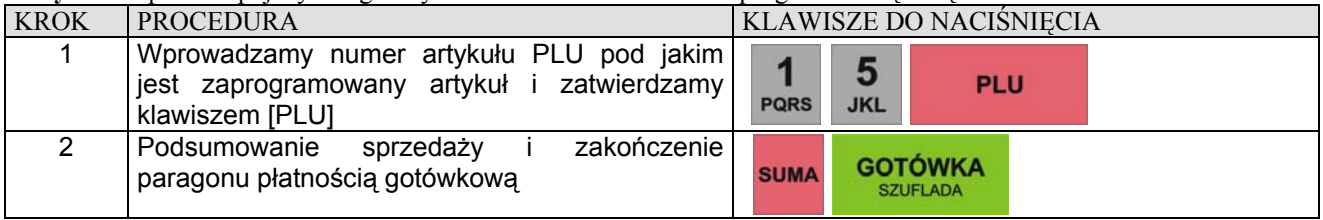

**Przykład:** Sprzedaż 9 sztuk pojedynczego artykułu PLU o numerze 15 z zaprogramowaną ceną

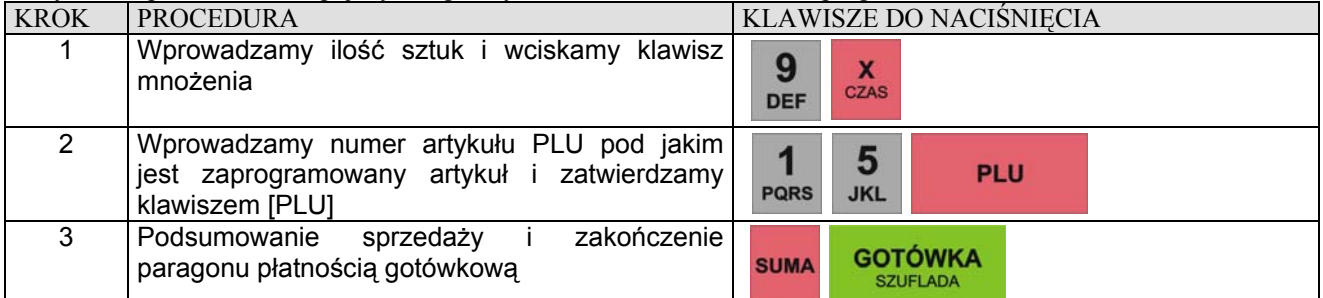

**Przykład:** Sprzedaż ilości ułamkowej np. 1.275 kg pojedynczego artykułu PLU o numerze 15 z zaprogramowaną ceną

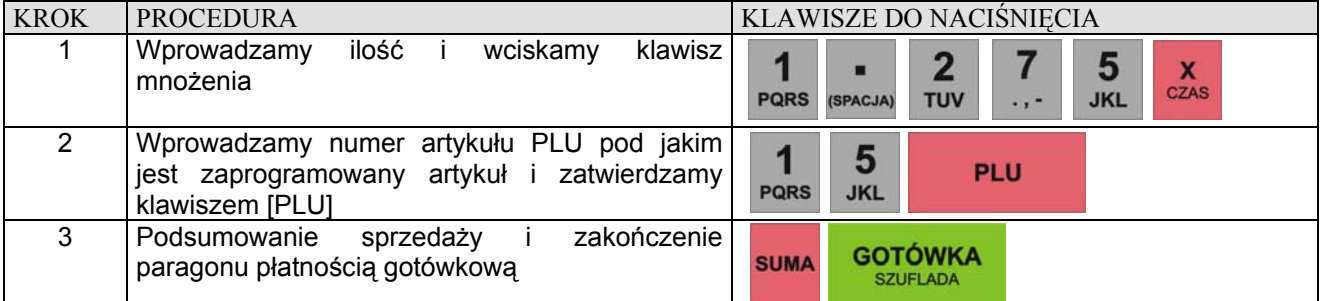

#### **SPRZEDAŻ PRZY UŻYCIU NUMERÓW KODÓW DODATKOWYCH/KRESKOWYCH**

Za pomocą tej formy sprzedaży można sprzedawać towary o numerach zawartych w przedziale od 1 do 9999999999999 (max.13 cyfr), które są przypisane do konkretnego artykułu PLU.

**Przykład:** Sprzedajemy artykuł PLU numer 124 z zaprogramowaną ceną o numerze dodatkowego kodu 595845.

| <b>KROK</b> | PROCEDURA                                                                                                    | <b>KLAWISZE DO NACIŚNIECIA</b> |            |                 |            |            |            |            |  |
|-------------|----------------------------------------------------------------------------------------------------|--------------------------------|------------|-----------------|------------|------------|------------|------------|--|
|             | Wciskamy klawisz [CENA/KOD KR.],<br>Ina wyświetlaczu pojawi się komunikat KOD CENA<br>KRESKOWY, następnie wprowadzamy<br>numer <b>l</b><br>artykułu. | <b>KOD KR.</b>                 | <b>JKL</b> | 9<br><b>DEF</b> | <b>JKL</b> | <b>ABC</b> | <b>GHI</b> | <b>JKL</b> |  |

DATECS-POLSKA Sp. z o.o., ul. Ruchliwa 17 lok.15, 02-182 Warszawa, www.datecs-polska.pl, e-mail: datecs@datecs-polska.pl - 31 -

<span id="page-31-0"></span>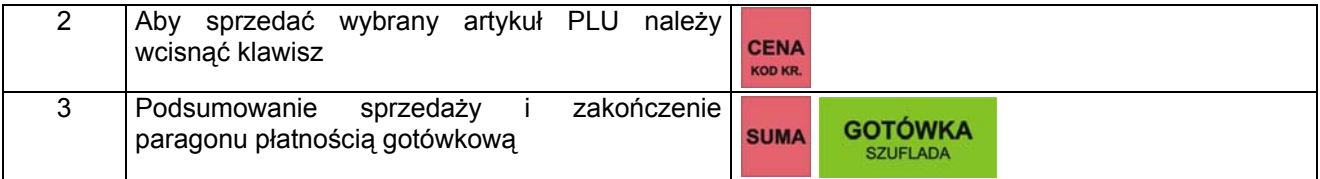

**Przykład:** Sprzedajemy artykuł PLU numer 124 bez zaprogramowanej ceny o numerze dodatkowego kodu 595845 za cenę 4,56 zł.

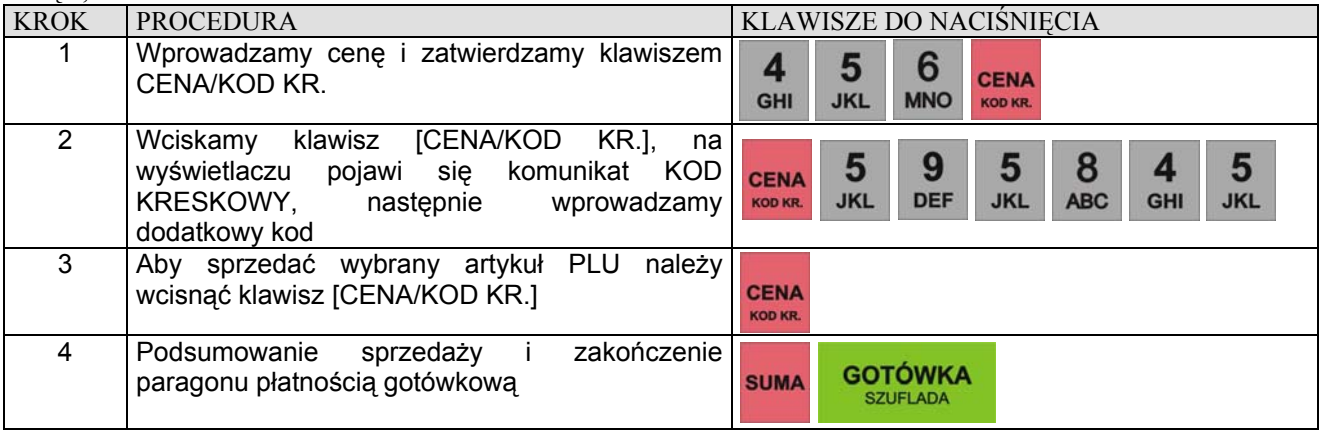

#### **SPRZEDAŻ POPRZEZ WYBÓR ARTYKUŁU PLU Z LISTY.**

#### **SPRZEDAŻ, GDY ARTYKUŁ PLU POSIADA ZAPROGRAMOWANĄ CENĘ**

**Przykład:** Zaczynamy przeglądać bazę zaprogramowanych artykułów PLU od numeru 76, a następnie szukamy innego artykułu PLU.

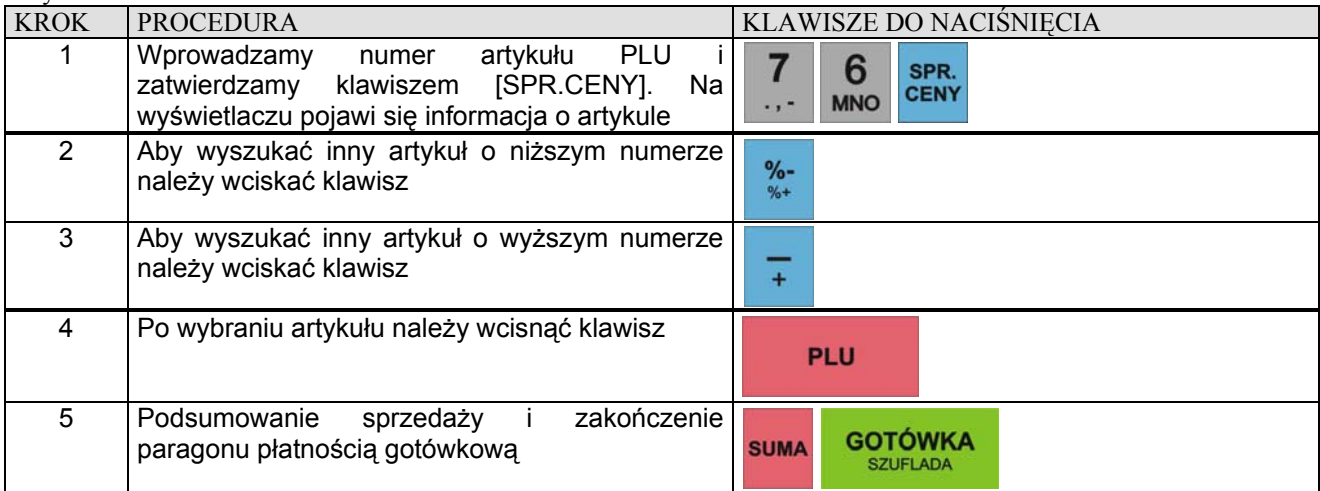

#### **SPRZEDAŻ Z CENĄ PODAWANĄ RĘCZNIE**

**Przykład:** Zaczynamy przeglądać bazę zaprogramowanych artykułów PLU od numeru 76 a następnie szukamy innego artykułu PLU dla którego chcemy podać cenę równą 9,99 zł.

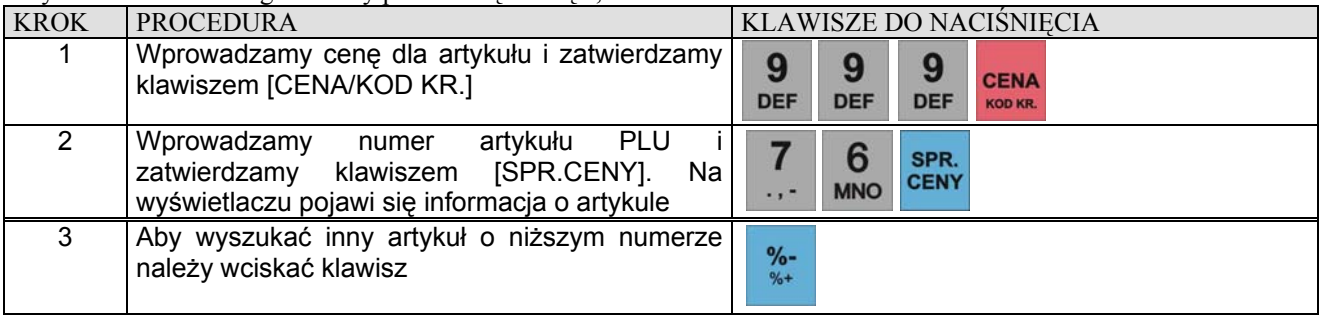

<span id="page-32-0"></span>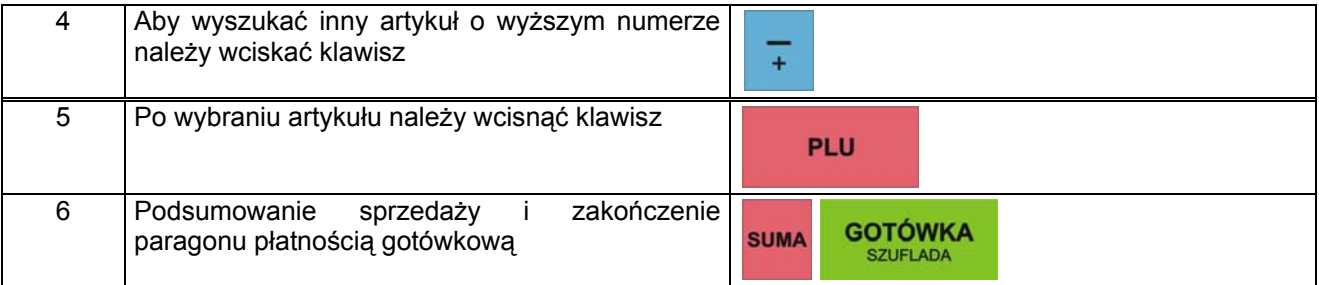

**R** 

#### **OPERACJE RABATU I MARŻY**

**Uwaga!**

**Decydując się na udzielenie marży lub rabatu od SUMY paragonu należy pamiętać, że po tej operacji nie będzie już możliwe dodanie żadnej pozycji do paragonu ani nie będzie możliwa korekta wybranej pozycji z paragonu !!!** 

#### **RABAT PROCENTOWY OD JEDNEJ POZYCJI O ZAPROGRAMOWANEJ WARTOŚCI**

**Przykład:** Sprzedaż pojedynczego PLU o numerze 15 za 10,00 zł i udzielamy rabat o wartości zaprogramowanej od tej pozycji.

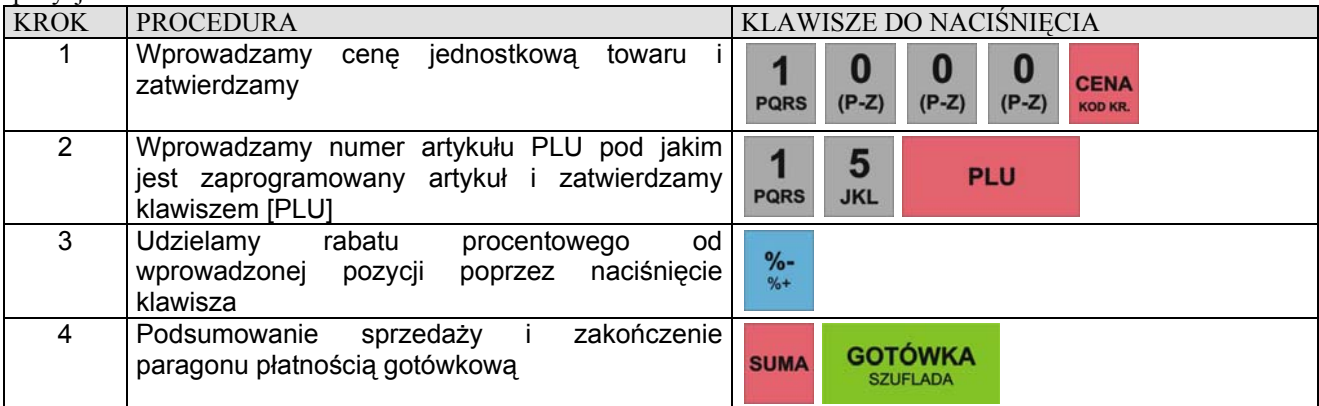

#### **RABAT PROCENTOWY OD JEDNEJ POZYCJI O WARTOŚCI PODAWANEJ RĘCZNIE**

**Przykład:** Sprzedaż pojedynczego PLU o numerze 15 za 10,00 zł i udzielamy rabat o wartości 3,5% od tej pozycji.

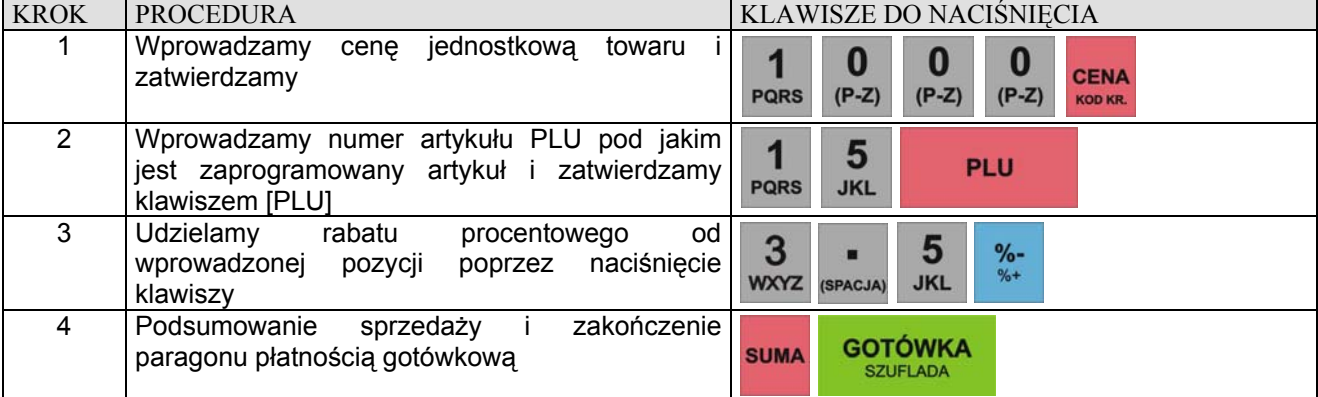

#### <span id="page-33-0"></span>**MARŻA PROCENTOWA OD JEDNEJ POZYCJI O ZAPROGRAMOWANEJ WARTOŚCI**

**Przykład:** Sprzedaż PLU o numerze 15 za 10,00 zł i dodajemy narzut o wartości zaprogramowanej do tej pozycji.

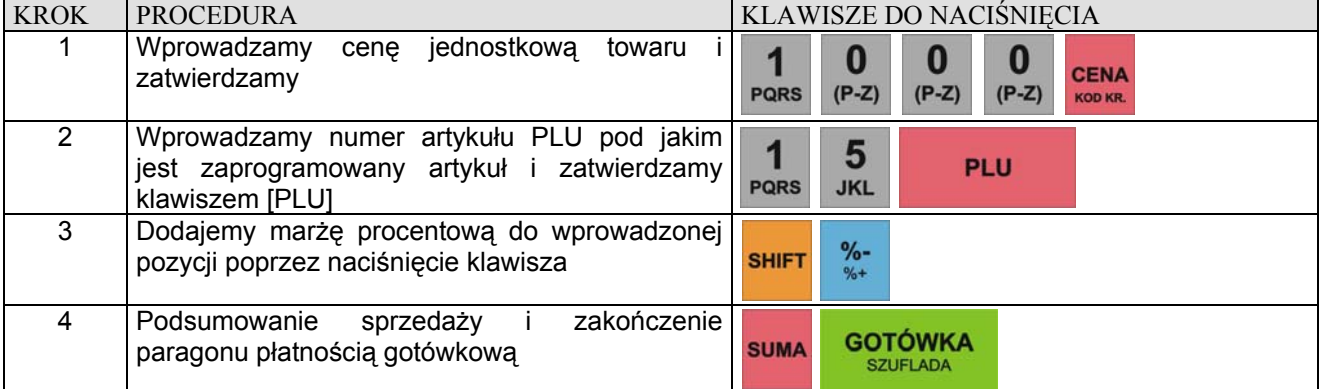

#### **MARŻA PROCENTOWA OD JEDNEJ POZYCJI O WARTOŚCI PODAWANEJ RĘCZNIE**

**Przykład:** Sprzedaż pojedynczego PLU o numerze 15 za 10,00 zł i dodajemy narzut o wartości 9.4% do tej pozycji.

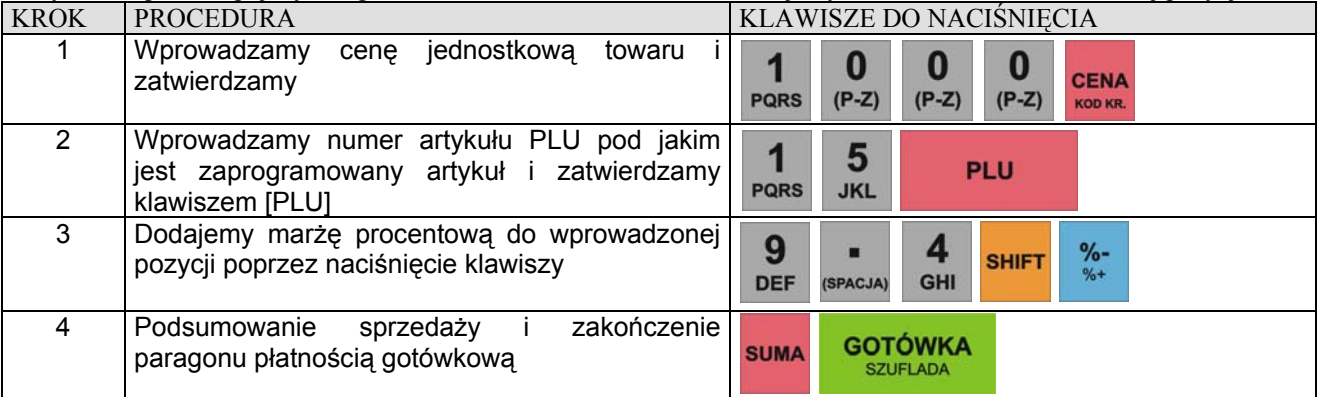

#### **RABAT PROCENTOWY OD CAŁOŚCI ZAKUPÓW O WARTOŚCI PODAWANEJ RĘCZNIE**

**Przykład:** Sprzedaż 9 sztuk pojedynczego PLU o numerze 15 z zaprogramowaną ceną oraz 6 sztuk pojedynczego PLU o numerze 99 i udzielamy 5.25% rabatu od sumy paragonu.

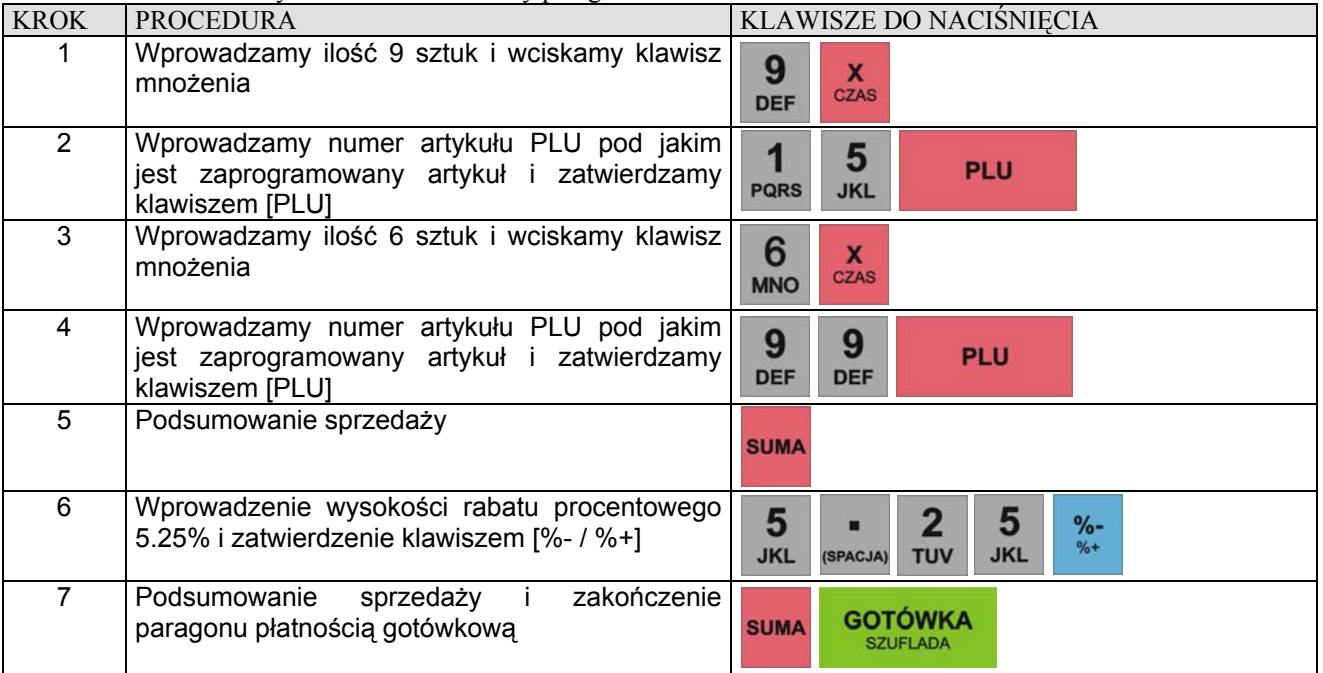

#### <span id="page-34-0"></span>**RABAT PROCENTOWY OD CAŁOŚCI ZAKUPÓW O ZAPROGRAMOWANEJ WARTOŚCI**

**Przykład:** Sprzedaż 9 sztuk pojedynczego PLU o numerze 15 z zaprogramowaną ceną oraz 6 sztuk pojedynczego PLU o numerze 99 z zaprogramowaną ceną i udzielamy rabatu o wartości zaprogramowanej od sumy paragonu.

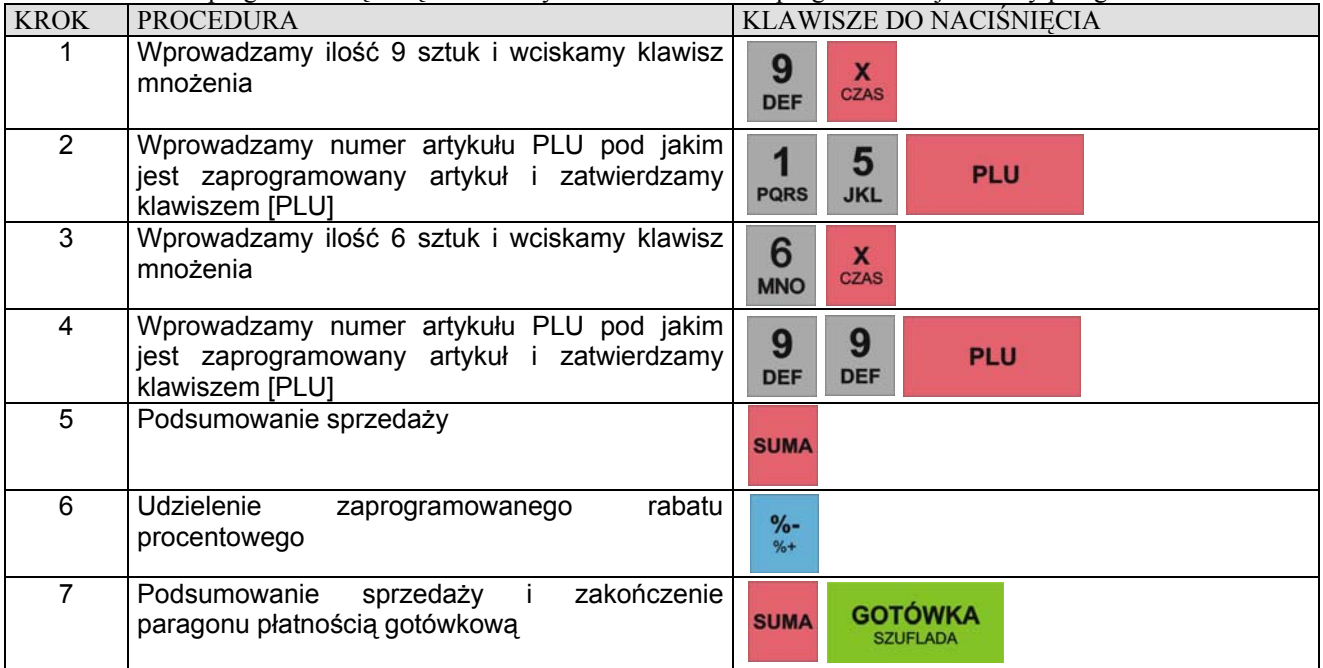

#### **MARŻA PROCENTOWA OD CAŁOŚCI ZAKUPÓW O WARTOŚCI PODAWANEJ RĘCZNIE**

**Przykład:** Sprzedaż 9 sztuk pojedynczego PLU o numerze 15 z zaprogramowaną ceną oraz 6 sztuk pojedynczego PLU o numerze 99 z zaprogramowaną ceną i dodajemy 9.95% narzutu do sumy paragonu.

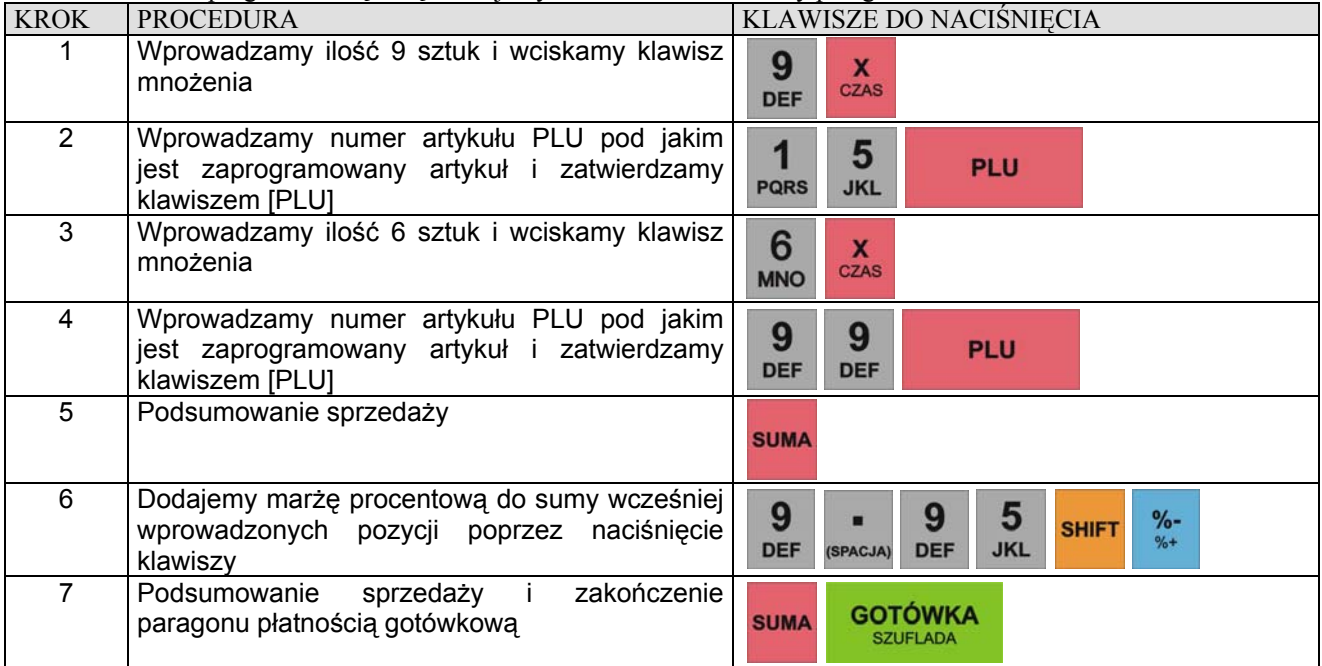

#### **MARŻA PROCENTOWA OD CAŁOŚCI ZAKUPÓW O ZAPROGRAMOWANEJ WARTOŚCI**

**Przykład:** Sprzedaż 9 sztuk pojedynczego PLU o numerze 15 z zaprogramowaną ceną oraz 6 sztuk pojedynczego PLU o numerze 99 z zaprogramowaną ceną i dodajemy narzut o zaprogramowanej wartości do sumy paragonu.

<span id="page-35-0"></span>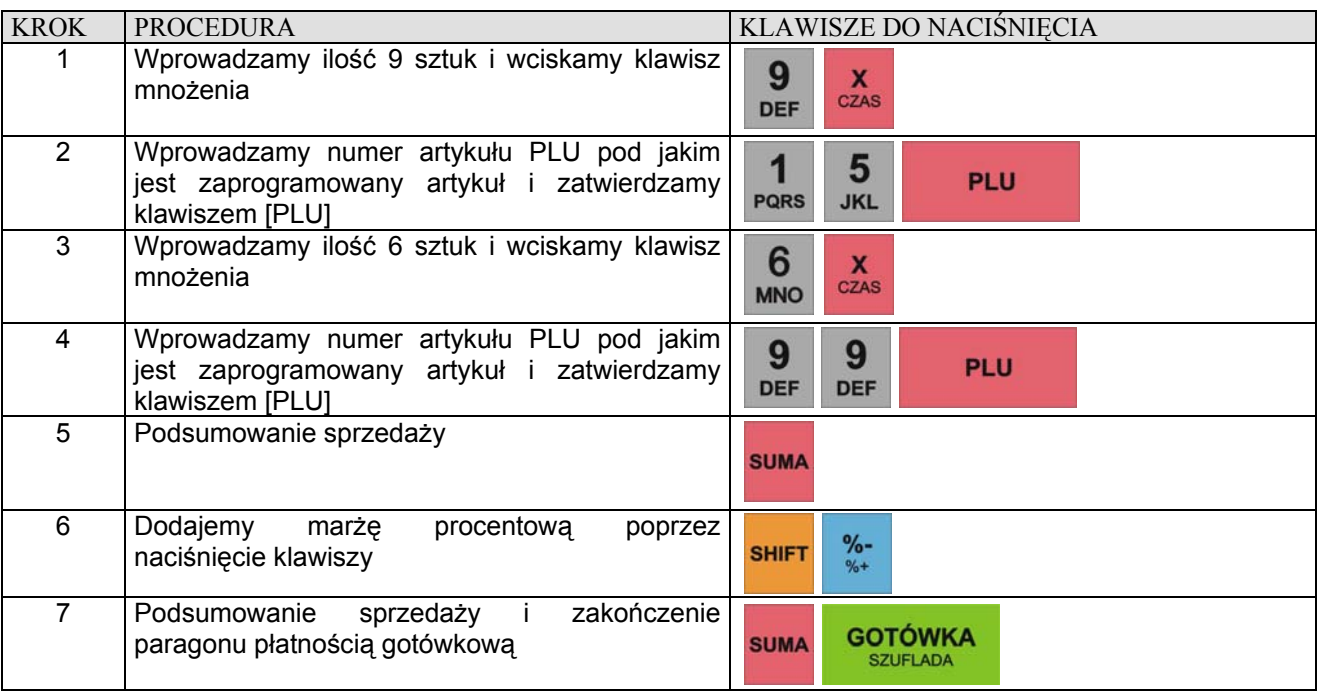

#### **RABAT KWOTOWY**

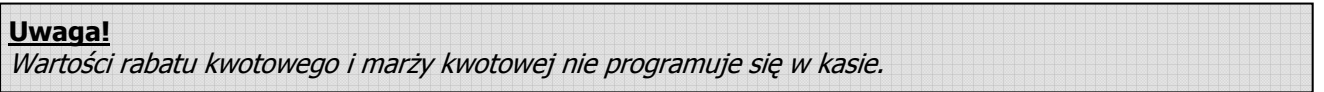

#### **RABAT KWOTOWY OD JEDNEJ POZYCJI O WARTOŚCI PODAWANEJ RĘCZNIE**

**Przykład:** Sprzedaż pojedynczego PLU o numerze 50 za 10,00 zł i udzielamy rabat kwotowy o wartości 2 zł od tej pozycji.

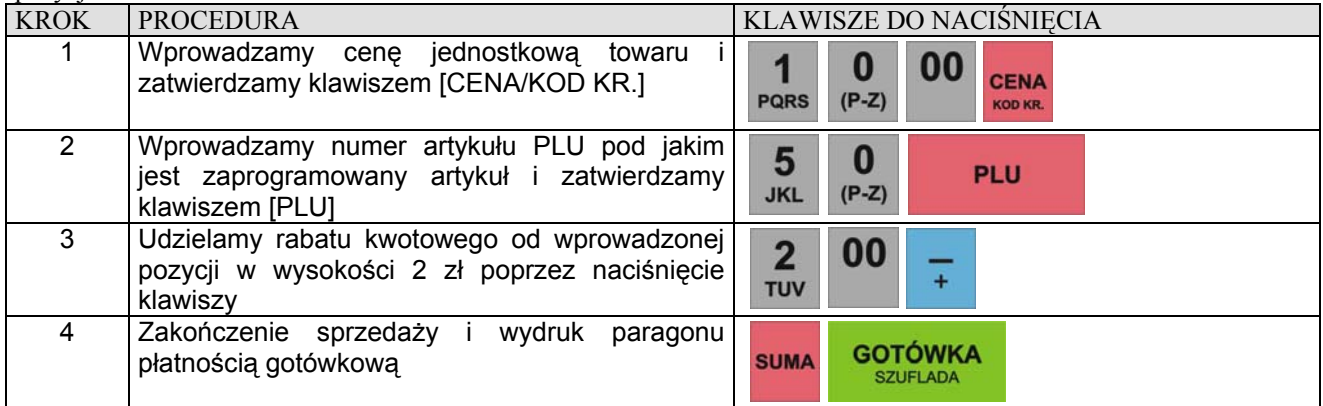

# **RABAT KWOTOWY OD CAŁOŚCI ZAKUPÓW O WARTOŚCI PODAWANEJ RĘCZNIE**

**Przykład:** Sprzedaż 9 sztuk pojedynczego PLU o numerze 15 z zaprogramowaną ceną oraz 6 sztuk pojedynczego PLU o numerze 99 z zaprogramowaną ceną i udzielamy 12 zł rabatu do sumy paragonu

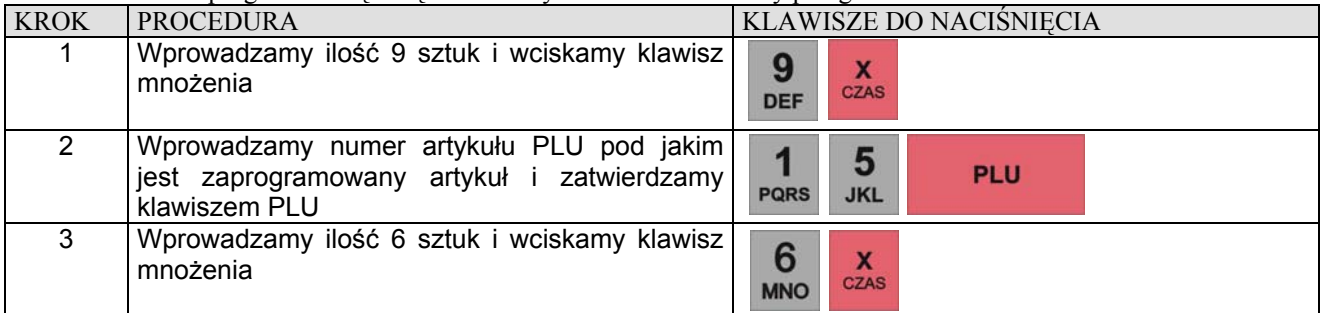

<span id="page-36-0"></span>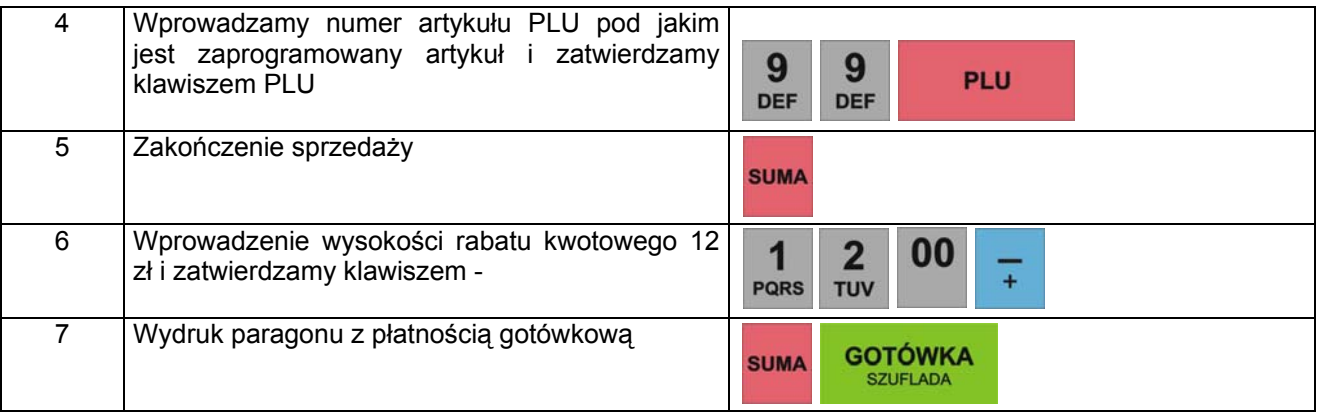

#### **MARŻA KWOTOWA OD JEDNEJ POZYCJI O WARTOŚCI PODAWANEJ RĘCZNIE**

**Przykład:** Sprzedaż pojedynczego PLU o numerze 50 za 10,00 zł i dodajemy narzut kwotowy o wartości 2 zł od tej pozycji.

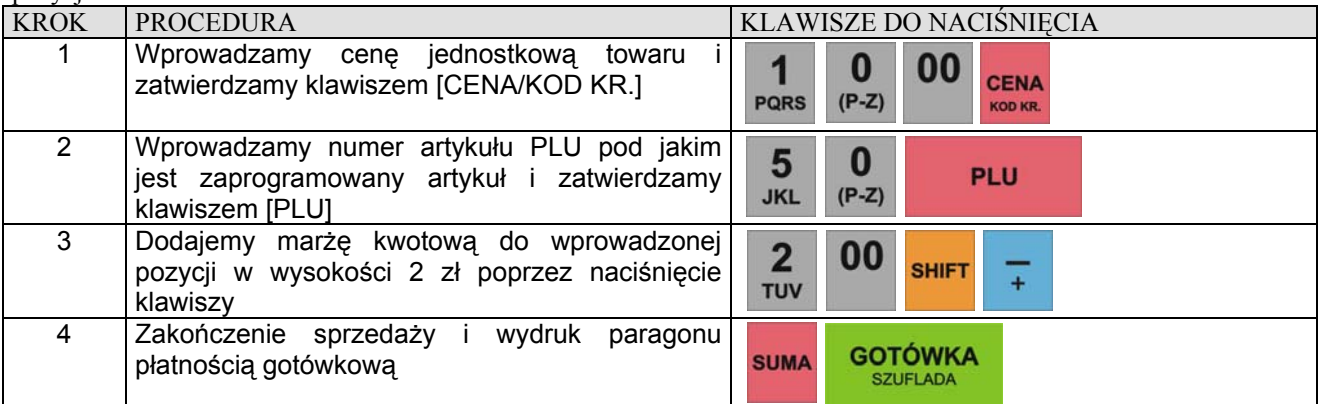

#### **MARŻA KWOTOWA OD CAŁOŚCI ZAKUPÓW O WARTOŚCI PODAWANEJ RĘCZNIE**

**Przykład:** Sprzedaż 9 sztuk pojedynczego PLU o numerze 15 z zaprogramowaną ceną oraz 6 sztuk pojedynczego PLU o numerze 99 z zaprogramowaną ceną i dodajemy narzut 12 zł do sumy paragonu

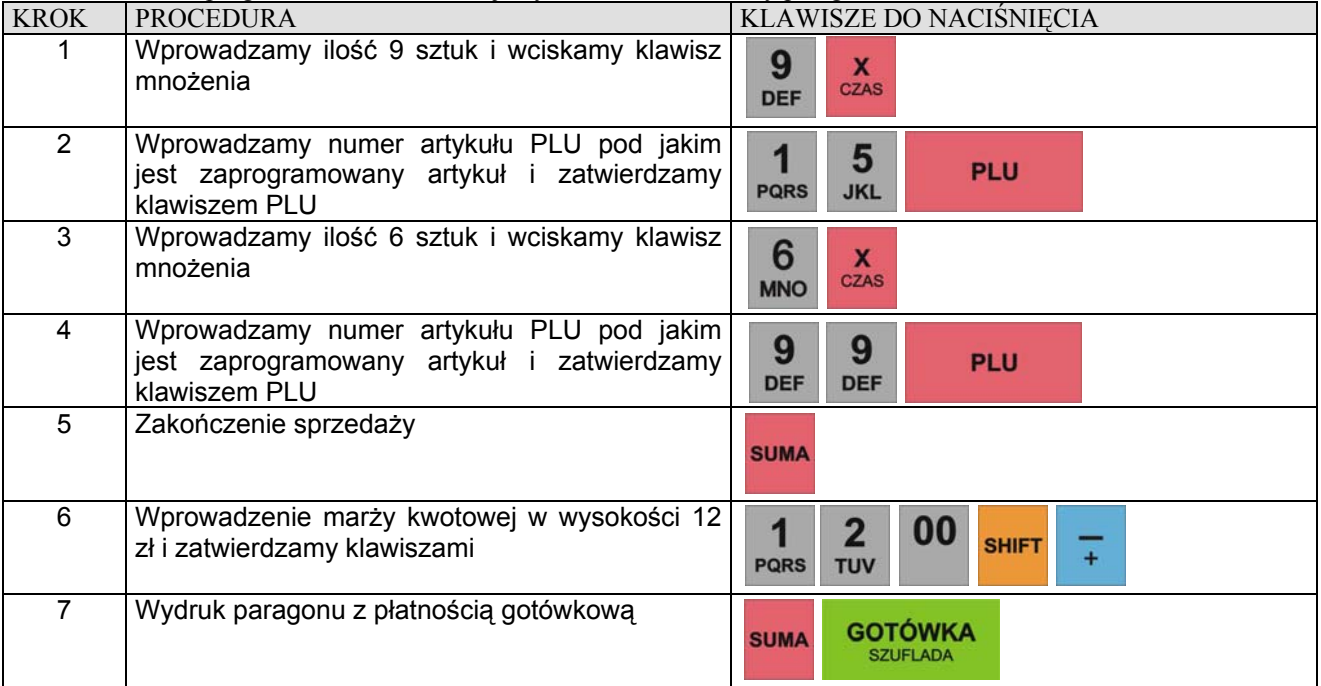

<span id="page-37-0"></span>**R** 

#### **KOREKTY**

#### **KOREKTA OSTATNIO WPROWADZONEJ POZYCJI**

**Przykład:** Korygujemy operacje sprzedaży artykułów sprzedanych za pomocą różnych metod poprzez naciśnięcie klawisza [ANUL/KOREKTA]

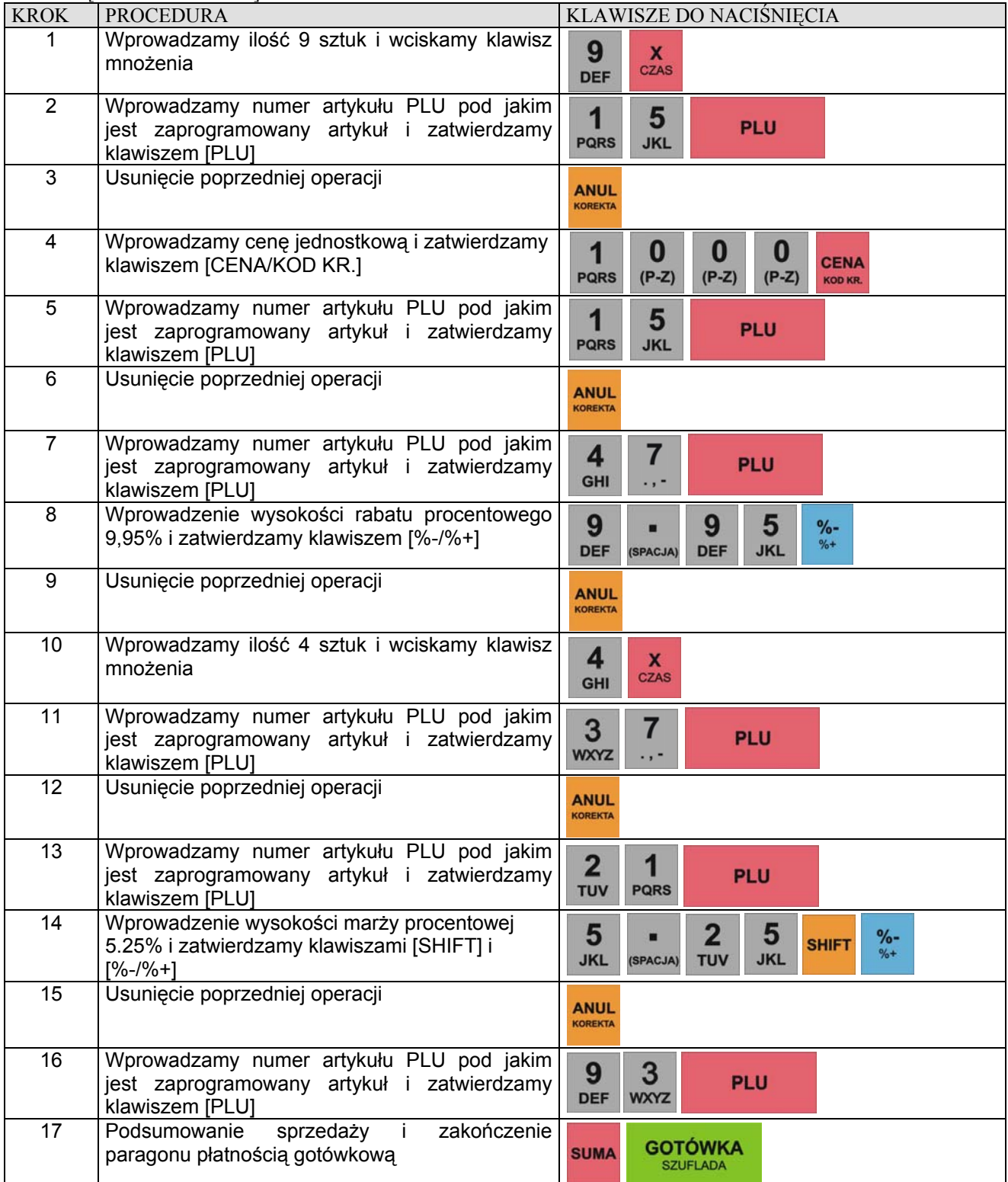

#### <span id="page-38-0"></span>**KOREKTA WYBRANEJ POZYCJI**

**Przykład:** Korekta błędnie wprowadzonego PLU w zależności od rodzaju sprzedaży

| <b>KROK</b>             | <b>PROCEDURA</b>                                                                                          |                              | KLAWISZE DO NACIŚNIĘCIA       |                                   |                     |                               |                |  |  |
|-------------------------|----------------------------------------------------------------------------------------------------|------------------------------|-------------------------------|-----------------------------------|---------------------|-------------------------------|----------------|--|--|
| 1.                      | Wprowadzamy ilość 9 sztuk i wciskamy klawisz<br>mnożenia                                                  | 9<br><b>DEF</b>              | X<br><b>CZAS</b>              |                                   |                     |                               |                |  |  |
| 2                       | Wprowadzamy numer artykułu PLU pod jakim<br>jest zaprogramowany artykuł i zatwierdzamy<br>klawiszem [PLU] | 1<br><b>PQRS</b>             | 5<br><b>JKL</b>               |                                   | <b>PLU</b>          |                               |                |  |  |
| 3                       | Wprowadzamy cenę jednostkową i zatwierdzamy<br>klawiszem [CENA/KOD KR.]                                   | <b>PQRS</b>                  | 0<br>$(P-Z)$                  | 0<br>$(P-Z)$                      | 0<br>$(P-Z)$        | <b>CENA</b><br><b>KOD KR.</b> |                |  |  |
| $\overline{\mathbf{4}}$ | Wprowadzamy numer artykułu PLU pod jakim<br>jest zaprogramowany artykuł i zatwierdzamy<br>klawiszem [PLU] | $\overline{2}$<br><b>TUV</b> | 1<br><b>PQRS</b>              |                                   | PLU                 |                               |                |  |  |
| 5                       | Wprowadzenie wysokości rabatu procentowego<br>10% i zatwierdzamy klawiszem [%-/%+]                        | 1<br><b>PQRS</b>             | 0<br>$(P-Z)$                  | 0<br>$(P-Z)$                      | $\bf{0}$<br>$(P-Z)$ | $% -$<br>$% +$                |                |  |  |
| 6                       | Wprowadzamy numer artykułu PLU pod jakim<br>jest zaprogramowany artykuł i zatwierdzamy<br>klawiszem [PLU] | 3<br><b>WXYZ</b>             | 3<br><b>WXYZ</b>              |                                   | PLU                 |                               |                |  |  |
| $\overline{7}$          | Wprowadzenie wysokości marży procentowej<br>5.25% i zatwierdzamy klawiszami [SHIFT] i<br>$[% - /% +]$     | 5<br><b>JKL</b>              | (SPACJA)                      | 2<br><b>TUV</b>                   | 5<br><b>JKL</b>     | <b>SHIFT</b>                  | $% -$<br>$% +$ |  |  |
| 8                       | Wprowadzamy numer artykułu PLU pod jakim<br>jest zaprogramowany artykuł i zatwierdzamy<br>klawiszem [PLU] | 1<br><b>PQRS</b>             | 5<br><b>JKL</b>               |                                   | <b>PLU</b>          |                               |                |  |  |
| 9                       | Podsumowanie sprzedaży                                                                                    | <b>SUMA</b>                  |                               |                                   |                     |                               |                |  |  |
| 10                      | Korekta pierwszej pozycji                                                                                 | <b>SHIFT</b>                 | <b>ANUL</b><br><b>KOREKTA</b> |                                   |                     |                               |                |  |  |
| 11                      | Wprowadzamy ilość 9 sztuk i wciskamy klawisz<br>mnożenia                                                  | 9<br><b>DEF</b>              | X<br><b>CZAS</b>              |                                   |                     |                               |                |  |  |
| 12                      | Wprowadzamy numer artykułu PLU pod jakim<br>jest zaprogramowany artykuł i zatwierdzamy<br>klawiszem PLU   | 1<br><b>PQRS</b>             | 5<br><b>JKL</b>               |                                   | PLU                 |                               |                |  |  |
| 13                      | Anulowanie drugiej pozycji                                                                                | <b>SHIFT</b>                 | ANUL<br><b>KOREKTA</b>        |                                   |                     |                               |                |  |  |
| 14                      | Wprowadzamy cenę jednostkową i zatwierdzamy<br>Klawiszem [CENA/KOD KR.]                                   | 1<br><b>PQRS</b>             | 0<br>$(P-Z)$                  | 0<br>$(P-Z)$                      | 0<br>$(P-Z)$        | <b>CENA</b><br>KOD KR.        |                |  |  |
| 15                      | Wprowadzamy numer artykułu PLU pod jakim<br>jest zaprogramowany artykuł i zatwierdzamy<br>klawiszem [PLU] | $\overline{2}$<br><b>TUV</b> | 1<br><b>PQRS</b>              |                                   | <b>PLU</b>          |                               |                |  |  |
| 16                      | Anulowanie trzeciej pozycji                                                                               | <b>SHIFT</b>                 | <b>ANUL</b><br><b>KOREKTA</b> |                                   |                     |                               |                |  |  |
| $\overline{17}$         | Wprowadzamy numer artykułu PLU pod jakim<br>jest zaprogramowany artykuł i zatwierdzamy<br>klawiszem [PLU] | 3<br><b>WXYZ</b>             | 3<br><b>WXYZ</b>              |                                   | <b>PLU</b>          |                               |                |  |  |
| 18                      | Podsumowanie<br>sprzedaży<br>zakończenie<br>j.<br>paragonu płatnością gotówkową                           | <b>SUMA</b>                  |                               | <b>GOTÓWKA</b><br><b>SZUFLADA</b> |                     |                               |                |  |  |
|                         |                                                                                                    |                              |                               |                                   |                     |                               |                |  |  |

**Uwaga!**

**Nie możliwe jest anulowanie wybranej ilości wcześniej sprzedanego towaru, tzn. jeśli sprzedaliśmy 12 szt. To musimy dokonać korekty tych 12 szt. i ponownie zarejestrować sprzedaż z poprawną ilością towaru. W przeciwnym razie jeśli będziemy chcieli dokonać korekty np. tylko 9 spośród 12 szt. to kasa wyświetli błąd.** 

#### <span id="page-39-0"></span>**ANULACJA WSZYSTKICH POZYCJI NA PARAGONIE**

W celu usunięcia wszystkich pozycji na paragonie należy wielokrotnie wciskać klawisz [ANUL/KOREKTA] aż do uzyskania wartości zero na paragonie po naciśnięciu klawisza [SUMA].

**Przykład:** Rejestrujemy sprzedaż kilku pozycji i usuwamy je wszystkie.

| <b>KROK</b>    | <b>PROCEDURA</b>                                                                | KLAWISZE DO NACIŚNIĘCIA       |                               |                                   |              |                               |  |  |
|----------------|---------------------------------------------------------------------------------|-------------------------------|-------------------------------|-----------------------------------|--------------|-------------------------------|--|--|
|                | Wprowadzamy ilość 9 sztuk i wciskamy klawisz<br>mnożenia                        | 9<br><b>DEF</b>               | $\mathbf x$<br><b>CZAS</b>    |                                   |              |                               |  |  |
| $\overline{2}$ | Wprowadzamy numer artykułu PLU pod jakim<br>jest zaprogramowany artykuł         | <b>PQRS</b>                   | 5<br><b>JKL</b>               | <b>PLU</b>                        |              |                               |  |  |
| 3              | Wprowadzamy cenę jednostkową i zatwierdzamy<br>klawiszem                        | <b>PQRS</b>                   | U<br>$(P-Z)$                  | O<br>$(P-Z)$                      | O<br>$(P-Z)$ | <b>CENA</b><br><b>KOD KR.</b> |  |  |
| 4              | Wprowadzamy numer artykułu PLU pod jakim<br>jest zaprogramowany artykuł         | 2<br><b>TUV</b>               | <b>PQRS</b>                   | <b>PLU</b>                        |              |                               |  |  |
| 5              | Wprowadzamy numer artykułu PLU pod jakim<br>jest zaprogramowany artykuł         | 3<br><b>WXYZ</b>              | 3<br><b>WXYZ</b>              | <b>PLU</b>                        |              |                               |  |  |
| 6              | Podsumowanie sprzedaży                                                          | <b>SUMA</b>                   |                               |                                   |              |                               |  |  |
| $\overline{7}$ | Anulowanie po kolei wszystkich 3 pozycji. Należy<br>wcisnąć trzykrotnie klawisz | <b>ANUL</b><br><b>KOREKTA</b> | <b>ANUL</b><br><b>KOREKTA</b> | <b>ANUL</b><br><b>KOREKTA</b>     |              |                               |  |  |
| 8              | Zakończenie anulacji i wydruk paragonu                                          | <b>SUMA</b>                   |                               | <b>GOTÓWKA</b><br><b>SZUFLADA</b> |              |                               |  |  |

**R** 

#### **ZAKOŃCZENIE TRANSAKCJI**

#### **TRANSAKCJA PŁACONA GOTÓWKĄ**

W celu zakończenia transakcji należy nacisnąć klawisz [**SUMA**] aby zobaczyć kwotę jaką ma zapłacić klient a następnie klawisz [**GOTÓWKA/SZUFLADA**] aby zakończyć paragon.

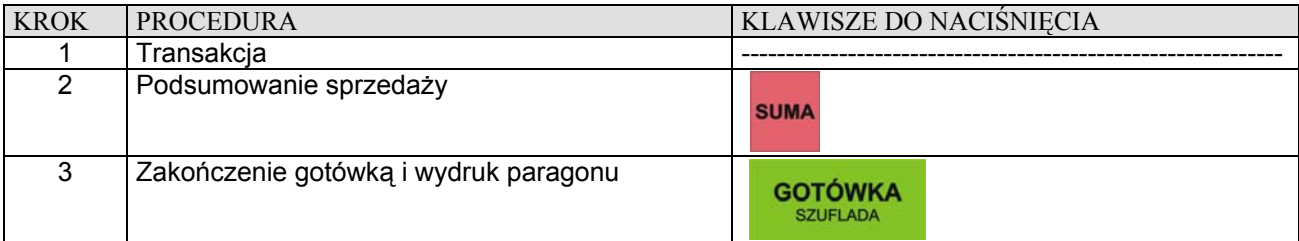

#### **TRANSAKCJA PŁACONA CZEKIEM I NA KREDYT**

#### **1. Kończenie transakcji czekiem**

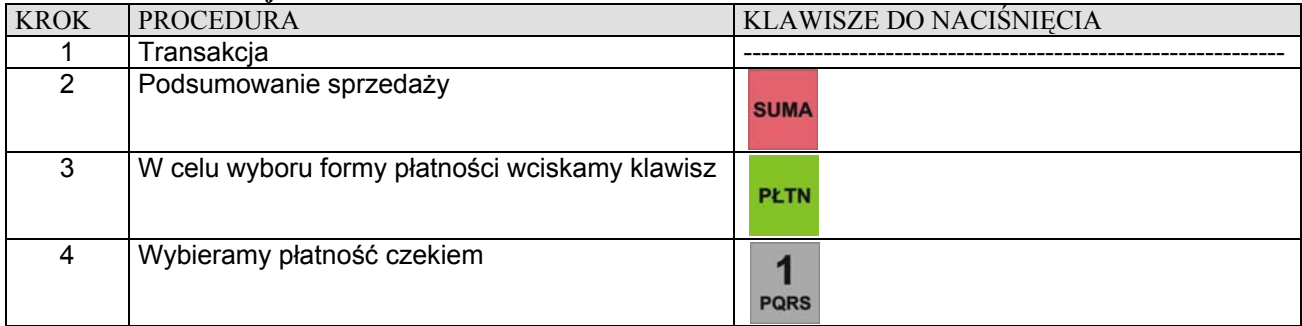

#### <span id="page-40-0"></span>**2. Kończenie transakcji na kredyt**

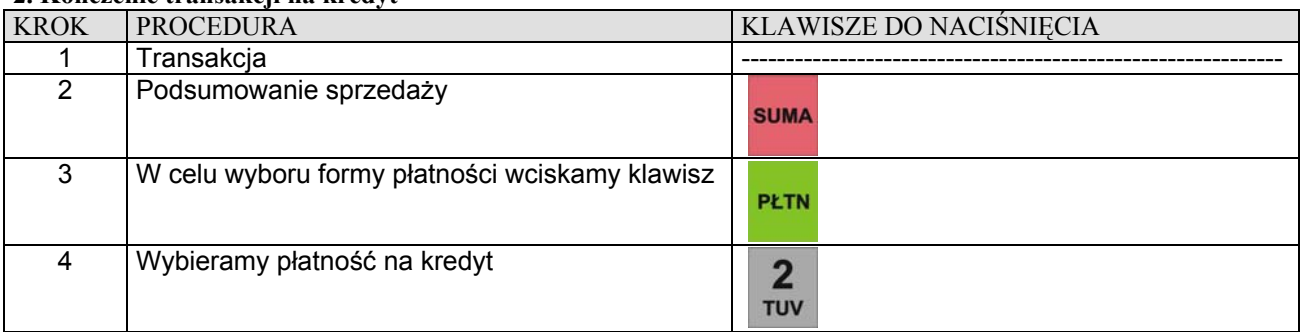

#### **PŁATNOŚĆ MIESZANA**

Można zakończyć transakcję różną kombinacją środków płatniczych. Poniżej przykład zakończenia transakcji na sumę 200,00 zł z przyjęciem czeku (60,00 zł), gotówki (40,00 zł) i udzieleniem kredytu na pozostałą kwotę (100,00 zł)

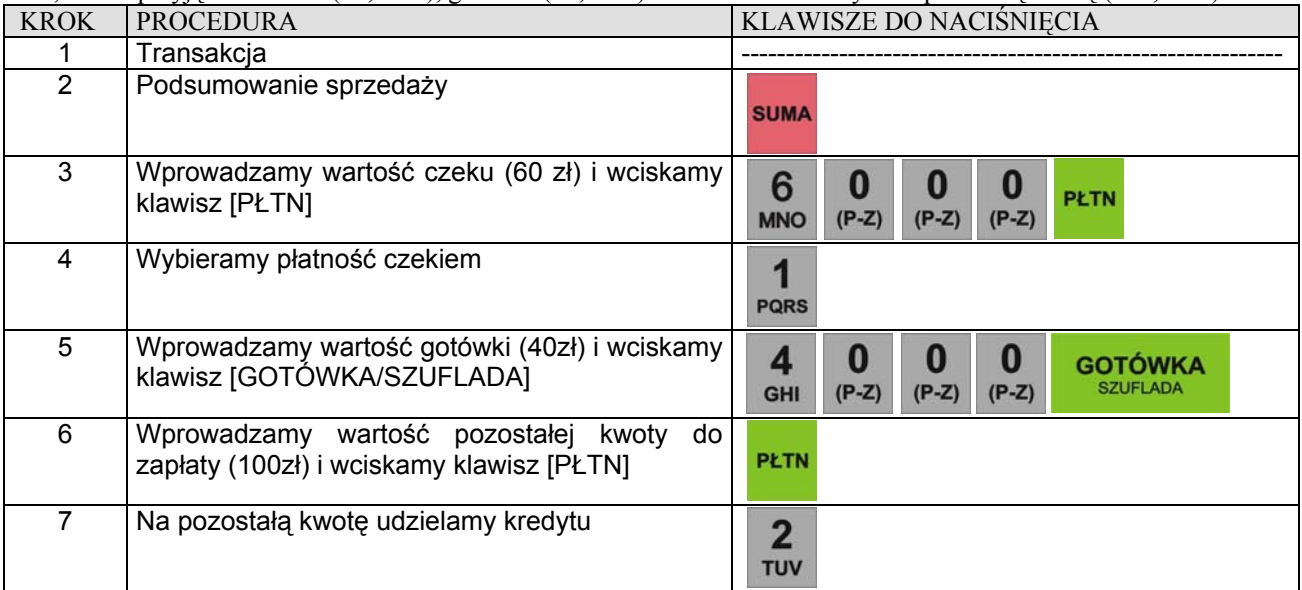

#### **OBLICZANIE RESZTY PO ZAKOŃCZENIU TRANSAKCJI**

**Przykład:** Transakcja opiewa na kwotę 57,28 zł a klient daje 60,00 zł

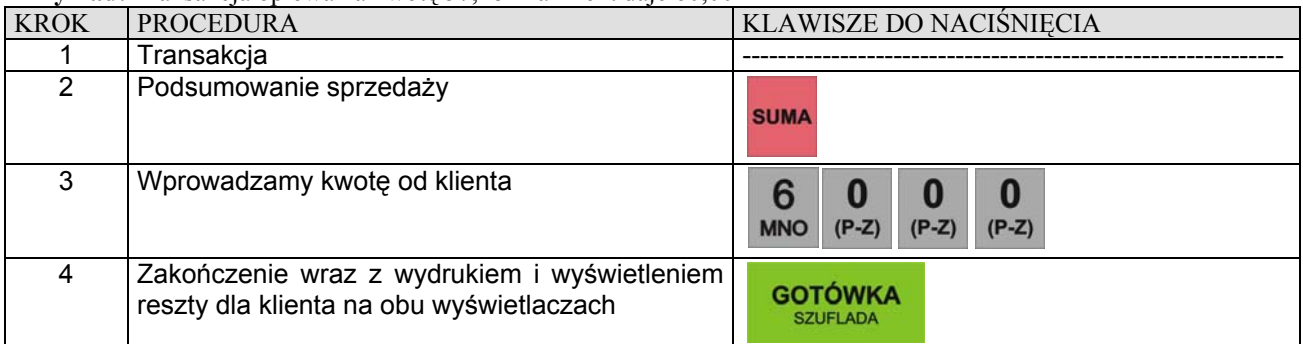

#### **WPŁATA, WYPŁATA GOTÓWKI**

Kasa posiada możliwość dokonywania wpłat i wypłat gotówki w dwóch walutach tj. podstawowej polskiej PLN i w walucie obcej np. EURO.

**Przykład:** Wpłacamy do kasy 60,00 zł

| <b>KROK</b> | <b>PROCEDURA</b>                      | KLAWISZE DO NACISNIECIA |         |         |         |  |            |  |  |
|-------------|---------------------------------------|-------------------------|---------|---------|---------|--|------------|--|--|
|             | Wprowadzamy kwotę i wciskamy klawisze | <b>MNO</b>              | $(P-Z)$ | $(P-Z)$ | $(P-Z)$ |  | <b>WPŁ</b> |  |  |

<span id="page-41-0"></span>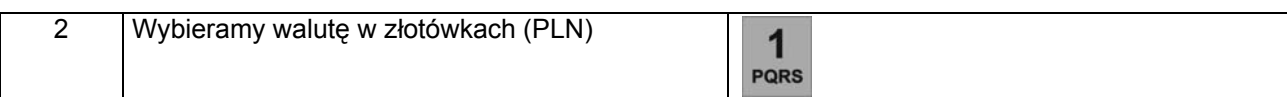

#### **Przykład:** Wpłacamy do kasy 30,00 EURO

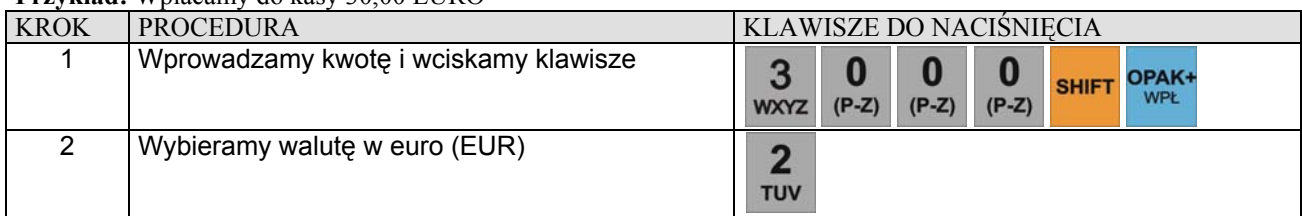

#### **Przykład:** Wypłacamy z kasy 40,00 zł

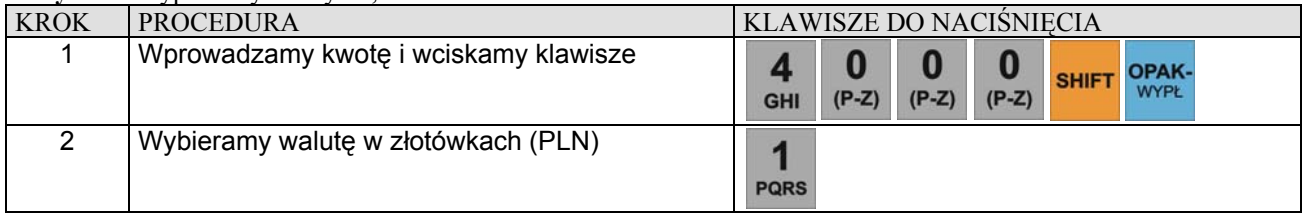

#### **Przykład:** Wypłacamy z kasy 10,00 EURO

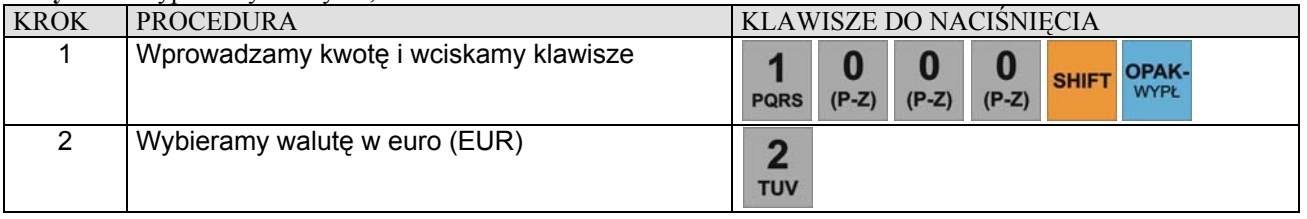

**R** 

#### **REJESTRACJA OPAKOWAŃ ZWROTNYCH**

#### **Uwaga!**

Funkcje rabatu i marży wykonywane w trakcie rejestracji z udziałem PLU i opakowań zwrotnych, działają tylko na wartość artykułów PLU. Wartość opakowania zwrotnego nie podlega działaniu rabatów i narzutów procentowych. W sytuacji, gdy w obrębie paragonu fiskalnego wykonywano operacje zwrotu lub sprzedaży opakowań zwrotnych, po naciśnięciu klawisza [SUMA] na wyświetlaczu kasy pokazywana jest wartość transakcji z uwzględnieniem wartości opakowań.

Opakowań zwrotnych nie programuje się w kasie, gdyż cenę podaję się "z ręki" co za tym idzie kasa nie gromadzi informacji o obrotach opakowaniami na jakimś specjalnym raporcie. Informacje o ilości sprzedanych i kupionych opakowaniach znajdują się tylko na Raporcie Dobowym Fiskalnym wykonanym na koniec dnia w którym miał miejsce obrót opakowaniami.

#### **SPRZEDAŻ OPAKOWAŃ KAUCJONOWANYCH**

**Przykład:** Sprzedaż dwóch artykułów PLU o numerach 15 i 21 z zaprogramowaną ceną oraz sprzedaż 2 opakowań w cenie 60 groszy za szt.

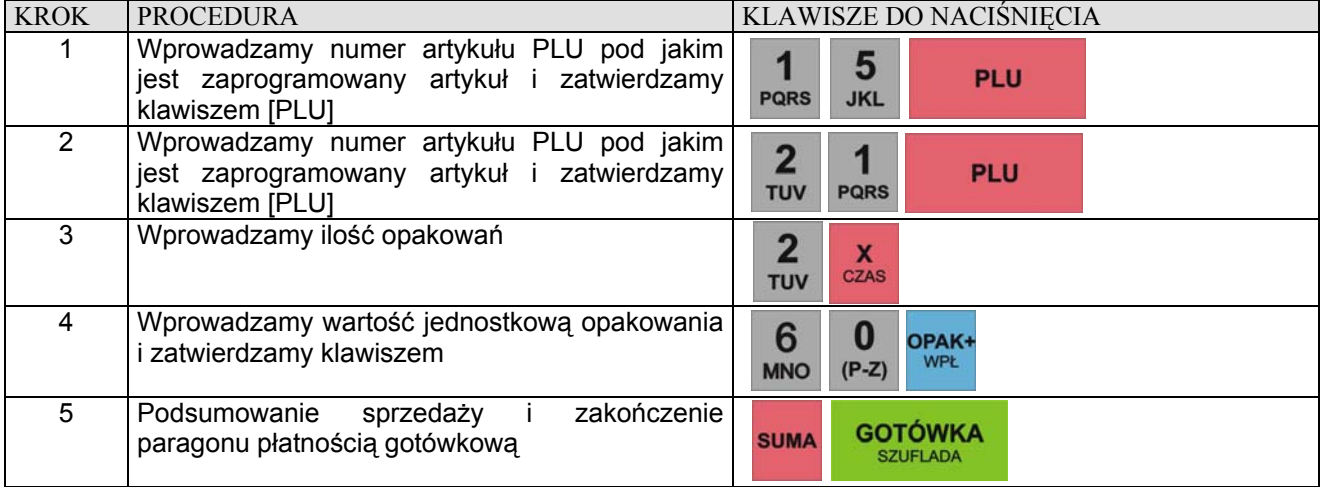

#### <span id="page-42-0"></span>**SPRZEDAŻ I ZWROT OPAKOWAŃ KAUCJONOWANYCH**

**Przykład:** Sprzedaż artykułów PLU o numerze 15 i 21 z zaprogramowaną ceną, do którego doliczana jest kaucja o wartości 0,60 zł oraz zwrot kaucji w cenie 0,40 zł.

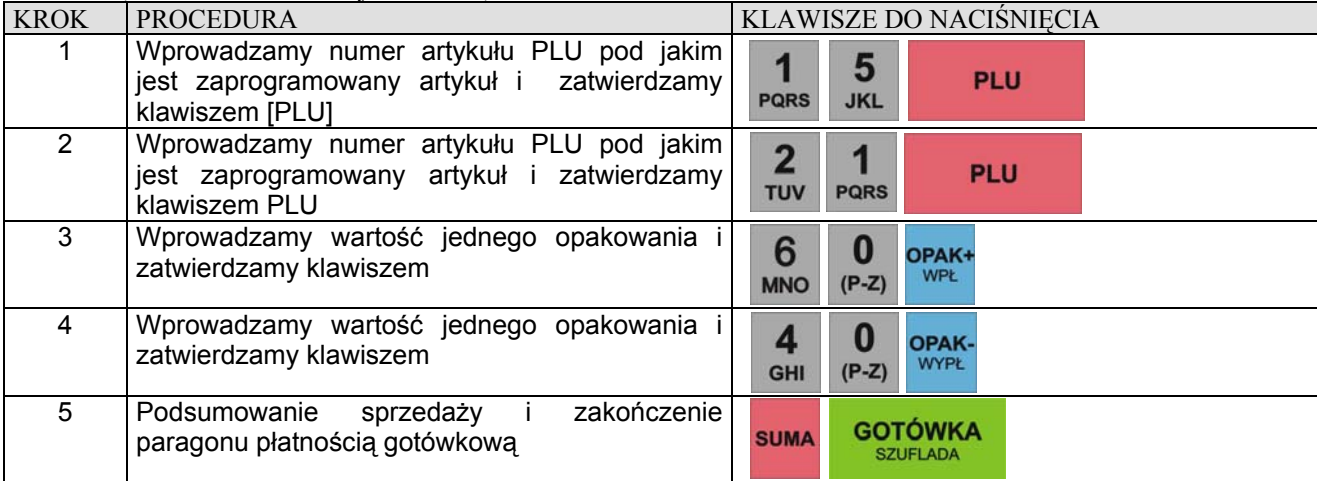

#### **ZWROT OPAKOWAŃ KAUCJONOWANYCH**

**Przykład:** Skupujemy jedno opakowanie zwrotne w cenie 20 gr. za szt.

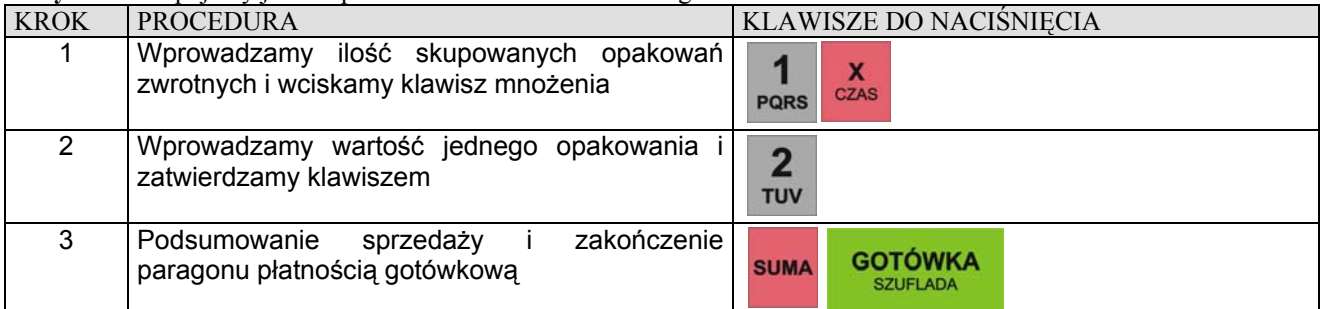

#### **KOREKTA OSTATNIO WPROWADZONEGO OPAKOWANIA ZWROTNEGO**

**Przykład:** Sprzedaż artykułów PLU o numerze 18 i 24 z zaprogramowaną ceną, do którego doliczana jest kaucja o wartości 0,35 zł oraz jej korekta

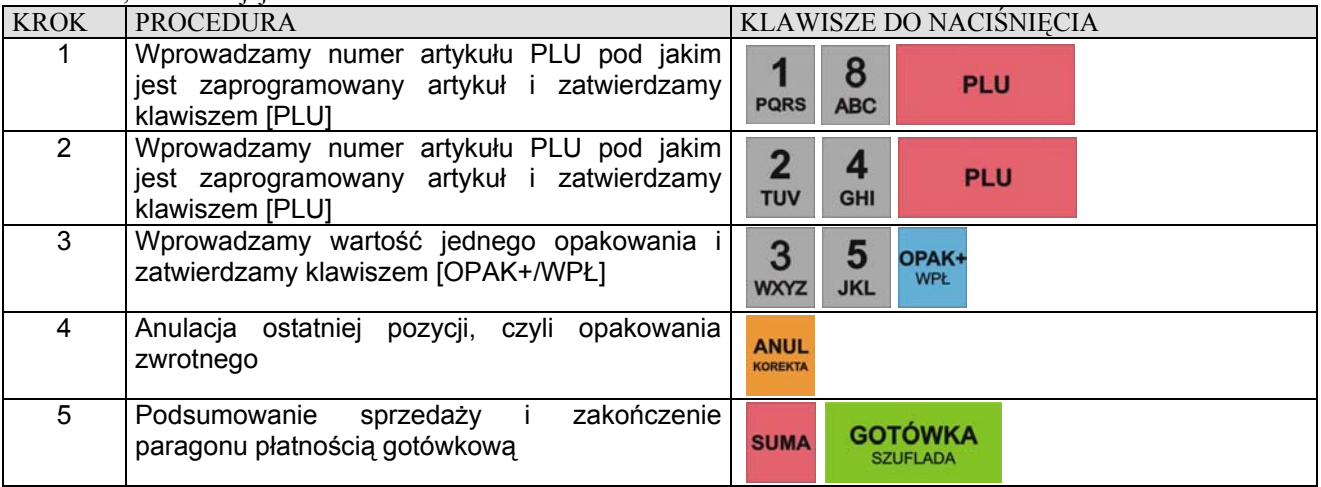

#### **KOREKTA WYBRANEGO OPAKOWANIA ZWROTNEGO**

**Przykład:** Sprzedaż artykułów PLU o numerze 55 z ceną zaprogramowaną i o numerze 48 z ceną podawaną z ręki równą 11,00 zł, do którego doliczana jest kaucja o wartości 0,25 zł a następnie sprzedaż 3 artykułów PLU o numerze 76 z ceną zaprogramowaną na koniec dokonujemy korekty wybranego opakowania zwrotnego.

<span id="page-43-0"></span>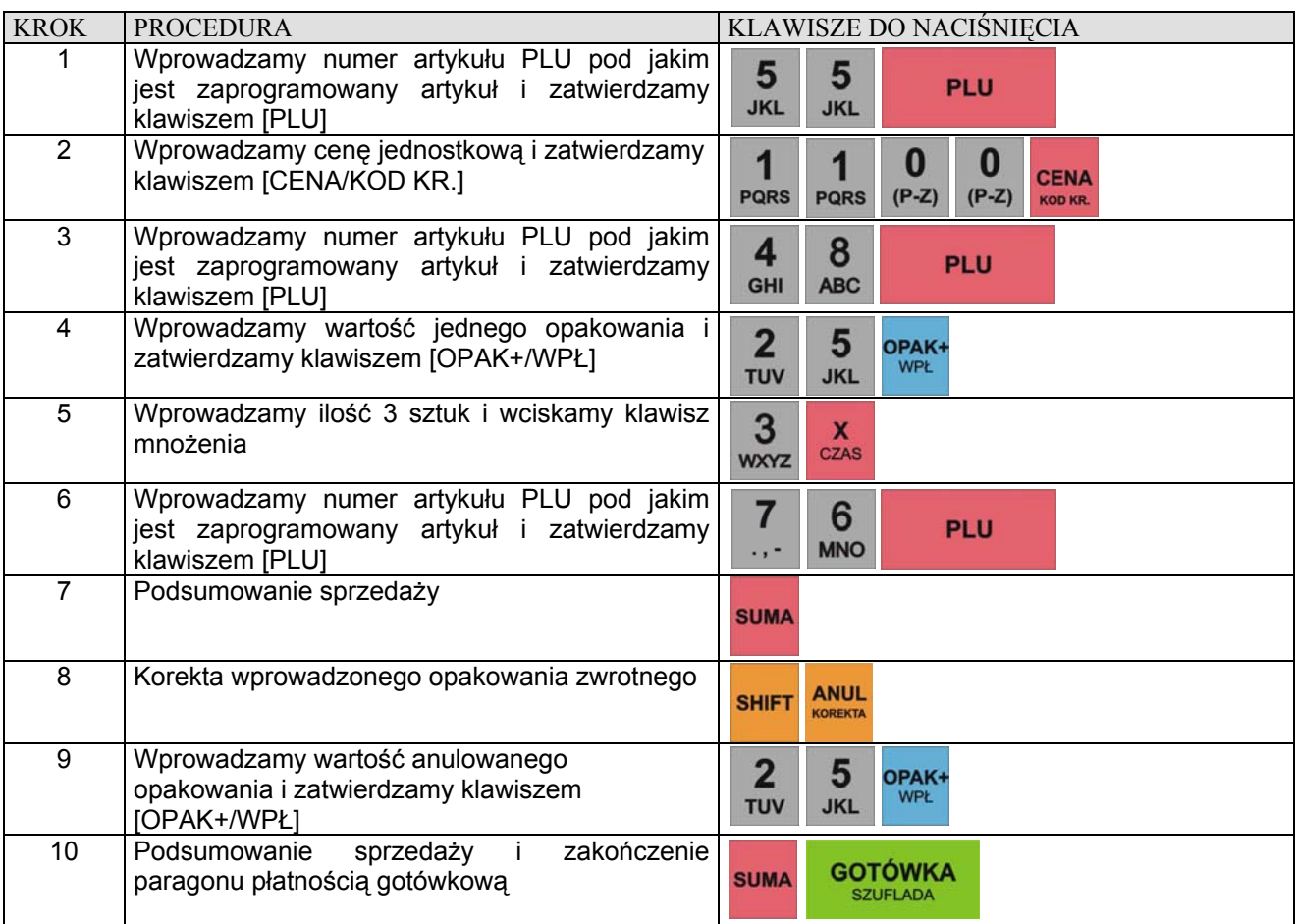

### **PŁATNOŚĆ W WALUCIE EURO**

**Uwaga!** Aby dokonać przeliczenia wartości do zapłaty na walutę Euro należy odpowiednio zaprogramować funkcje 91 – kurs waluty w kasie. Po dokonanej rejestracji sprzedaży i wciśnięciu klawisza [EURO] kasa wyświetli komunikat SUMA EUR – jest to kwota do zapłaty w walucie EURO. Aby zakończyć paragon w walucie EURO należy ponownie wcisnąć klawisz [EURO]. W przypadku wyliczenia reszty przez kasę należy wprowadzić kwotę od klienta i określić w jakiej walucie ma być wydana reszta. Rozliczanie w walucie EURO jest możliwe tylko przy płatności gotówką. Maksymalna wartość paragonu, jaką kasa może przeliczyć na walutę obcą to: 999999.99 zł !

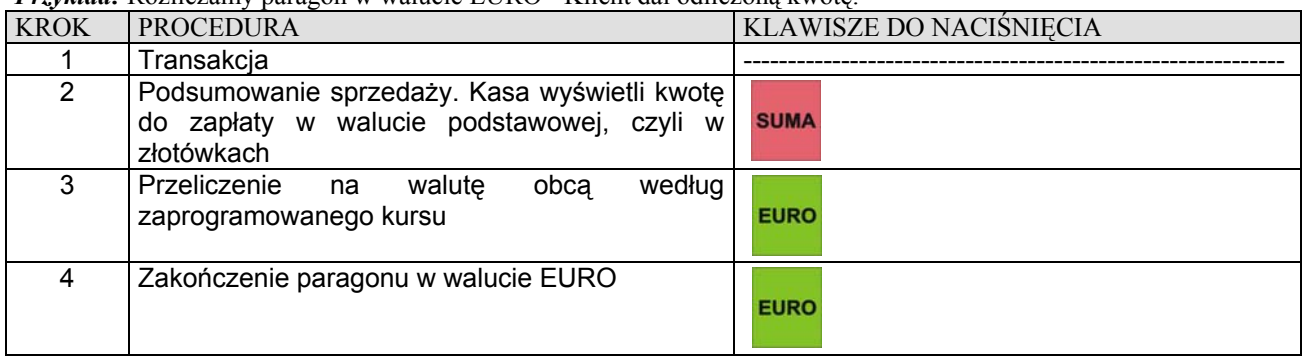

*Przykład:* Rozliczamy paragon w walucie EURO - Klient dał odliczoną kwotę.

<span id="page-44-0"></span>*Przykład: Przykład:* Rozliczamy paragon w walucie EURO i wydajemy resztę w walucie EURO

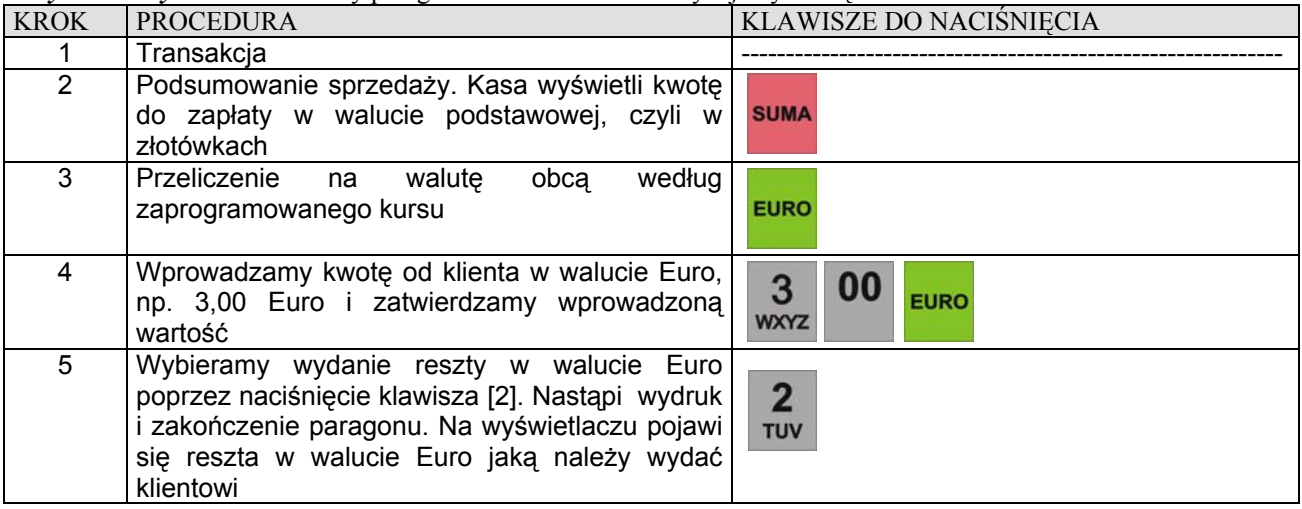

*Przykład: Przykład:* Rozliczamy paragon w walucie EURO i wydajemy resztę w złotówkach.

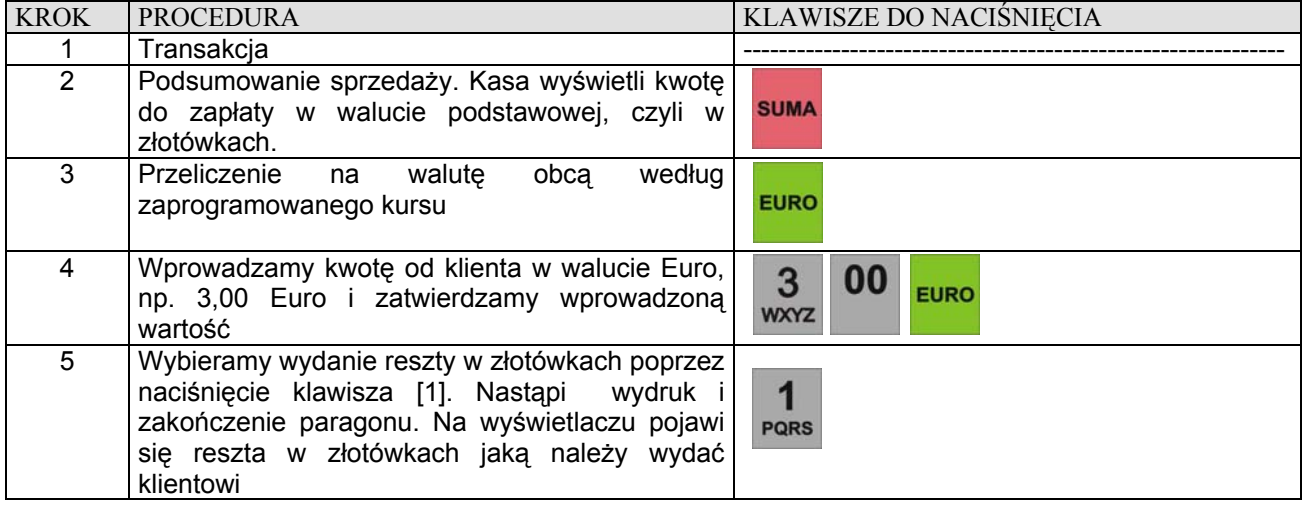

#### **LIMIT PARAGONU**

W kasie zastosowano funkcję limitu paragonu, czyli górną granicę dla wprowadzonej gotówki podczas finalizacji transakcji. Aby funkcja działała należy zdefiniować maksymalną kwotę poprzez funkcję 42.

#### *Przykład*. W kasie zaprogramowano limit paragonu na 150,00 zł a suma paragonu wynosi 216,00 zł.

**transakcja** Ö wciskamy klawisz [SUMA] Ö kasa wyświetla komunikat: PRZEKROCZ.LIMIT 150.00 POTWIERDŹ <C-0> w tym momencie należy wcisnąć klawisz [C] i dokonać korekty pozycji na paragonie, gdyż prawdopodobnie omyłkowo sprzedano jeden z towarów lub zatwierdzić klawiszem [0] wyświetloną kwotę dla tego paragonu ⇒ po zatwierdzeniu na wyświetlaczu pojawi się komunikat: LIMIT PARAGON i następnie możemy dalej rejestrować sprzedaż w obrębie tego paragonu lub zakończyć jedną z form płatności np. [GOTÓWKA].

#### **RAPORTY**

## **TABELA RAPORTÓW**

<span id="page-45-0"></span>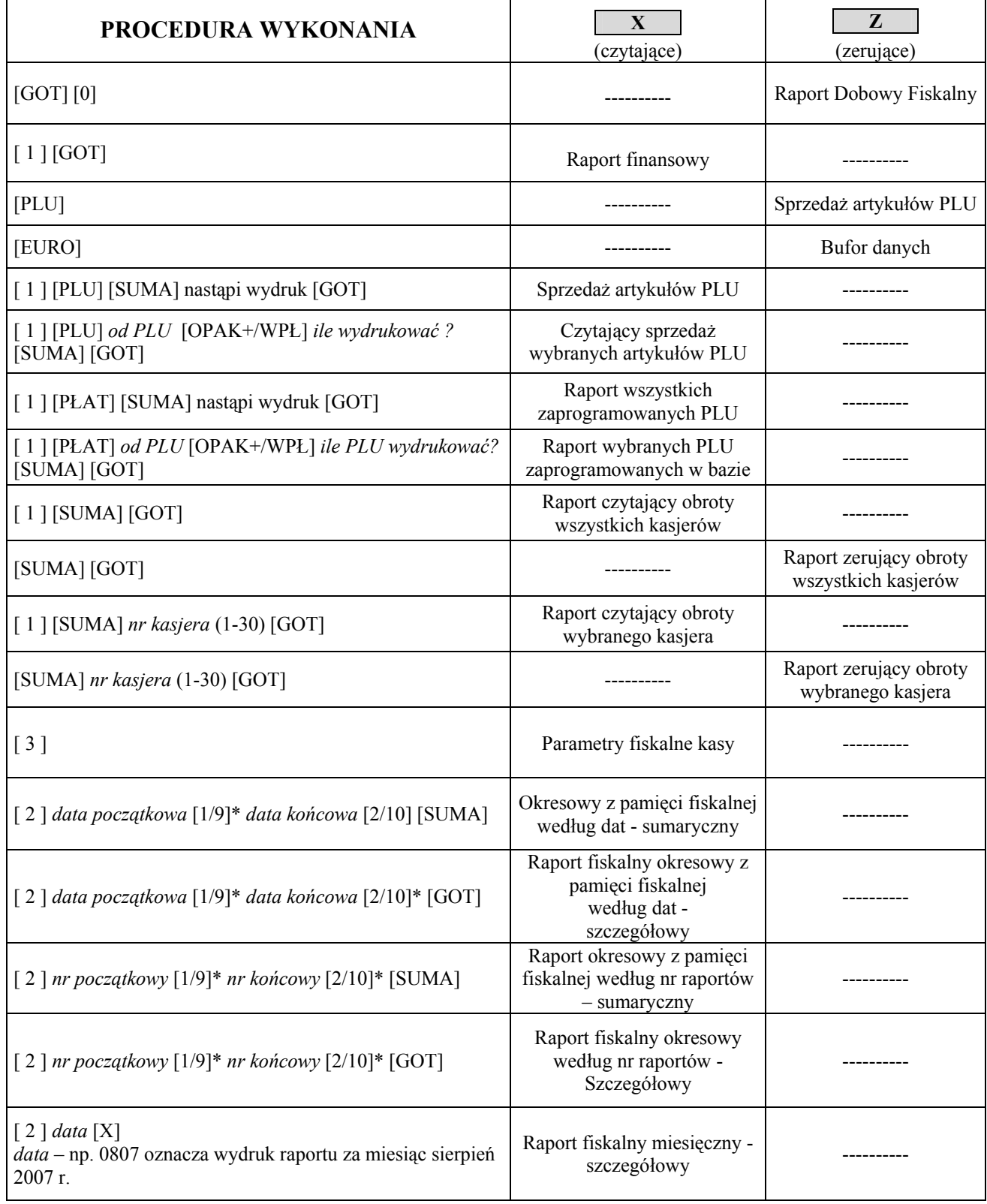

\* dotyczy klawiszy szybkiej sprzedaży [1/9] i [2/10]

#### <span id="page-46-0"></span>PRZYKŁADY WYKONANIA RAPORTÓW

**Przed wykonaniem raportów upewnij się, że w kasie jest wystarczająca ilość papieru oraz czy akumulator jest naładowany, zaleca się na kilka minut przed wykonaniem Raportu Dobowego Fiskalnego podłączyć kasę poprzez zasilacz do sieci elektrycznej, aby akumulator się zaczął ładować i wówczas należy wykonać Raport.** 

1.RAPORT DOBOWY FISKALNY – OBOWIĄZKOWY.

#### **Uwaga!**

Raport Dobowy Fiskalny należy wykonywać **zawsze**, gdy odbywała się rejestracja sprzedaży na kasie w danym dniu. Raport należy wykonać na koniec dnia lub nie później niż przed pierwszą sprzedażą dnia następnego.

#### *Kolejność wykonywania czynności :*

- Uruchom tryb raportów zerujących [Z] poprzez naciśnięcie klawiszy [C] i [↑], na wyświetlaczu pojawi się pozioma kreska w lewym górnym rogu. Następnie wcisnąć klawisz numeryczny [3], w celu wybrania trybu trzeciego, wówczas na wyświetlaczu pojawi się komunikat: "Z PLU GOT SUMA" (są to skróty klawiszy, które należy nacisnąć, aby wydrukować interesujący nas raport). W celu wykonania Raportu Dobowego Fiskalnego należy wcisnąć klawisz [GOTÓWKA/SZUFLADA] – po czym zostanie wyświetlony komunikat np. **DATA: 18-11-07** (jest to zaprogramowana data w kasie, która powinna odpowiadać dacie aktualnej !) z taką datą zostanie zapisany Raport Dobowy Fiskalny w pamięci fiskalnej; oraz **C-WYJDŹ 0-ZAPISZ** aby wydrukować Raport należy wcisnąć klawisz numeryczny [0] wówczas nastąpi jego zapis do Pamięci Fiskalnej oraz wydruk a na wyświetlaczu przez chwilę pojawi się komunikat "ZEROWANIE CZEKAJ".

#### **Uwaga ! W przypadku, gdy data wyświetlana przez kasę jest inna aniżeli aktualna, należy wcisnąć klawisz [C] i niezwłocznie skontaktować się z Serwisem !**

#### **Uwaga!**

**W przypadku zatwierdzenia przez obsługującego kasę błędnej daty i zapisania jej do pamięci fiskalnej, nie będzie uwzględniana 5-letnia gwarancja na pamięć fiskalną !**

#### 2. RAPORT FISKALNY MIESIĘCZNY – OBOWIĄZKOWY.

#### *Kolejność wykonywania czynności :*

- Uruchom tryb raportów czytających [X] poprzez naciśnięcie klawiszy [C] i [↑], na wyświetlaczu pojawi się pozioma kreska w lewym dolnym rogu. Następnie wciśnij klawisz numeryczny [2], w celu wybrania trybu drugiego, wówczas na wyświetlaczu pojawi się komunikat: "X WYBIERZ 1-2-3" są to skróty klawiszy numerycznych, które należy nacisnąć, aby przejść do dalszego etapu. W naszym przypadku za pomocą klawiatury numerycznej należy wcisnąć klawisz [2] w celu wejścia w tryb wykonania raportów z pamięci fiskalnej (m.in. miesięcznego). Po uruchomieniu tego trybu na wyświetlaczu pojawi się komunikat np. OD 0121 DO 0121. Jest to numer ostatnio wykonanego Raportu Dobowego Fiskalnego zapisanego w pamięci fiskalnej. Za pomocą klawiatury numerycznej należy wprowadzić interesującą nas datę w formacie: miesiąc, rok tzn. MMRR, np. Październik 2007 roku będzie miał następującą postać: 1007 a następnie należy wcisnąć klawisz [X/CZAS] w celu wydrukowania raportu, na wyświetlaczu kasy pojawi się przedział numerów raportów które są znajdują się w tym okresie oraz komunikat "CZEKAJ". Długość raportu zależy od ilości zapisanych Raportów Dobowych Fiskalnych w pamięci fiskalnej w interesującym nas miesiącu.

#### **Uwaga!**

Raport Miesięczny należy wykonywać **zawsze** po upływie miesiąca, za który chcemy wykonać raport. Jeżeli dokonamy próby wykonania raportu za miesiąc, który jeszcze nie minął kasa wydrukuje komunikat: "NIE MA RAPORTÓW".

#### <span id="page-47-0"></span>**RAPORT FISKALNY DOBOWY**

Raport Fiskalny Dobowy jest drukowany po ufiskalnieniu kasy. Przed ufiskalnieniem raport nosi tytuł "RAPORT FINANSOWY z informacją "NIEFISKALNY".

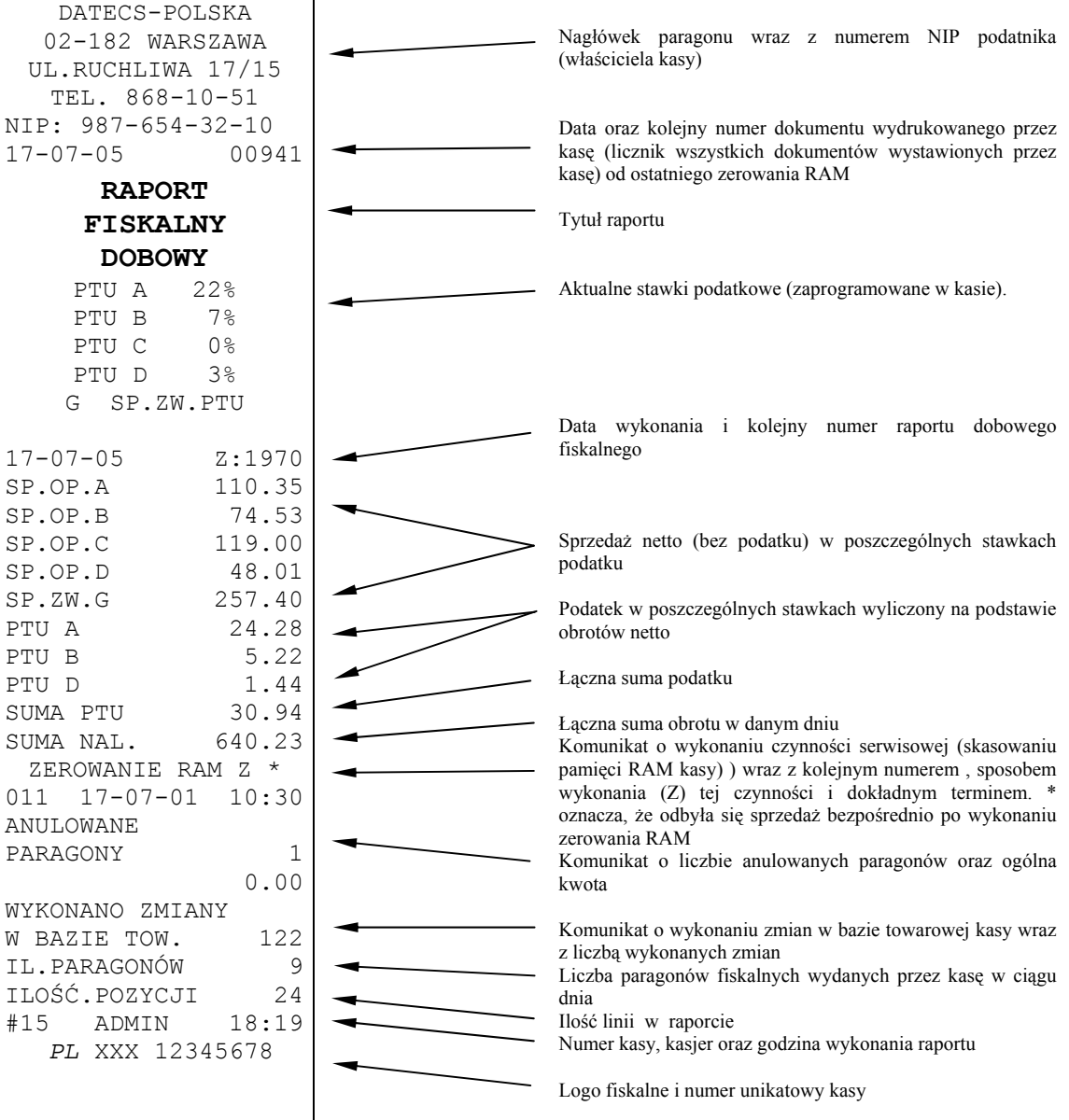

**Uwaga!**  Dalszą część Raportu Fiskalnego Dobowego stanowi część niefiskalna.

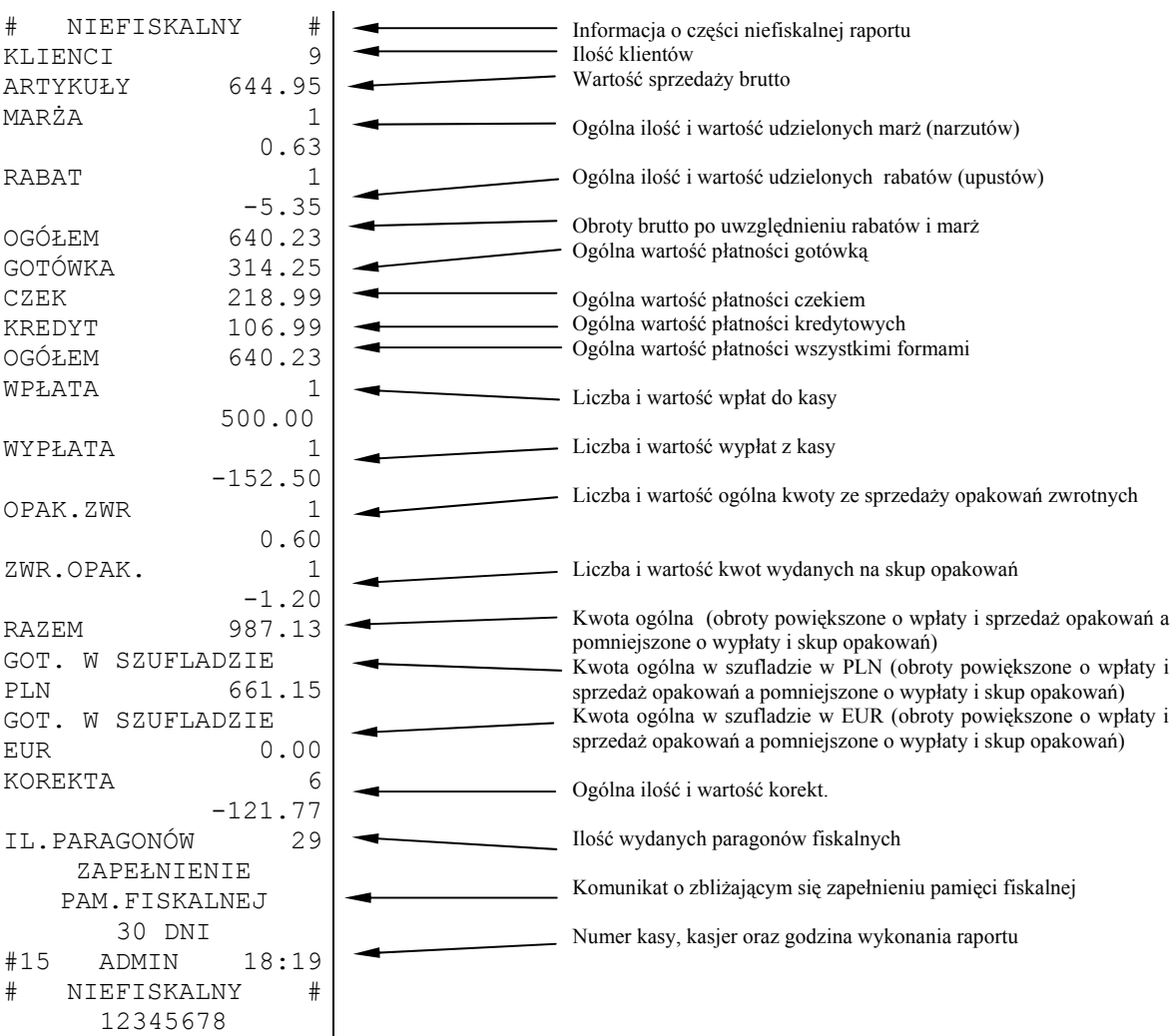

#### <span id="page-49-0"></span>**RAPORT SPRZEDAŻY ARTYKUŁÓW PLU**

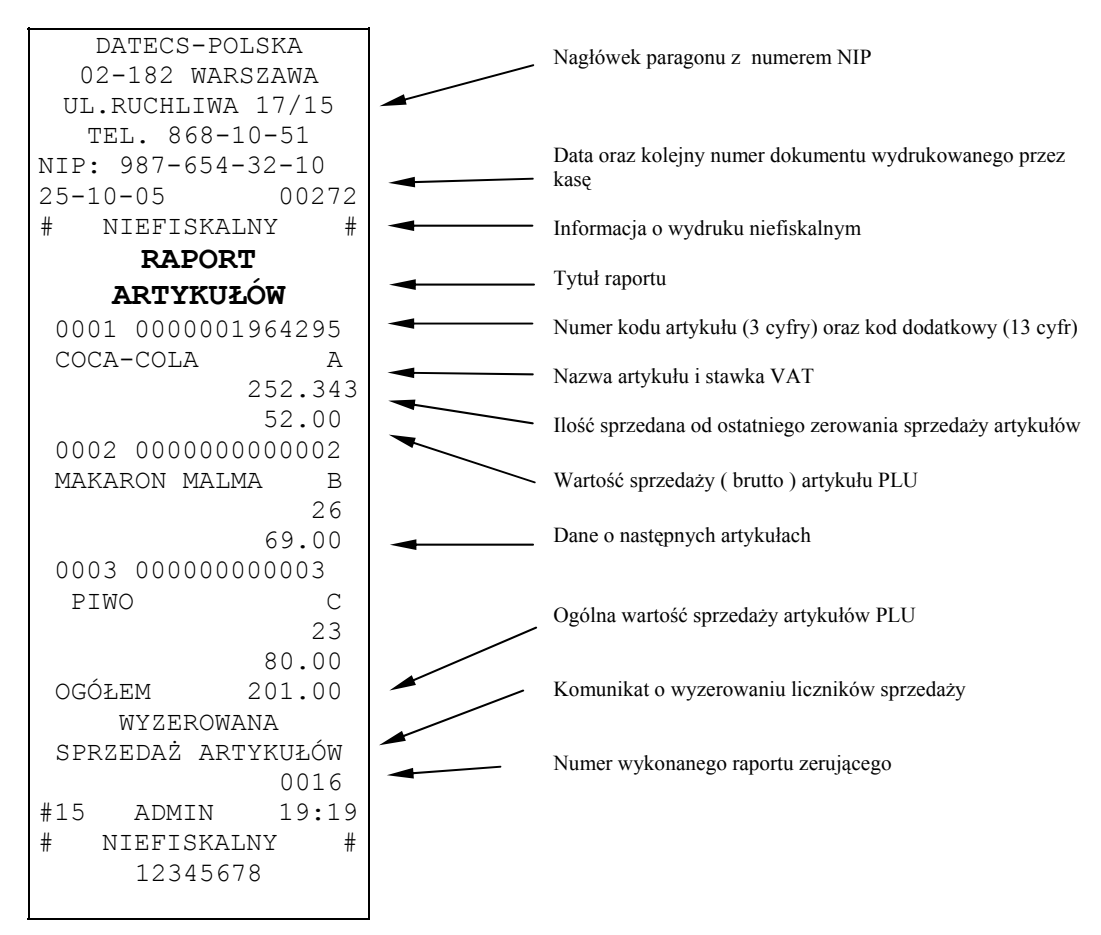

#### **RAPORT ZAPROGRAMOWANYCH ARTYKUŁÓW PLU**

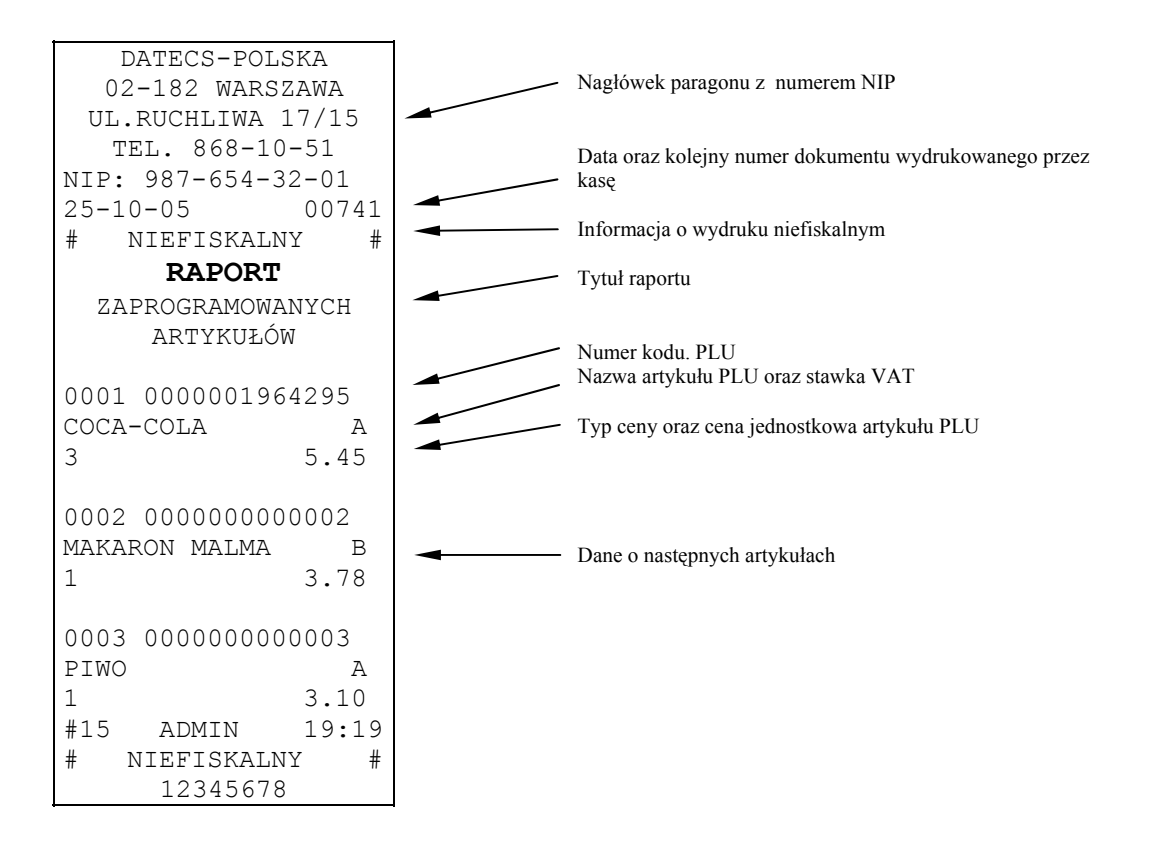

#### <span id="page-50-0"></span>**RAPORT FISKALNY MIESIĘCZNY ORAZ RAPORT FISKALNY OKRESOWY**

Dane zawarte w raporcie fiskalnym miesięcznym odpowiadają danym drukowanym na raportach dobowych fiskalnych. Wykonanie Raportu za dany miesiąc jest możliwe po jego zakończeniu, tzn. numer miesiąca i roku, z którego chcemy wykonać raport musi być mniejszy (niższy) niż aktualny miesiąc i rok zegara kasy.

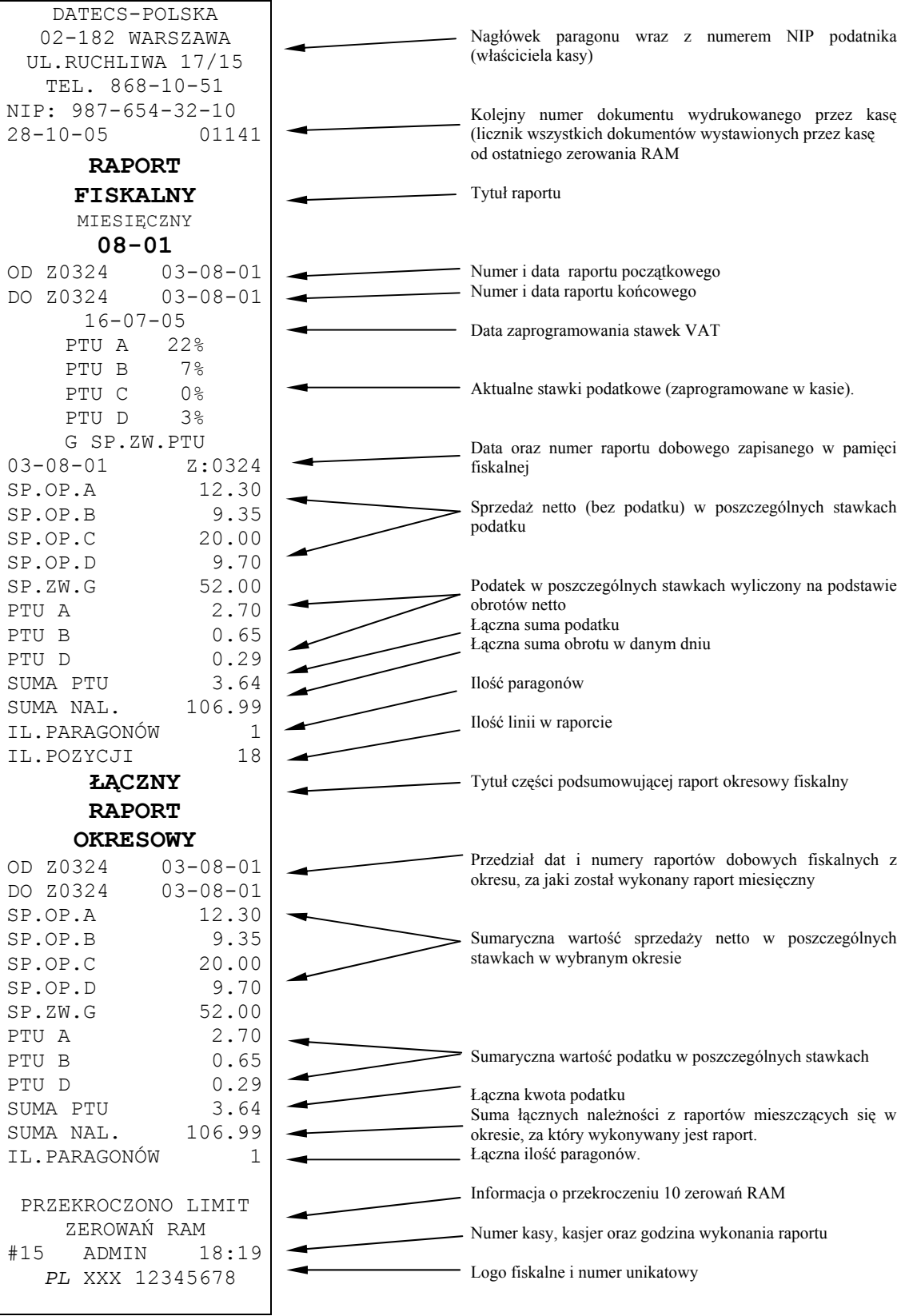

Raport okresowy wg dat lub wg numerów raportów zawiera takie same dane jak Raport Fiskalny Miesięczny, różnią się tylko tytułem raportu.

#### **INFORMACJE TECHNICZNE**

#### <span id="page-51-0"></span>**POŁĄCZENIE KASY Z KOMPUTEREM**

Kasę można połączyć z komputerem przy użyciu kabla komunikacyjnego, który jest w standardowym wyposażeniu kasy. Kasa współpracuje z komputerem w trybie rejestracji sprzedaży [R] (gdy jest zalogowany kasjer) oraz w trybie "HELP MODE" po naciśnięciu klawisza 9 – kasa wyświetli komunikat OFF-LINE.

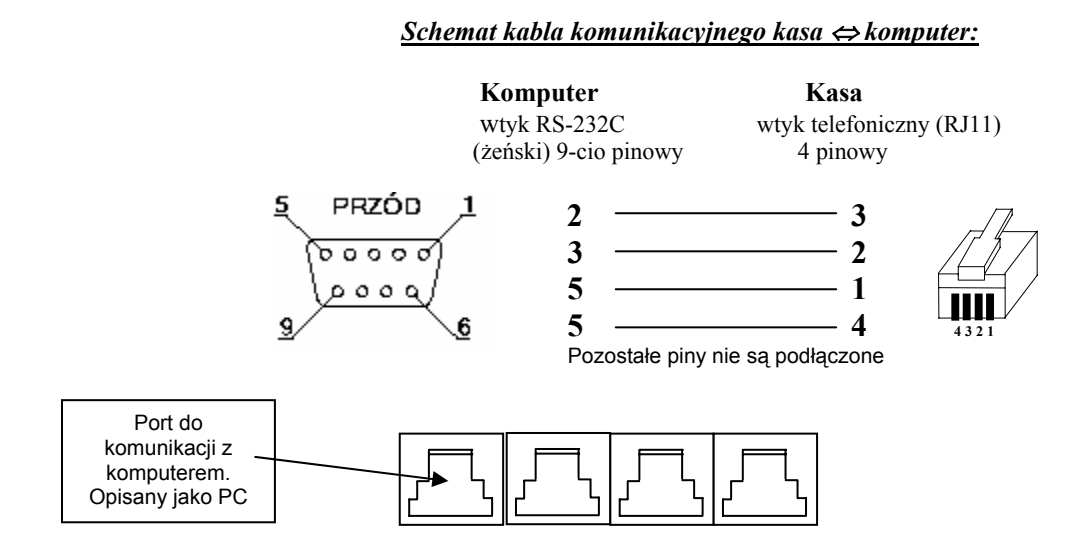

#### **POŁĄCZENIE KASY Z CZYTNIKIEM KODÓW KRESKOWYCH**

Kasa przygotowana jest do współpracy z czytnikiem kodów kreskowych. Czytnik, który będzie zasilany z kasy nie może pobierać więcej niż 190mA. Jeśli pobiera więcej prądu, musi być zasilany z własnego zasilacza.

Aby czytnik poprawnie komunikował się z kasą należy go odpowiednio skonfigurować, w tym celu należy skontaktować się z lokalnym Serwisem.

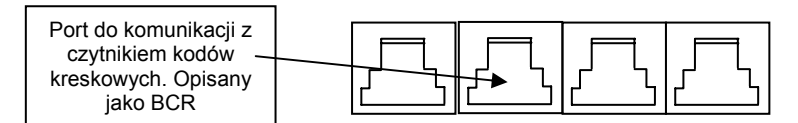

Aby czytnik prawidłowo komunikował się z kasą należy podłączyć wtyk do gniazda komunikacyjnego w kasie opisanego jako "BCR" za pomocą kabla połączeniowego o symbolu KC510, którego schemat znajduje się poniżej:

#### *Schemat kabla łączącego czytnik z kasą:*

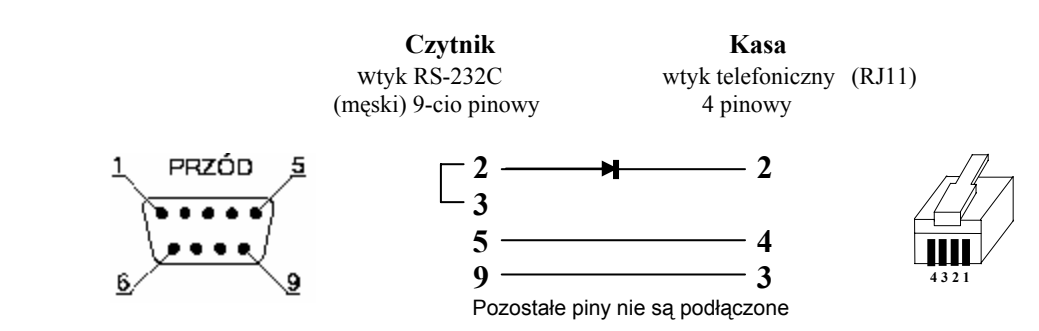

Dioda (1N4148) nie musi być zamontowana, jeśli do gniazda czytnika kodów kreskowych będzie podłączone tylko jedno urządzenie (np.: tylko czytnik). Natomiast jeśli do tego gniazda będą podłączone dodatkowo w tym samym czasie (razem) inne urządzenia wówczas dioda jest niezbędna do prawidłowej pracy. Gotowy kabel połączeniowy o symbolu KC510 dostępny jest w firmie DATECS-POLSKA Sp. z o.o.

#### <span id="page-52-0"></span>**POŁĄCZENIE KASY Z WAGĄ ELEKTRONICZNĄ**

Kasa posiada możliwość podłączenia i współpracy z dwiema wagami elektronicznymi DATECS DT-15 lub z innymi, które komunikują się z kasami fiskalnymi za pomocą protokołu wagi ANGEL AP-1.

Za pomocą funkcji 22 programujemy protokół komunikacyjny dla wagi głównej – waga podłączona do portu WAGA. Za pomocą funkcji 27 programujemy protokół komunikacyjny dla wagi pomocniczej – waga podłączona do portu PC.

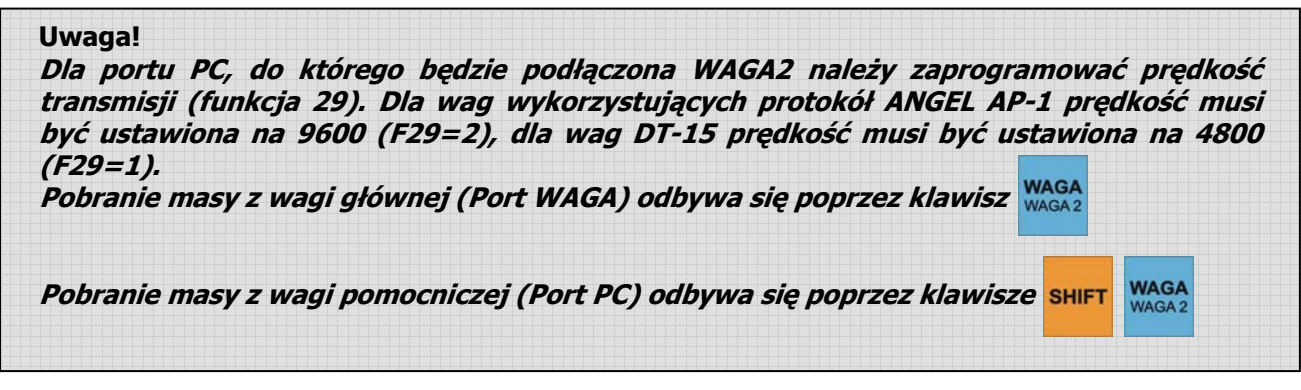

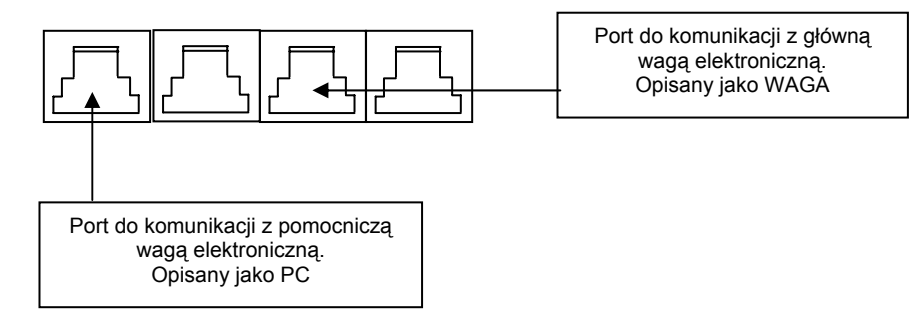

1. Parametry współpracy wagi elektronicznej DATECS DT15 z kasą MIDI.

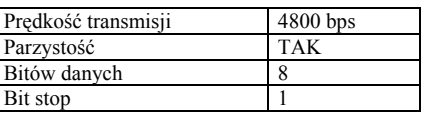

2. Parametry współpracy wag elektronicznych wykorzystujących protokół wagi ANGEL AP-1 z kasą MIDI.

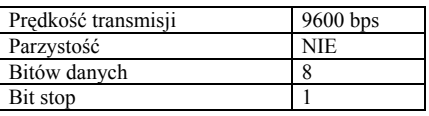

#### **POŁĄCZENIE KASY Z SZUFLADĄ**

Kasa DATECS MIDI posiada możliwość współpracy z szufladą poprzez złącze RJ11 (opis SZUF.), umieszczone na tylnej ściance kasy obok złącz do PC, BCR i wagi (patrz rysunek poniżej). Napięcie sterowania wynosi **12 V a rezystancja uzwojenia elektromagnesu szuflady powinna wynosić 18-25 Ω.** Kasa nie steruje otwieraniem szuflady, gdy jest zasilana z akumulatorów. Otwarcie szuflady następuje po naciśnięciu klawiszy: [SHIFT] i [GOTÓWKA/SZUFLADA] po uprzednim zaprogramowaniu funkcji 23 (patrz programowanie ogólnych funkcji kasy).

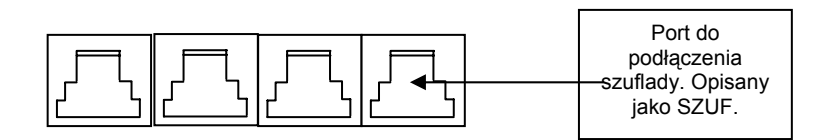

W ofercie handlowej firmy DATECS-POLSKA Sp. z o.o., znajdują się różne rodzaje szuflad kasowych przeznaczonych dla kas DATECS.

#### **DEKLARACJA CE**

# <span id="page-53-0"></span>EC - Declaration of Conformity

 $C \epsilon$  marking

We.

#### **DATECS Ltd.** 115A Tsarigradsko Shosee 1784 Sofia Bulgaria

declare that the product

Electronic Cash Register DP-500

is in conformity with

#### Council Directive 89/336/EEC (EMC Directive)

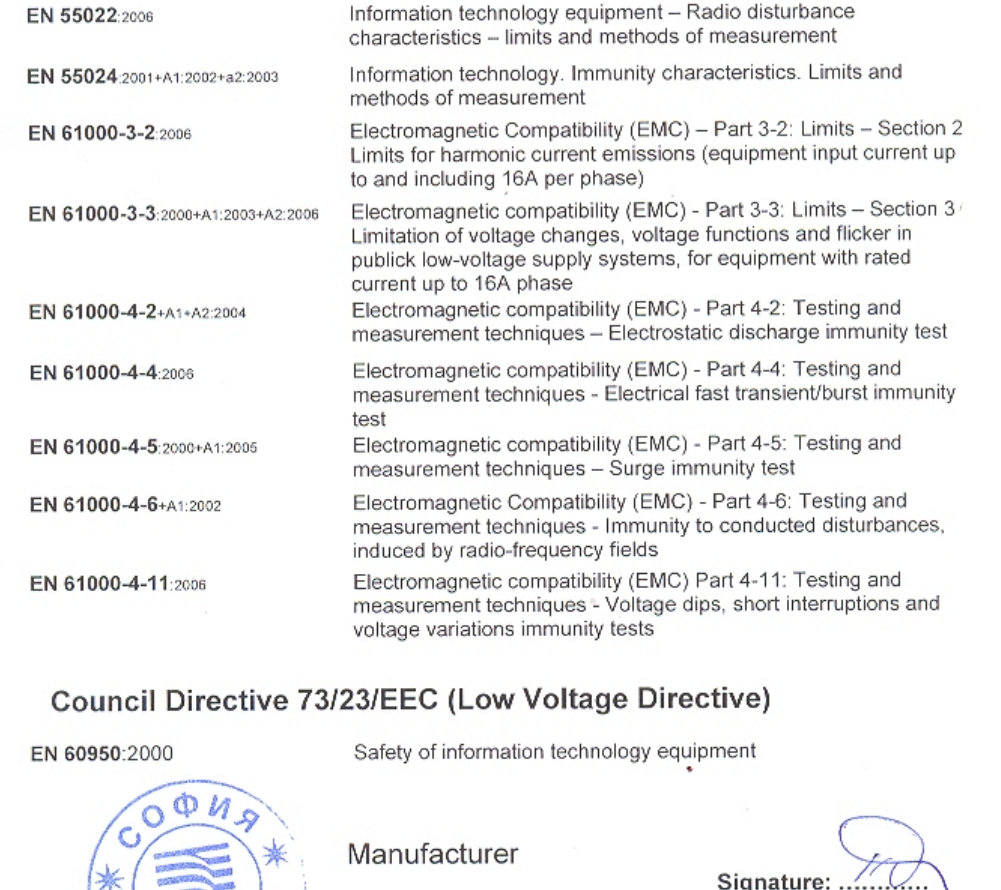

Name: Pencho Iliev

DATECS-POLSKA Sp. z o.o., ul. Ruchliwa 17 lok.15, 02-182 Warszawa, www.datecs-polska.pl, e-mail: datecs@datecs-polska.pl - 54 -

Date: 23.02.2007

(Stamp

### **SPECYFIKACJA**

<span id="page-54-0"></span>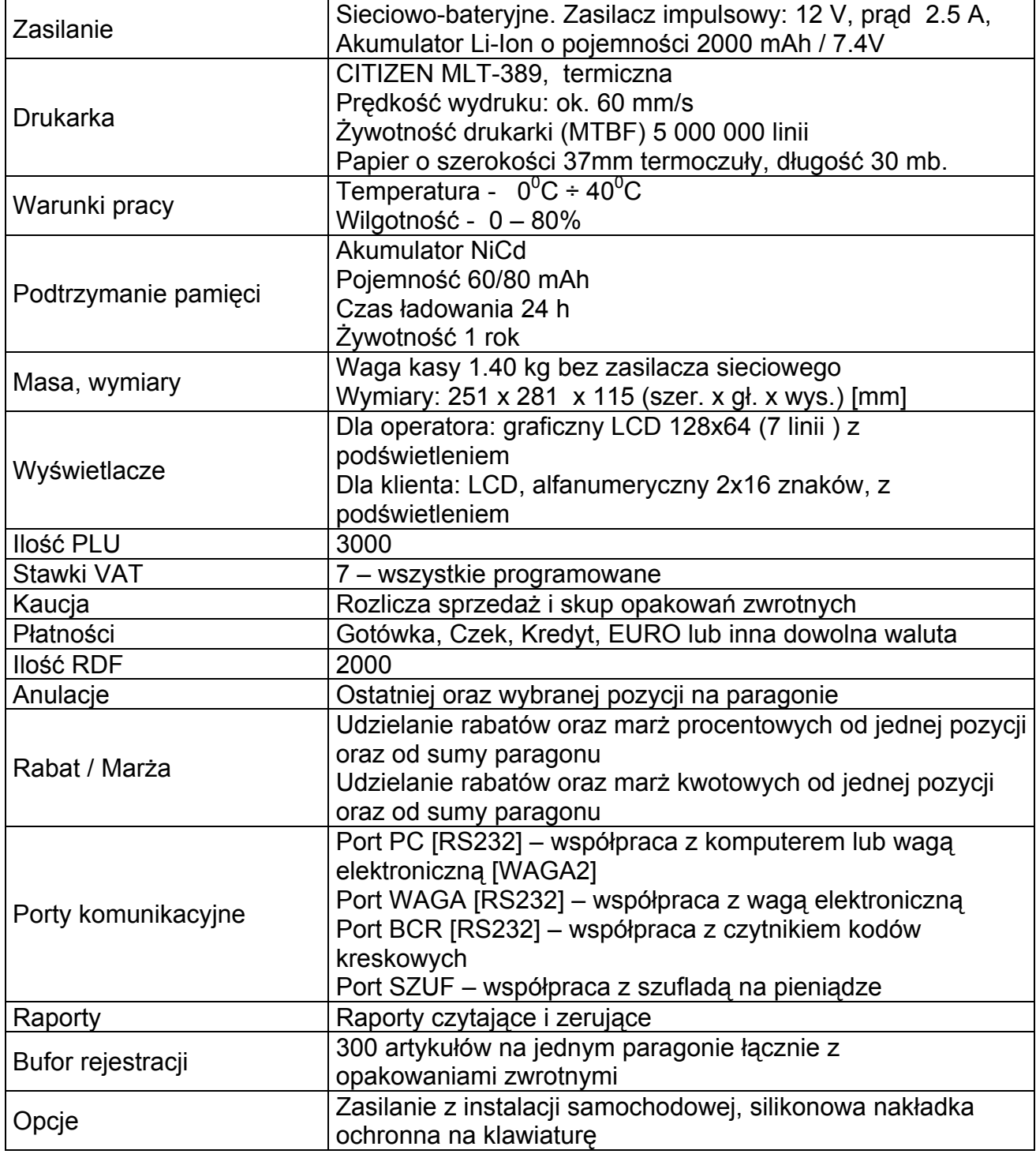